# **common-ovf-tool Documentation**

*Release 2.0.5*

**the COT project developers**

**Nov 30, 2017**

# **Contents**

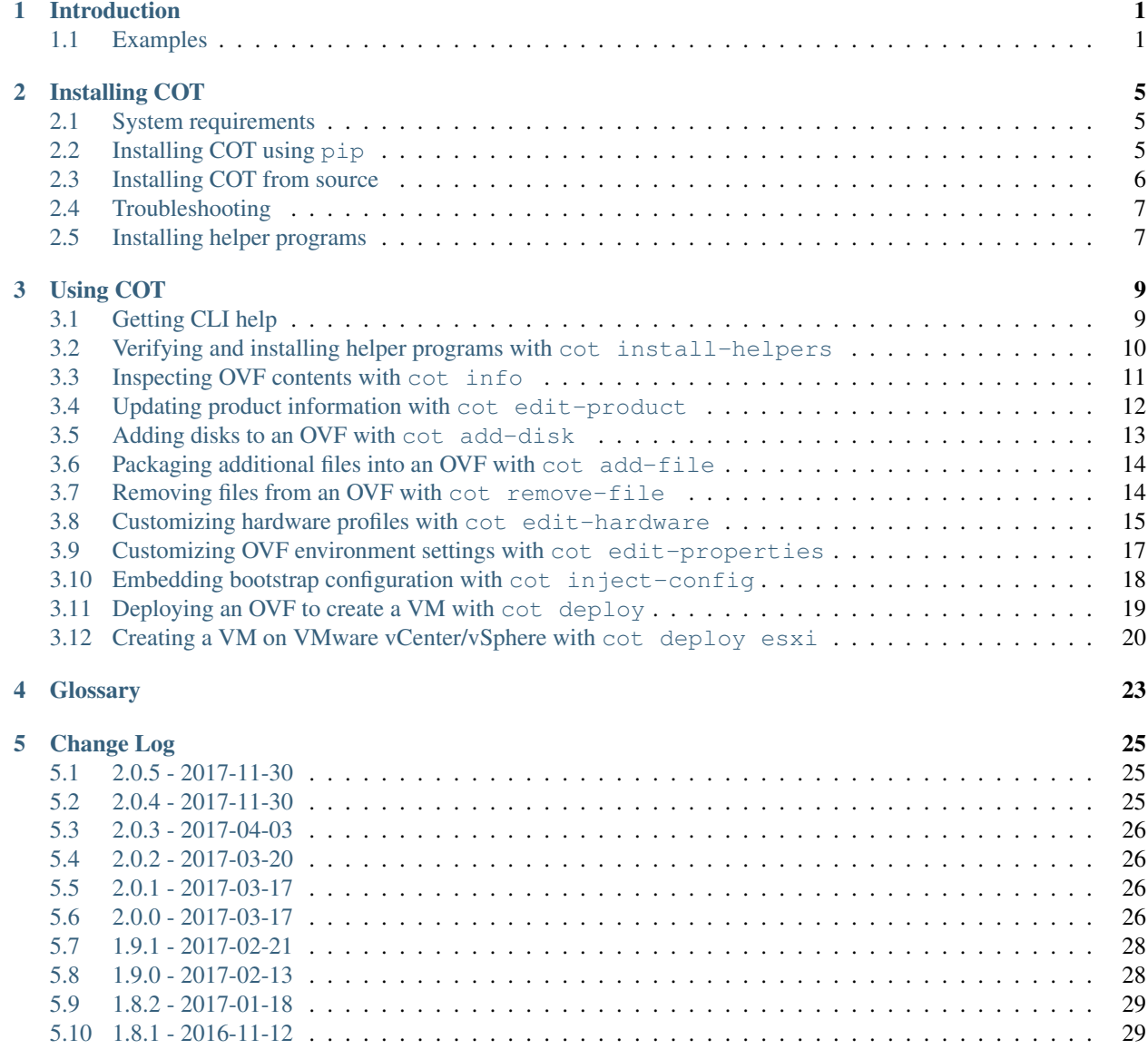

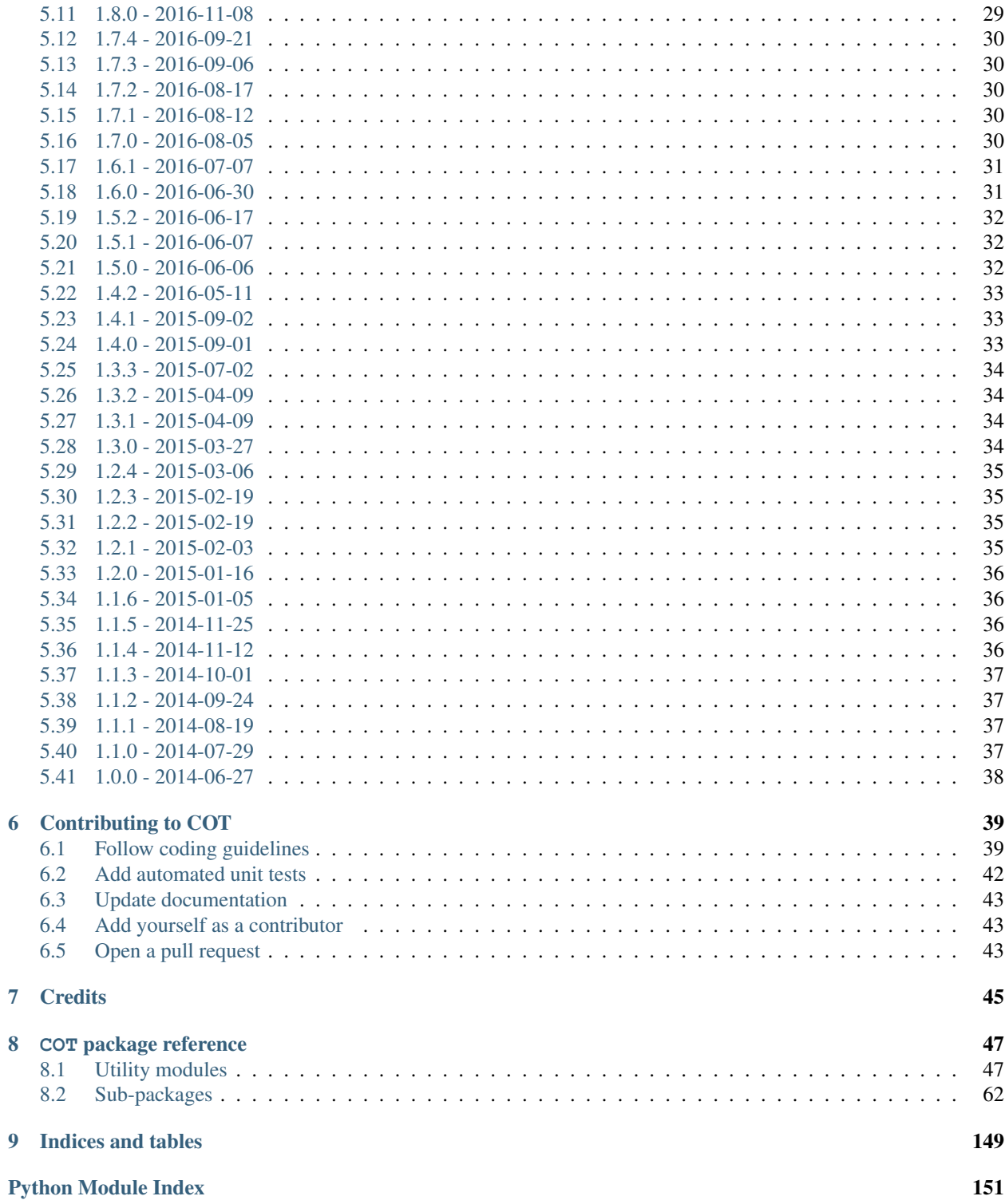

# CHAPTER 1

# Introduction

<span id="page-4-0"></span>COT (the Common OVF Tool) is a tool for editing [Open Virtualization Format](http://dmtf.org/standards/ovf) (. ovf, . ova) virtual appliances, with a focus on virtualized network appliances such as the [Cisco CSR 1000V](http://www.cisco.com/go/csr1000v) and [Cisco IOS XRv](http://www.cisco.com/go/iosxrv) platforms.

COT's capabilities include:

- Add a disk or other file to an OVF/OVA
- Edit OVF hardware information (CPUs, RAM, NICs, configuration profiles, etc.)
- Edit product description information in an OVF/OVA
- Edit OVF environment properties
- Display a descriptive summary of the contents of an OVA or OVF package
- Embed a bootstrap configuration text file into an OVF/OVA.
- Remove files and disks from an OVF or OVA package
- Deploy an OVF/OVA to an ESXi (VMware vSphere or vCenter) server to provision a new virtual machine (VM).

# <span id="page-4-1"></span>**1.1 Examples**

Displaying a summary of OVA contents:

```
> cot info --brief csr1000v-universalk9.03.17.01.S.156-1.S1-std.ova
-------------------------------------------------------------------------
csr1000v-universalk9.03.17.01.S.156-1.S1-std.ova
COT detected platform type: Cisco CSR1000V
-------------------------------------------------------------------------
Product: Cisco CSR 1000V Cloud Services Router
Vendor: Cisco Systems, Inc.
Version: 03.17.01.S.156-1.S1-std
Files and Disks: File Size Capacity Device
                                --------- --------- --------------------
```
csr1000v\_harddisk.vmdk 71.5 KiB 8 GiB harddisk @ SCSI 0:0 bdeo.sh 52.42 KiB README-OVF.txt 8.534 KiB README-BDEO.txt 6.748 KiB cot.tgz 116.8 KiB csr1000v-universalk9.03.17.... 425 MiB cdrom @ IDE 1:0 Hardware Variants: System types: vmx-08 vmx-09 vmx-10 vmx-11 Cisco:Internal:VMCloud-01 SCSI device types: virtio lsilogic Ethernet device types: VMXNET3 virtio Configuration Profiles: CPUs Memory NICs Serials Disks/Capacity ---- --------- ---- ------- -------------- 1CPU-4GB (default) 1 4 GiB 3 2 1 / 8 GiB<br>2CPU-4GB 2 2 4 GiB 3 2 1 / 8 GiB  $2CPU-4GB$ <br>  $2QPU-4GB$ <br>  $4GPB$ <br>  $4GPB$ <br>  $4GIB$ <br>  $21/8GiB$ <br>  $21/8GiB$ 4 4 GiB 3 2 1 / 4CPU-8GB 4 8 GiB 3 2 1 / 8 GiB Networks: GigabitEthernet1 "Data network 1" GigabitEthernet2 "Data network 2" GigabitEthernet3 "Data network 3" Environment: Transport types: iso Properties: <config-version> "1.0" Router Name Login Username  $\blacksquare$ " Login Password "" Management Interface "GigabitEthernet1" Management VLAN "" Management Interface IPv4 Address/Mask Management IPv4 Gateway "" Management IPv4 Network "" PNSC IPv4 Address ""<br>PNSC Agost Local Port """ PNSC Agent Local Port PNSC Shared Secret Key """ Remote Management IPv4 Address (optional, deprecated) "" Enable SCP Server  $\blacksquare$ Enable SSH Login **and** Disable Telnet Login "false" Enable Password "" Domain Name License boot level extra the state of the state of the state  $\mathbb{R}^n$ Console "" Resource template  $\blacksquare$ Intercloud Mode "" " Intercloud Mode Management Key "" Intercloud Control Port  $\blacksquare$ Intercloud Tunnel Port<br>
Intercloud Tunnel Header Size<br>
"148" Intercloud Tunnel Header Size Intercloud Tunnel Interface IPv4 Address "" Intercloud Tunnel Interface Gateway IPv4 Address ""

Adding a custom hardware configuration profile to an OVA:

```
> cot edit-hardware csr1000v.ova --output csr1000v_custom.ova \
     --profile 1CPU-4GB --cpus 1 --memory 4GB
```
## Customizing OVF environment properties:

```
> cot edit-properties csr1000v.ova --output csr1000v_custom.ova \
      --properties mgmt-ipv4-addr=10.1.1.100/24 \
                  mgmt-ipv4-gateway=10.1.1.1
```
# CHAPTER 2

# Installing COT

- <span id="page-8-0"></span>• *[System requirements](#page-8-1)*
- *[Installing COT using](#page-8-2)* pip
	- *[Installing optional features](#page-9-1)*
- *[Installing COT from source](#page-9-0)*
	- *[Downloading COT](#page-9-2)*
	- *[Install the COT libraries and script](#page-10-2)*
- *[Troubleshooting](#page-10-0)*
	- *["ValueError: Expected version spec"](#page-10-3)*
- *[Installing helper programs](#page-10-1)*

# <span id="page-8-1"></span>**2.1 System requirements**

- COT requires either Python 2.7 or Python 3.3 or later.
- COT is tested to work under Mac OS X and Ubuntu Linux and similar distros.
- COT now has limited support for CentOS and related distros as well.

# <span id="page-8-2"></span>**2.2 Installing COT using pip**

Since COT is written in Python, it can be installed like any other Python package using the [pip](https://pip.pypa.io/en/stable/) tool. For most users this is the recommended installation method.

sudo pip install cot

or, to install for the current user only (typically installing to  $\sim$  /. local/):

pip install --user cot

If you have already installed COT and wish to update to the latest available version:

sudo pip install --upgrade cot

or

pip install --user --upgrade cot

## <span id="page-9-1"></span>**2.2.1 Installing optional features**

COT has a number of optional Python package dependencies that enable optional features. If you want to use these features, you can instruct  $p \text{ i } p$  to install them as part of the COT installation process, or you can install them separately after the fact.

• Tab-completion of COT CLI parameters in bash, enabled with the [argcomplete](https://argcomplete.readthedocs.io/en/latest/) package.

```
sudo pip install cot[tab-completion]
```
or

```
sudo pip install argcomplete
```
Note: After installing [argcomplete](https://argcomplete.readthedocs.io/en/latest/) by either method, you must configure your bash environment to enable it. Refer to the argcomplete documentation for the required steps.

# <span id="page-9-0"></span>**2.3 Installing COT from source**

If you wish to install bleeding-edge unreleased code or make code contributions of your own, you can install COT from source as described below.

## <span id="page-9-2"></span>**2.3.1 Downloading COT**

You can download COT via Git or using HTTP.

```
git clone git://github.com/glennmatthews/cot
cd cot
```
or

```
wget -O cot.tgz https://github.com/glennmatthews/cot/archive/master.tar.gz
tar zxf cot.tgz
cd cot-master
```
or

```
curl -o cot.tgz https://github.com/glennmatthews/cot/archive/master.tar.gz
tar zxf cot.tgz
cd cot-master
```
## <span id="page-10-2"></span>**2.3.2 Install the COT libraries and script**

sudo python setup.py install

# <span id="page-10-0"></span>**2.4 Troubleshooting**

## <span id="page-10-3"></span>**2.4.1 "ValueError: Expected version spec"**

If you get an error like

```
ValueError: ('Expected version spec in', 'enum34; python_version < "3.4"', 'at', ';..
˓→python_version < "3.4"')
```
then you may need to update your version of pip and/or setuptools:

sudo pip install --upgrade pip setuptools

# <span id="page-10-1"></span>**2.5 Installing helper programs**

Certain COT features require helper programs - you can install these as part of the COT installation process, or they can be installed as-needed by COT:

- COT uses [qemu-img](http://www.qemu.org) as a helper program for various operations involving the creation, inspection, and modification of hard disk image files packaged in an OVF.
- The cot add-disk command requires either [qemu-img](http://www.qemu.org) (version 2.1 or later) or [vmdktool](http://www.freshports.org/sysutils/vmdktool/) as a helper program when adding hard disks to an OVF.
- The cot inject-config command requires [mkisofs](http://cdrecord.org/) (or its fork genisoimage) and/or [xorriso](https://www.gnu.org/software/xorriso/) to create ISO (CD-ROM) images for platforms that use ISOs to package the configuration.
- Similarly, for platforms using hard disks for bootstrap configuration, cot inject-config requires [fatdisk](http://github.com/goblinhack/fatdisk) to format hard disk images.
- The cot deploy ... esxi command requires [ovftool](https://www.vmware.com/support/developer/ovf/) to communicate with an ESXi server. If ovftool is installed, COT's automated unit tests will also make use of ovftool to perform additional verification that OVFs and OVAs created by COT align with VMware's expectations for these file types.

COT can attempt to install these tools using the appropriate package manager for your platform (i.e., [MacPorts](http://www.macports.org/) for Mac OS X, and either apt-qet or yum for Linux).

Warning: Unfortunately, VMware requires a site login to download [ovftool,](https://www.vmware.com/support/developer/ovf/) so if you need this tool, you will have to install it yourself. COT cannot install it for you at present.

To let COT attempt to pre-install all of the above helpers, you can optionally run:

#### cot install-helpers

See *[here](#page-13-0)* for more details.

If you skip this step, then when you are running COT, and it encounters the need for a helper that has not been installed, COT will prompt you to allow it to install the helper in question.

# CHAPTER 3

# Using COT

# <span id="page-12-1"></span><span id="page-12-0"></span>**3.1 Getting CLI help**

## **3.1.1 Synopsis**

```
cot --help
cot --version
cot help <command>
cot <command> --help
cot <options> <command> <command-options>
```
## **3.1.2 Description**

Common OVF Tool (COT), version 2.0.5+0.g3acad43.dirty

A tool for editing Open Virtualization Format (.ovf, .ova) virtual appliances, with a focus on virtualized network appliances such as the Cisco CSR 1000V and Cisco IOS XRv platforms.

You can always get detailed help for COT by running cot --help, cot <command> --help, or cot help <command>.

## **3.1.3 Options**

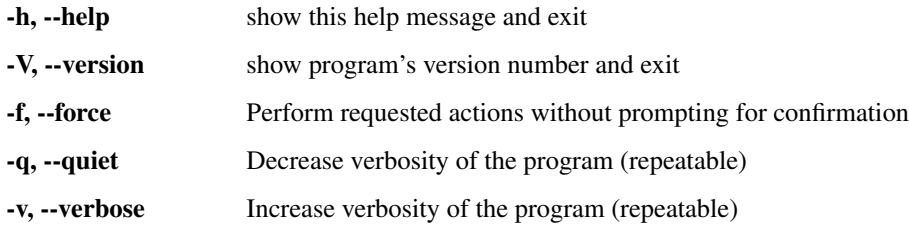

## **Commands**

add-disk Add a disk image to an OVF package and map it as a disk in the guest environment add-file Add a file to an OVF package deploy Create a new VM on the target hypervisor from the given OVF or OVA edit-hardware Edit virtual machine hardware properties of an OVF edit-product Edit product info in an OVF edit-properties Edit or create environment properties of an OVF help Print help for a command info Generate a description of an OVF package inject-config Inject a configuration file into an OVF package install-helpers Install/verify COT manual pages and any third- party helper programs that COT may require remove-file Remove a file from an OVF package

# <span id="page-13-0"></span>**3.2 Verifying and installing helper programs with cot install-helpers**

## **3.2.1 Synopsis**

```
cot install-helpers --help
cot <opts> install-helpers --verify-only
cot <opts> install-helpers [--ignore-errors]
```
## **3.2.2 Description**

Install or verify the installation of COT manual pages and various required third-party helper programs for COT.

- qemu-img [\(http://www.qemu.org/\)](http://www.qemu.org/)
- mkisofs [\(http://cdrecord.org/\)](http://cdrecord.org/)
- ovftool [\(https://www.vmware.com/support/developer/ovf/\)](https://www.vmware.com/support/developer/ovf/)
- fatdisk [\(http://github.com/goblinhack/fatdisk\)](http://github.com/goblinhack/fatdisk)
- vmdktool [\(http://www.freshports.org/sysutils/vmdktool/\)](http://www.freshports.org/sysutils/vmdktool/)

## **3.2.3 Options**

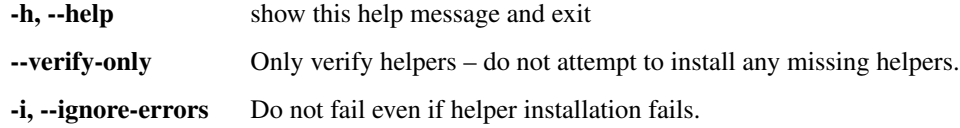

## **3.2.4 Examples**

Verify whether COT can find all expected helper programs

```
> cot install-helpers --verify-only
Results:
-------------
COT manpages: present in /usr/share/man/man1/
fatdisk: present at /opt/local/bin/fatdisk
mkisofs: present at /opt/local/bin/mkisofs
ovftool: present at /usr/local/bin/ovftool
qemu-img: present at /opt/local/bin/qemu-img
vmdktool: NOT FOUND
```
Have COT attempt to install missing helpers for you. Note that most helpers require administrator / sudo privileges to install. If any installation fails, COT will exit with an error, unless you pass  $-\text{i}$  gnore-errors.

```
> cot install-helpers
(...)
Results:
-------------
COT manpages: successfully installed to /usr/share/man
fatdisk: successfully installed to /usr/local/bin/fatdisk<br>mkisofs: present at /usr/bin/mkisofs
            present at /usr/bin/mkisofs
ovftool: INSTALLATION FAILED: No support for automated
             installation of ovftool, as VMware requires a site
              login to download it. See
             https://www.vmware.com/support/developer/ovf/
qemu-img: present at /usr/bin/qemu-img
vmdktool: successfully installed to /usr/local/bin/vmdktool
[Errno 1] Unable to install some helpers
```
Warning: Unfortunately, VMware requires a site login to download [ovftool,](https://www.vmware.com/support/developer/ovf/) so if you need this tool, you will have to install it yourself. COT cannot install it for you at present.

# <span id="page-14-0"></span>**3.3 Inspecting OVF contents with cot info**

## **3.3.1 Synopsis**

```
cot info --help
cot info [-b | -v] PACKAGE [PACKAGE ...]
```
## **3.3.2 Description**

Show a summary of the contents of the given OVF(s) and/or OVA(s).

## **3.3.3 Options**

**PACKAGE [PACKAGE ...]** OVF descriptor(s) and/or OVA file(s) to describe

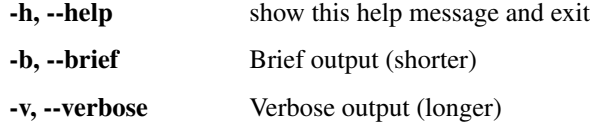

# <span id="page-15-0"></span>**3.4 Updating product information with cot edit-product**

## **3.4.1 Synopsis**

```
cot edit-product --help
cot <opts> edit-product PACKAGE [-o OUTPUT] [-c PRODUCT_CLASS]
                        [-p PRODUCT] [-n VENDOR] [-v SHORT_VERSION]
                        [-V FULL_VERSION] [-u PRODUCT_URL ]
                        [-r VENDOR_URL] [-l APPLICATION_URL]
```
## **3.4.2 Description**

Edit product information attributes of the given OVF or OVA

## **3.4.3 Options**

PACKAGE OVF descriptor or OVA file to edit

- -h, --help show this help message and exit
- -o OUTPUT, --output OUTPUT Name/path of new OVF/OVA package to create instead of updating the existing OVF
- -c PRODUCT\_CLASS, --product-class PRODUCT\_CLASS Product class, such as "com.cisco.csr1000v"
- -p PRODUCT, --product PRODUCT Product name string, such as "Cisco IOS-XE"
- -n VENDOR, --vendor VENDOR Vendor string, such as "Cisco Systems, Inc."
- -v SHORT\_VERSION, --version SHORT\_VERSION Software short version string, such as "15.3(4)S" or "5.2.0.01I"
- -V FULL\_VERSION, --full-version FULL\_VERSION Software long version string, such as "Cisco IOS-XE Software, Version 15.3(4)S"
- -u PRODUCT\_URL, --product-url PRODUCT\_URL Product URL, such as ["http://www.cisco.](http://www.cisco.com/go/iosxrv) [com/go/iosxrv"](http://www.cisco.com/go/iosxrv)
- -r VENDOR\_URL, --vendor-url VENDOR\_URL Vendor URL, such as ["http://www.cisco.com"](http://www.cisco.com)

-l APPLICATION\_URL, --application-url APPLICATION\_URL Application URL, such as ["https://router1:530/"](https://router1:530/)

# <span id="page-16-0"></span>**3.5 Adding disks to an OVF with cot add-disk**

## **3.5.1 Synopsis**

```
cot add-disk --help
cot <opts> add-disk DISK_IMAGE PACKAGE [-o OUTPUT] [-f FILE_ID]
                    [-t {harddisk, cdrom}] [-c {ide, scsi}]
                    [-s SUBTYPE] [-a ADDRESS] [-d DESCRIPTION]
                    [-n DISKNAME]
```
## **3.5.2 Description**

Add or replace a disk image in the specified OVF or OVA. If the specified disk image, controller/address, file-id, and/or instance match an existing entry in the OVF, will replace the existing disk with the provided file (prompting for confirmation if –force was not set); otherwise, will create a new disk entry.

## **3.5.3 Options**

DISK\_IMAGE Disk image file to add to the package

PACKAGE OVF descriptor or OVA file to edit

## **General options**

-h, --help Show this help message and exit

-o OUTPUT, --output OUTPUT Name/path of new OVF/OVA package to create instead of updating the existing OVF

## **Disk-related options**

- **-f FILE ID, --file-id FILE ID** Disk image file ID string within the OVF package (default: use disk image filename)
- -t <harddisk,cdrom>, --type <harddisk,cdrom> Disk drive type (default: files ending in .vmdk/.raw/.qcow2/.img will use harddisk and files ending in .iso will use cdrom)

## **Controller-related options**

- -c <ide,scsi>, --controller <ide,scsi> Disk controller type (default: determined by disk drive type and platform)
- -a ADDRESS, --address ADDRESS Address of the disk, such as "1:0". Requires that –controller be explicitly set. (default: use first unused address on the controller)
- -s SUBTYPE, --subtype SUBTYPE Disk controller subtype such as "virtio" or "lsilogic".

## **Descriptive options**

-d DESCRIPTION, --description DESCRIPTION Description of this disk (optional)

-n DISKNAME, --name DISKNAME Name of this disk (default: "Hard disk #" or "CD-ROM #" as appropriate)

# <span id="page-17-0"></span>**3.6 Packaging additional files into an OVF with cot add-file**

## **3.6.1 Synopsis**

```
cot add-file --help
cot <opts> add-file FILE PACKAGE [-o OUTPUT] [-f FILE_ID]
```
## **3.6.2 Description**

Add or replace a file in the given OVF. If the specified file and/or file-id match existing package contents, will replace it (prompting for confirmation if –force was not set); otherwise, will create a new file entry.

## **3.6.3 Options**

FILE File to add to the package

PACKAGE Package, OVF descriptor or OVA file to edit

-h, --help show this help message and exit

-o OUTPUT, --output OUTPUT Name/path of new VM package to create instead of updating the existing package

-f FILE\_ID, --file-id FILE\_ID File ID string within the package (default: same as filename)

# <span id="page-17-1"></span>**3.7 Removing files from an OVF with cot remove-file**

## **3.7.1 Synopsis**

```
cot remove-file --help
cot <opts> remove-file [-f FILE_PATH] [-i FILE_ID] PACKAGE
                       [-o OUTPUT]
```
## **3.7.2 Description**

Remove a file from the given OVF. Will prompt for confirmation unless –force is set.

## **3.7.3 Options**

PACKAGE Package, OVF descriptor or OVA file to edit

## **General options**

-h, --help Show this help message and exit

-o OUTPUT, --output OUTPUT Name/path of new OVF/OVA package to create instead of updating the existing OVF

**File selection options**

-f FILE\_PATH, --file-path FILE\_PATH File name or path within the package

-i FILE\_ID, --file-id FILE\_ID File ID string within the package

# <span id="page-18-0"></span>**3.8 Customizing hardware profiles with cot edit-hardware**

## **3.8.1 Synopsis**

```
cot edit-hardware --help
cot <opts> edit-hardware PACKAGE [-o OUTPUT] -v TYPE [TYPE2 ...]
cot <opts> edit-hardware PACKAGE [-o OUTPUT]
                         [-p PROFILE [PROFILE2 ...]
                         [--delete-all-other-profiles]] [-c CPUS]
                         [-m MEMORY] [-n NICS]
                         [--nic-types TYPE [TYPE2 ...]]
                         [-N NETWORK [NETWORK2 ...]]
                         [-M MAC1 [MAC2 ...]]
                         [--nic-names NAME1 [NAME2 ...]]
                         [-s SERIAL_PORTS] [-S URI1 [URI2 ...]]
                         [--scsi-subtypes TYPE [TYPE2 ...]]
                         [--ide-subtypes TYPE [TYPE2 ...]]
```
## **3.8.2 Description**

Edit hardware properties of the specified OVF or OVA

## **3.8.3 Options**

PACKAGE OVF descriptor or OVA file to edit

#### **General options**

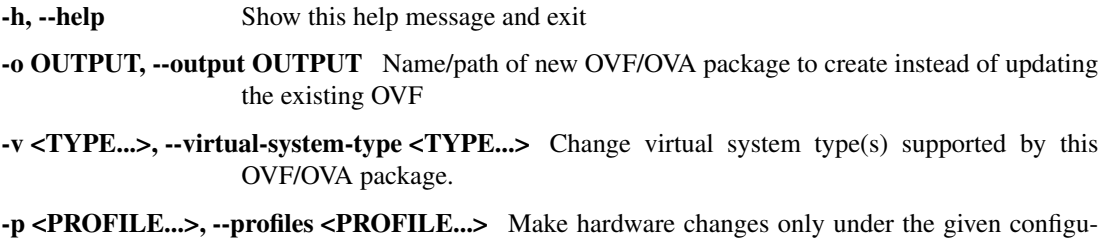

ration profile(s). (default: changes apply to all profiles)

--delete-all-other-profiles Delete all configuration profiles other than those specified with the –profiles option

## **Computational hardware options**

-c CPUS, --cpus CPUS Set the number of CPUs.

-m MEMORY, --memory MEMORY Set the amount of RAM. (Examples: "4096M", "4 GiB")

### **Network interface options**

-n NICS, --nics NICS Set the number of NICs.

- --nic-types <TYPE...> Set the hardware type(s) for all NICs. (default: do not change existing NICs, and new NICs added will match the existing type(s).)
- --nic-names <NAME1...> Specify a list of one or more NIC names or patterns to apply to NIC devices. See Notes.
- -N <NETWORK...>, --nic-networks <NETWORK...> Specify a series of one or more network names or patterns to map NICs to. See Notes.
- --network-descriptions <NAME1...> Specify a list of one or more network descriptions or patterns to apply to the networks. See Notes.
- -M <MAC1...>, --mac-addresses-list <MAC1...> Specify a list of MAC addresses for the NICs. If N MACs are specified, the first (N-1) NICs will receive the first (N-1) MACs, and all remaining NICs will use the Nth MAC

#### **Serial port options**

- -s SERIAL\_PORTS, --serial-ports SERIAL\_PORTS Set the number of serial ports.
- -S <URI1...>, --serial-connectivity <URI1...> Specify a series of connectivity strings (URIs such as ["telnet://localhost:9101"](telnet://localhost:9101)) to map serial ports to. If fewer URIs than serial ports are specified, the remaining ports will be unmapped.

#### **Disk and disk controller options**

- --scsi-subtypes <TYPE...> Set resource subtype(s) (such as "lsilogic" or "virtio") for all SCSI controllers. If an empty string is provided, any existing subtype will be removed.
- --ide-subtypes <TYPE...> Set resource subtype(s) (such as "virtio") for all IDE controllers. If an empty string is provided, any existing subtype will be removed.

## **3.8.4 Notes**

The –nic-names, –nic-networks, and –network-descriptions options support the use of a wildcard value to automatically generate a series of consecutively numbered strings. The syntax for the wildcard option is '{' followed by a number to start incrementing from, followed by '}'. See examples below.

## **3.8.5 Examples**

Create a new profile named "1CPU-8GB" with 1 CPU and 8 gigabytes of RAM

```
cot edit-hardware csr1000v.ova --output csr1000v_custom.ova \
   --profile 1CPU-4GB --cpus 1 --memory 8GB
```
Wildcard example - without caring about how many NICs are defined in the input OVA, rename all of the NICs in the output OVA as 'Ethernet0/10', 'Ethernet0/11', 'Ethernet0/12', etc., and map them to networks 'Ethernet0\_10', 'Ethernet0\_11', 'Ethernet0\_12', etc., which are described as 'Data network 1', 'Data network 2', etc.

```
cot edit-hardware input.ova -o output.ova \
    --nic-names "Ethernet0/{10}" \
    --nic-networks "Ethernet0_{10}" \
    --network-descriptions "Data network \{1\}"
```
Combination of fixed and wildcarded names - rename the NICs in the output OVA as 'mgmt', 'eth0', 'eth2'...

```
cot edit-hardware input.ova -o output.ova --nic-names "mgmt" \
    "eth{0}"
```
# <span id="page-20-0"></span>**3.9 Customizing OVF environment settings with cot edit-properties**

## **3.9.1 Synopsis**

```
cot edit-properties --help
cot <opts> edit-properties PACKAGE
                           [-p KEY1=VALUE1 [-p KEY2=VALUE2 ...]]
                           [-1 LABEL1 [-1 LABEL2 ...]]
                           [-d DESC1 [-d DESC2 ...]] [-c CONFIG_FILE]
                           [-u [USER_CONFIGURABLE]]
                           [-t TRANSPORT [TRANSPORT2 ...]]
                           [-o OUTPUT]
cot <opts> edit-properties PACKAGE [-u [USER_CONFIGURABLE]]
                           [-o OUTPUT]
```
## **3.9.2 Description**

Configure environment properties of the given OVF or OVA. The user may specify keys and values as command-line arguments or may provide a config-file to read from. If neither –config-file, –properties, nor –transport are given, the program will run interactively.

## **3.9.3 Options**

PACKAGE OVF descriptor or OVA file to edit

## **General options**

-h, --help Show this help message and exit

-o OUTPUT, --output OUTPUT Name/path of new OVF/OVA package to create instead of updating the existing OVF

#### **Property setting options**

- -u <USER\_CONFIGURABLE>, --user-configurable <USER\_CONFIGURABLE> Update the 'userConfigurable' flag on all edited properties to True or the given value
- -c CONFIG\_FILE, --config-file CONFIG\_FILE Read configuration CLI from this text file and generate generic properties for each line of CLI
- -p <KEY1[=VALUE1][+TYPE1]...>, --properties <KEY1[=VALUE1][+TYPE1]...> Update or create the given property keys. A  $=$ ' delimits the optional value to set this key to. A '+' delimits the optional type to enforce for this key. This argument may be repeated as needed to specify multiple properties to edit.
- -l <LABEL1...>, --labels <LABEL1...> Set the label(s) for the property(s) being edited. If this option is specified, the number of properties and the number of labels *must* be equal.
- -d <DESC1...>, --descriptions <DESC1...> Set the description(s) for the property(s) being edited. If this option is specified, the number of properties and the number of descriptions *must* be equal.
- -t <TRANSPORT...>, --transports <TRANSPORT...> Set the transport method(s) for properties. Known values are 'iso', 'vmware', and 'ibm', or an arbitrary URI may be specified.

## **3.9.4 Examples**

Add configuration from a text file and mark the resulting properties as non-user-configurable.

cot edit-properties input.ovf -c config.txt -u=0

Add/update two properties, one a string with no default value and the other a boolean defaulting to true, and mark both properties as user-configurable.

cot edit-properties input.ovf -p string-property+string \ -p bool-property=true+boolean --user-configurable

Update the label and description of two existing properties

```
cot edit-properties input.ovf -p hostname -l "Hostname" \
   -d "Hostname of this device" -p enable-ssh -l "Enable \
   remote SSH access" -d "Enable sshd and disable telnetd"
```
# <span id="page-21-0"></span>**3.10 Embedding bootstrap configuration with cot inject-config**

## **3.10.1 Synopsis**

```
cot inject-config --help
cot <opts> inject-config PACKAGE [-o OUTPUT] [-c CONFIG_FILE]
                         [-s SECONDARY_CONFIG_FILE]
                         [-e EXTRA_FILE [EXTRA_FILE2 ...]]
```
## **3.10.2 Description**

Add one or more "bootstrap" configuration file(s) to the given OVF or OVA. These files will be packaged into a virtual hard disk, or virtual CD-ROM, as appropriate to the target platform. Any specified primary and secondary config files will be renamed if necessary to meet expectations of the target platform, while any files provided with the –extra-files option will be included as-is and will not be renamed.

## **3.10.3 Options**

PACKAGE Package, OVF descriptor or OVA file to edit

-h, --help show this help message and exit

-o OUTPUT, --output OUTPUT Name/path of new VM package to create instead of updating the existing package

-c CONFIG\_FILE, --config-file CONFIG\_FILE Text file to embed as primary configuration

-s SECONDARY\_CONFIG\_FILE, --secondary-config-file SECONDARY\_CONFIG\_FILE Text file to embed as secondary configuration (currently only used for IOS XR admin config)

-e <EXTRA\_FILE...>, --extra-files <EXTRA\_FILE...> Additional file(s) to include as-is

# <span id="page-22-0"></span>**3.11 Deploying an OVF to create a VM with cot deploy**

## **3.11.1 Synopsis**

```
cot deploy --help
cot <opts> deploy PACKAGE esxi ...
```
## **3.11.2 Description**

Deploy an OVF or OVA to create a virtual machine on a specified server.

## **3.11.3 Options**

PACKAGE OVF descriptor or OVA file

-h, --help show this help message and exit

### **Hypervisors**

esxi Deploy to ESXi, vSphere, or vCenter

# <span id="page-23-0"></span>**3.12 Creating a VM on VMware vCenter/vSphere with cot deploy esxi**

## **3.12.1 Synopsis**

```
cot deploy PACKAGE esxi --help
cot <opts> deploy PACKAGE esxi LOCATOR [-u USERNAME] [-p PASSWORD]
                               [-c CONFIGURATION] [-n VM_NAME] [-P]
                               [-N OVF1=HOST1 [-N OVF2=HOST2 ...]]
                               [-S KIND1:VAL1[,OPTS1]
                               [-S KIND2:VAL2[,OPTS2] ...]]
                               [-d DATASTORE] [-o=OVFTOOL_ARGS]
```
## **3.12.2 Description**

Deploy OVF/OVA to ESXi/vCenter/vSphere hypervisor

## **3.12.3 Options**

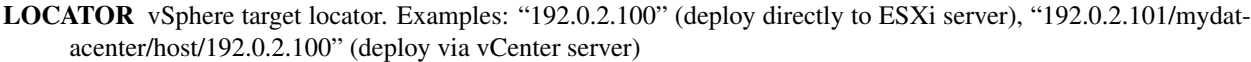

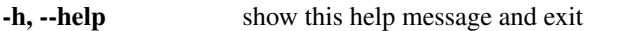

-u USERNAME, --username USERNAME Server login username

-p PASSWORD, --password PASSWORD Server login password

- -c CONFIGURATION, --configuration CONFIGURATION Use the specified configuration profile defined in the OVF. If unspecified and the OVF has multiple profiles, the user will be prompted or the default configuration will be used.
- -n VM\_NAME, --vm-name VM\_NAME Name to use for the VM (if applicable) and any files created. If unspecified, the name of the OVF will be used.
- -P, --power-on Power on the created VM to begin booting immediately.
- -N <OVF\_NET1=HOST\_NET1...>, --network-map <OVF\_NET1=HOST\_NET1...> Map networks named in the OVF to networks (bridges, vSwitches, etc.) in the hypervisor environment. This argument may be repeated as needed to specify multiple mappings.
- $-S < K1:V1[,O1]...$ , --serial-connection  $< K1:V1[,O1]...$  Set connectivity for a serial port defined in the OVF. This argument may be repeated to specify more port connections. Each entry should be structured as 'kind:value' or 'kind:value,options'.

-d DATASTORE, --datastore DATASTORE ESXi datastore to use for the new VM

-o OVFTOOL\_ARGS, --ovftool-args OVFTOOL\_ARGS Quoted string describing additional CLI parameters to pass through to "ovftool". Examples: -o="-foo", -ovftool-args="foo –bar"

## **3.12.4 Examples**

Deploy to vSphere/ESXi server 192.0.2.100 with credentials admin/admin, creating a VM named 'test\_vm' from foo.ova.

```
cot deploy foo.ova esxi 192.0.2.100 -u admin -p admin \
   -n test_vm
```
Deploy to vSphere/ESXi server 192.0.2.100, with username admin (prompting the user to input a password at runtime), creating a VM based on profile '1CPU-2.5GB' in foo.ova, and creating the serial port as a telnet server listening on port 10022 of the host

```
cot deploy foo.ova esxi 192.0.2.100 -u admin -c 1CPU-2.5GB \
    -S telnet://:10022,server
```
Deploy to vSphere server 192.0.2.1 which belongs to datacenter 'mydc' on vCenter server 192.0.2.100, and map the two NIC networks to vSwitches. Note that in this case -u specifies the vCenter login username.

```
cot deploy foo.ova esxi "192.0.2.100/mydc/host/192.0.2.1" \
   -u administrator -N "GigabitEthernet1=VM Network" \
   -N "GigabitEthernet2=myvswitch"
```
Deploy with passthrough arguments to ovftool.

```
cot deploy foo.ova esxi 192.0.2.100 -u admin -p password \
   --ovftool-args="--overwrite --acceptAllEulas"
```
# CHAPTER 4

# **Glossary**

#### <span id="page-26-0"></span>COT Common *[OVF](#page-27-0)* Tool

#### controller

<span id="page-26-6"></span>hardware controller A virtual hardware controller for hardware such as a *[disk device](#page-26-1)*. In addition to its primary type (IDE, SCSI, etc.), a controller may also have a subtype, such as virtio or lsilogic. In an *[OVF](#page-27-0)* package, a controller is represented by an XML Item element in the VirtualHardwareSection of the *[OVF descriptor](#page-27-1)*. Typically each *[disk device](#page-26-1)* must be associated with a controller.

#### disk description

#### disk element

<span id="page-26-5"></span>disk reference A description of a virtual disk included in a virtual machine. In an *[OVF descriptor](#page-27-1)*, this is an XML Disk element in the DiskSection. This disk description may be associated with a *[file reference](#page-26-2)* and/or *[disk](#page-26-3) [file](#page-26-3)*, or it may be a placeholder for a blank disk not yet created. Typically a disk description must be associated with a *[disk drive](#page-26-4)* in order to actually be accessible by the guest OS.

## <span id="page-26-1"></span>disk device

#### <span id="page-26-4"></span>disk drive

disk item A *[hardware item](#page-27-2)* describing a virtual CD-ROM, DVD-ROM, or hard disk drive. In an *[OVF](#page-27-0)* package, this is an XML Item element in the VirtualHardwareSection of the *[OVF descriptor](#page-27-1)*. This item may reference a *[disk reference](#page-26-5)* or a *[file reference](#page-26-2)* to map a filesystem to this drive. Typically a disk drive must be associated to a *[hardware controller](#page-26-6)*.

#### <span id="page-26-3"></span>disk file

disk image A file such as a .vmdk, .iso, or .qcow2. May or may not be associated with a *[disk drive](#page-26-4)*.

#### file element

<span id="page-26-2"></span>file reference A reference to a file, such as a *[disk file](#page-26-3)* or any other file type, to be included in a virtual machine. In an *[OVF descriptor](#page-27-1)*, this is an XML File element in the References section.

#### hardware element

- <span id="page-27-2"></span>hardware item Generic term for any discrete piece of virtual machine hardware, including but not limited to the CPU(s), memory, *[disk drive](#page-26-4)*, *[hardware controller](#page-26-6)*, network port, etc.
- <span id="page-27-0"></span>OVF [Open Virtualization Format,](http://dmtf.org/standards/ovf) an open standard.

<span id="page-27-1"></span>OVF descriptor An XML file, based on the *[OVF](#page-27-0)* specification, which describes a virtual machine.

# CHAPTER 5

# Change Log

<span id="page-28-0"></span>All notable changes to the COT project will be documented in this file. This project adheres to [Semantic Versioning.](http://semver.org/)

# <span id="page-28-1"></span>**5.1 2.0.5 - 2017-11-30**

### Fixed

- Error in previous release due to COT using a user-specified relative file path in FileReference.create which implicitly assumed absolute paths.
	- Now correctly fixes up the path before constructing this FileReference.
	- To prevent similar errors in the future, if a FileReference is constructed with a non-absolute path, COT will log a warning and attempt to fix the path at that point.

## <span id="page-28-2"></span>**5.2 2.0.4 - 2017-11-30**

## Fixed

- COT now ensures that cloned Items have a higher InstanceID than the Item they were cloned from, avoiding unexpected out-of-order behavior [\(#70\)](https://github.com/glennmatthews/cot/issues/70).
- COT now produces valid manifests for OVF 2.x files (which use SHA256 instead of SHA1 as in OVF 0.x and 1.x).

#### Added

- Official support for pypy3. (COT has already been usable under pypy3, but now it's actually part of our tests.)
- COT checks the manifest when loading an OVF/OVA and warns if any checksum mismatches are seen.
- FileReference class as superclass of FileInTAR and FileOnDisk.

#### Changed

- Refactored how man page builds are triggered so that Sphinx is no longer a mandatory pre-requisite for building COT. This helps us to avoid breaking Travis-CI tests when a new version of Sphinx comes out that doesn't support older Python versions like 3.3.
- Replaced add\_disk.guess\_drive\_type\_from\_extension with DiskRepresentation. predicted\_drive\_type.

# <span id="page-29-0"></span>**5.3 2.0.3 - 2017-04-03**

## Fixed

- Fixed issue where UnboundLocalError would be raised during COT's attempt to clean up after a qemu-img error occurring while trying to convert a disk to VMDK [\(#67\)](https://github.com/glennmatthews/cot/issues/67).
- Fixed incorrect invocation of 'sudo mkdir' on Mac OS X.

# <span id="page-29-1"></span>**5.4 2.0.2 - 2017-03-20**

## Fixed

• Path normalization of output file resulted in COT failing to detect the case of self-overwriting an OVA, resulting in file corruption [\(#66\)](https://github.com/glennmatthews/cot/issues/66). Improved detection of self-overwriting cases including relative vs. absolute paths, symlinks, and hardlinks.

## <span id="page-29-2"></span>**5.5 2.0.1 - 2017-03-17**

#### Fixed

• One unit test case, COT.helpers.tests.test\_helper.HelperGenericTest.test\_download\_and\_expand\_tgz, was failing after 2.0.0 was released, due to its assumptions about the contents of the master repo on GitHub no longer being valid. Fixed now.

# <span id="page-29-3"></span>**5.6 2.0.0 - 2017-03-17**

#### Fixed

- Fixed a case that could result in a RuntimeError being thrown when using  $\cot \theta$  edit-hardware to simultaneously create NICs and define a new configuration profile [\(#64\)](https://github.com/glennmatthews/cot/issues/64).
- Update minimum QEMU version preferred for creation of streamOptimized VMDK files from 2.1.0 to 2.5.1, due to an incompatibility with VMware in VMDKs produced by versions prior to 2.5.1 [\(#65\)](https://github.com/glennmatthews/cot/issues/65).
	- If vmdktool is not installed, but QEMU 2.1.0-2.5.0 is, then COT will fall back to using  $q$ emu-img, but will warn of this potential incompatibility with ESXi.
- When cot info is invoked with multiple files as input, an error in loading one file will no longer cause the entire command to abort; COT will now log an error about the offending file and continue to the next.

#### Added

• COT commands now check the available disk space in the temporary working directory against the temporary storage space the command estimates it will require, and if there is likely to be a problem, warns the user before continuing. [\(#63\)](https://github.com/glennmatthews/cot/issues/63)

- Additionally COT commands that write out an updated OVF/OVA now check the available disk space in the requested output location against the VM's predicted output size, and if there is likely to be a problem, warns the user before continuing.
- Helper classes can now opt to cache their output to avoid repeatedly re-running the same command. Currently enabled for qemu-img info ... and isoinfo ... commands. [\(#62\)](https://github.com/glennmatthews/cot/issues/62)
- New modules and APIs in support of the above:
	- Command.working\_dir\_disk\_space\_required() instance method, to ask a command to estimate how much temporary storage it will require. This method is now automatically called from Command unit tests to validate its accuracy.
	- VMDescription.predicted\_output\_size() instance method, to ask a VM to estimate how much disk space it will require when written out.
	- COT.utilities module with functions available\_bytes\_at\_path and tar\_entry\_size.

#### Removed

- Discontinued support for Python 2.6 as it has been retired since 2013.
- Removed cot --debug alias for cot --verbose --verbose as it is no longer correct after increased granularity of logging options, as described below.

#### Changed

- With cot edit-hardware, the platform hardware validation is no longer a hard limit. Instead, if a value appears to be invalid, the user will be warned about the validation failure and given the option to continue or abort [\(#61\)](https://github.com/glennmatthews/cot/issues/61).  $cot$  --force ..., as usual, can be used to auto-continue without prompting.
- More granular logging levels (thanks to [verboselogs;](https://verboselogs.readthedocs.io/en/latest/) COT now requires version 1.6 of this package) and more self-consistency in message logging.
- Revised format of log messages generated by COT.
- Lots of API changes:
	- All commands ('submodules') are now grouped as a sub-package under COT.commands. Most classes in this package have been renamed.
	- Moved COT.ovf package to be a sub-package under COT.vm\_description.
	- Moved UI and CLI classes into a COT.ui sub-package.
	- Moved the to\_string function from COT.data\_validation to COT.utilities.
	- Function COT.deploy\_esxi.get\_object\_from\_connection is now method PyVmomiVMReconfigSpec.lookup\_object.
	- Function COT.cli.formatter is now class COT.ui.cli.CLILoggingFormatter.
	- The functionality of classes VMContextManager and VMFactory has been rolled into the core VMDescription class.
	- COT.disks module:
		- \* Function create\_disk is now split into class methods DiskRepresentation. for\_new\_file (creates the disk file and returns a corresponding DiskRepresentation instance) and DiskRepresentation.create\_file (creates disk file only).
		- \* Function convert\_disk is now class method DiskRepresentation.convert\_to
		- \* Function disk\_representation\_from\_file is now class method DiskRepresentation.from\_file
- \* The DiskRepresentation constructor now only takes the path to a file as input if you want to create a new file, use DiskRepresentation.for\_new\_file instead of calling the constructor directly.
- COT.helpers module:
	- \* Static method Helper.cp has been renamed to Helper.copy\_file.
- COT.ovf module:
	- \* COT.ovf.ovf.byte\_string has been moved and renamed to COT.utilities. pretty\_bytes.
	- \* COT.ovf.ovf.byte\_count has been moved and renamed to COT.vm\_description.ovf. utilities.programmatic\_bytes\_to\_int.
	- \* COT.ovf.ovf.factor\_bytes has been moved and renamed to COT.vm\_description. ovf.utilities.int\_bytes\_to\_programmatic\_units.
	- \* OVF.validate\_and\_update\_file\_references and OVF. validate\_and\_update\_networks have been moved to private functions and are no longer part of the public API of the OVF class.
	- \* Hardware.update\_existing\_item\_count\_per\_profile has been moved to a private method.
- COT.platforms module:
	- \* Class GenericPlatform is now Platform.
	- \* Function platform\_from\_product\_class is now class method Platform. for\_product\_string and returns an instance of a Platform class rather than the class object itself.
	- \* Most Platform APIs are now instance methods instead of class methods.
	- \* Function COT.platforms.is\_known\_product\_class has been removed.

# <span id="page-31-0"></span>**5.7 1.9.1 - 2017-02-21**

#### Changed

• Removed 32 GiB memory limitation on Cisco IOS XRv 9000 platform.

# <span id="page-31-1"></span>**5.8 1.9.0 - 2017-02-13**

#### Added

- Support for Python 3.6
- Support for *brew* package manager [\(#55\)](https://github.com/glennmatthews/cot/issues/55).
- Support for Cisco Nexus 9000v (NX-OSv 9000) platform [\(#60\)](https://github.com/glennmatthews/cot/issues/60).

#### Fixed

• Improved messaging when COT is unable to install a helper program [\(#57\)](https://github.com/glennmatthews/cot/issues/57).

# <span id="page-32-0"></span>**5.9 1.8.2 - 2017-01-18**

### Fixed

- Issue [\(#58\)](https://github.com/glennmatthews/cot/issues/58) where various multi-value CLI options for the edit-hardware and inject-config commands did not append properly.
- Issue in which explicitly specified NIC names were being overwritten by names auto-derived from network names when attempting to set both NIC name and network names in a single cot edit-hardware call.
- cot edit-properties again accepts property values containing the characters  $+$  and  $=$   $($ #59 $)$ .

## Added

• COT can now detect the presence of an .ovf file in a TAR archive even if the archive is not named  $\star$ . and even if the .ovf file is not the first file in the archive as specified by the OVF specification. This allows (read-only at present) handling of VirtualBox Vagrant .box files, which are approximately equivalent to nonstandards-compliant OVAs.

# <span id="page-32-1"></span>**5.10 1.8.1 - 2016-11-12**

## Fixed

• Under Python versions older than 2.7.9, explicitly require pyOpenSSL and ndg-httpsclient to avoid issues like hostname 'people.freebsd.org' doesn't match 'wfe0.ysv.freebsd.org' when installing vmdktool.

# <span id="page-32-2"></span>**5.11 1.8.0 - 2016-11-08**

#### Fixed

- TypeError in find\_item method [\(#54\)](https://github.com/glennmatthews/cot/issues/54).
- cot inject-config correctly handles OVAs with multiple empty CD-ROM drives to choose amongst [\(#54](https://github.com/glennmatthews/cot/issues/54) also).
- Cisco CSR1000v platform now supports 8 CPUs as a valid option.

#### Added

- cot inject-config --extra-files parameter [\(#53\)](https://github.com/glennmatthews/cot/issues/53).
- Helper class for isoinfo (a companion to mkisofs).
- Added glossary of terms to COT documentation.
- Inline documentation (docstrings) are now validated using the [Pylint](https://www.pylint.org/) [docparams](https://docs.pylint.org/en/1.6.0/extensions.html#parameter-documentation-checker) extension.

#### Changed

- Refactored the monolithic COT/platforms.py file into a proper submodule.
- create iso() now adds Rock Ridge extensions by default.
- Refactored  $COT.$  helpers into two modules  $COT.$  helpers (now just for handling helper programs such as apt-get and mkisofs) and COT. disks (which uses the helpers to handle ISO/VMDK/QCOW2/RAW image files).

• Inline documentation (docstrings) have been converted to ["Google style"](https://google.github.io/styleguide/pyguide.html?showone=Comments#Comments) for better readability in the code. Sphinx rendering of documentation (for readthedocs.org, etc) now makes use of the [napoleon](http://www.sphinx-doc.org/en/latest/ext/napoleon.html) extension to handle this style.

#### Removed

- get\_checksum() is no longer part of the  $COT.$  helpers API. (It's now the method  $file\_checksum()$ in COT.data\_validation, where it really belonged from the start).
- download\_and\_expand() is no longer part of the COT. helpers public API. (It's now the static method [download\\_and\\_expand\\_tgz\(\)](#page-94-0) on class [Helper](#page-92-0).)

# <span id="page-33-0"></span>**5.12 1.7.4 - 2016-09-21**

Newer versions of Sphinx have dropped support for Python 2.6 and 3.3, so I have updated COT's installation requirements to use older Sphinx versions under these Python versions.

# <span id="page-33-1"></span>**5.13 1.7.3 - 2016-09-06**

## Added

• When adding NICs to an OVF, if no -nic-networks are specified, cot edit-hardware will now try to infer sequential naming of the Network elements and if successful, offer to create additional Networks as appropriate. [\(#18\)](https://github.com/glennmatthews/cot/issues/18)

# <span id="page-33-2"></span>**5.14 1.7.2 - 2016-08-17**

#### Fixed

• Issue [#52](https://github.com/glennmatthews/cot/issues/52) - OVFItemDataError raised when adding NICs to CSR1000V OVA, or more generally when cloning an OVFItem whose ElementName references its Connection.

# <span id="page-33-3"></span>**5.15 1.7.1 - 2016-08-12**

#### Fixed

• cot deploy ... --serial-connection will create additional serial ports beyond those defined in the OVF, if requested. Previously it would ask the user for confirmation but not actually do anything about it. [\(#51\)](https://github.com/glennmatthews/cot/issues/51)

# <span id="page-33-4"></span>**5.16 1.7.0 - 2016-08-05**

#### Added

- Support for Python 3.5
- Enhancements to cot edit-properties [\(#50\)](https://github.com/glennmatthews/cot/issues/50):
	- Added --user-configurable option to set whether created/updated properties are marked as userconfigurable in the OVF.
- Added --labels and --descriptions options to set/update the labels and descriptions associated with properties.
- $-$  It's now valid to set no default value for a property by omitting the  $=$ value, as in  $-p$ property-with-no-value, as well as the existing -p property-with-empty-value= syntax to set an empty string as the value.
- Users can now optionally specify the property type to enforce for each property by using the delimiter +type, as in -p key=1+boolean.

### Changed

- Switched from statement coverage to branch coverage for better test analysis.
- Moved from [Coveralls](https://coveralls.io/r/glennmatthews/cot) to [Codecov](https://codecov.io) for test coverage tracking, since Coveralls does not support branch coverage reporting.

#### Fixed

• When cot edit-hardware is used to create new NICs in an OVF that previously had none, and the user does not specify any corresponding Network entries, automatically create a 'VM Network' entry, because all NICs must be mapped to Networks for a valid OVF descriptor.

# <span id="page-34-0"></span>**5.17 1.6.1 - 2016-07-07**

#### Fixed

- ValueMismatchError exceptions are properly caught by the CLI wrapper so as to result in a graceful exit rather than a stack trace.
- cot remove-file now errors if the user specifies both file-id and file-path, one of which matches a file in the OVF, but the other does not match this or any other file.
- Better handling of exceptions and usage of sudo when installing helpers.
- Manual pages are now correctly included in the distribution. Oops!

# <span id="page-34-1"></span>**5.18 1.6.0 - 2016-06-30**

#### Added

- cot edit-product --product-class option, to set or change the product class identifier (such as com.cisco.csr1000v).
- Enabled additional code quality validation with [Pylint,](https://www.pylint.org/) [pep8-naming,](https://pypi.python.org/pypi/pep8-naming) and [mccabe](https://pypi.python.org/pypi/mccabe) [\(#49\)](https://github.com/glennmatthews/cot/issues/49).

#### Changed

• Lots of refactoring to reduce code complexity as measured by [Pylint](https://www.pylint.org/) and [mccabe.](https://pypi.python.org/pypi/mccabe)

## Fixed

- COT now recognizes AllocationUnits values like megabytes.
- COT no longer ignores the AllocationUnits value given for RAM.
- COT.ovf.byte\_string() now properly uses binary units (KiB rather than kB, etc.)

## <span id="page-35-0"></span>**5.19 1.5.2 - 2016-06-17**

#### Changed

• Development requirement changes: The package [pep8](https://pypi.python.org/pypi/pep8) has been renamed to [pycodestyle,](https://pypi.python.org/pypi/pycodestyle) and [pep257](https://pypi.python.org/pypi/pep257) has been renamed to [pydocstyle.](https://pypi.python.org/pypi/pydocstyle) Updated configuration and documentation to reflect these changes. Also, [flake8-pep257](https://pypi.python.org/pypi/flake8-pep257) does not presently handle these changes, so replaced it as a dependency with the more up-to-date [flake8](https://pypi.python.org/pypi/flake8-docstrings) [docstrings](https://pypi.python.org/pypi/flake8-docstrings) package.

# <span id="page-35-1"></span>**5.20 1.5.1 - 2016-06-07**

#### Added

• cot edit-hardware --network-descriptions option, to specify the descriptive string(s) associated with each network definition.

## Fixed

- [#48](https://github.com/glennmatthews/cot/issues/48) NIC type not set when adding NICs to an OVF that had none before.
- When updating NIC network mapping, COT now also updates any Description that references the network mapping.

# <span id="page-35-2"></span>**5.21 1.5.0 - 2016-06-06**

#### Added

- [#47](https://github.com/glennmatthews/cot/issues/47) Added cot remove-file subcommand.
- [#43](https://github.com/glennmatthews/cot/issues/43) add cot edit-properties --transport option to set environment transport type(s) iso, VMWare Tools, etc.
	- cot info now has a new "Environment" section that displays the transport type
- [#45](https://github.com/glennmatthews/cot/issues/45) support for multiple values for  $-\text{nic-type}$ s,  $-\text{ide-subtypes}$ , and  $-\text{scsi-subtypes}$  in cot edit-hardware.
- COT now recognizes the Cisco IOS XRv 9000 platform identifier com.cisco.ios-xrv9000.
- [#21](https://github.com/glennmatthews/cot/issues/21) subcommand aliases (Python 3.x only):
	- cot edit-product aliases: cot set-product, cot set-version
	- cot edit-properties aliases: cot set-properties, cot edit-environment, cot set-environment
	- cot info alias: cot describe
	- cot inject-config alias: cot add-bootstrap
	- cot remove-file alias: cot delete-file
- Support for tab-completion of CLI parameters using [argcomplete.](https://argcomplete.readthedocs.io/en/latest/)

#### Changed

• cot edit-hardware options --nic-types, --ide-subtypes, and --scsi-subtypes are now validated and canonicalized by COT, meaning that:
- cot edit-hardware --nic-type virtio-net-pci is now a valid command and will correctly create an OVF with ResourceSubType virtio (not virtio-net-pci)
- cot edit-hardware --ide-subtype foobar will now fail with an error
- cot info is now more self-consistent in how it displays property keys. They are now always wrapped in < >, whereas previously this was only sometimes the case.
- cot info --verbose now displays file and disk ID strings under the "Files and Disks" section.

# **5.22 1.4.2 - 2016-05-11**

## Added

• COT now supports xorriso as another alternative to mkisofs and genisoimage

## Fixed

- [#42](https://github.com/glennmatthews/cot/issues/42) cot deploy esxi error handling behavior needed to be updated for [requests](http://python-requests.org/) release 2.8.
- [#44](https://github.com/glennmatthews/cot/issues/44) test case failure seen when running [pyVmomi](https://pypi.python.org/pypi/pyvmomi/) 6.0.0.2016.4.

## Changed

- Installation document now recommends installation via [pip](https://pip.pypa.io/en/stable/) rather than installing from source.
- [#40](https://github.com/glennmatthews/cot/issues/40) Now uses faster Docker-based infrastructure from [Travis CI](https://travis-ci.org/glennmatthews/cot/) for CI builds/tests.

# **5.23 1.4.1 - 2015-09-02**

## Fixed

• [#41](https://github.com/glennmatthews/cot/issues/41) - symlinks were not dereferenced when writing out to OVA.

# **5.24 1.4.0 - 2015-09-01**

### Added

- [#24](https://github.com/glennmatthews/cot/issues/24) cot deploy esxi now creates serial ports after deployment using [pyVmomi](https://pypi.python.org/pypi/pyvmomi/) library.
	- Serial port connectivity must be specified either via entries in the OVF (which can be defined using cot edit-hardware  $\ldots$  -S) or at deployment time using the new -S /-serial-connection parameter to cot deploy.
	- The syntax for serial port connectivity definition is based on that of QEMU's --serial CLI option.
	- Currently only "telnet", "tcp", and "device" connection types are supported.
- [#38](https://github.com/glennmatthews/cot/pull/38) cot edit-product can now set product and vendor information.
- [flake8](http://flake8.readthedocs.org/en/latest/) validation now includes [pep257](https://pypi.python.org/pypi/pep257) to validate docstring compliance to [PEP 257](https://www.python.org/dev/peps/pep-0257/) as well.
- Added changelog file.
- Added COT.file\_reference submodule in support of [#39.](https://github.com/glennmatthews/cot/issues/39)

#### Changed

• Split ESXi-specific logic out of COT.deploy module and into new COT.deploy\_esxi module.

• UT for COT.deploy esxi now requires mock (standard library in Python 3.x, install via pip on Python 2.x).

## Fixed

• [#39](https://github.com/glennmatthews/cot/issues/39) - avoid unnecessary file copies to save time and disk space.

# **5.25 1.3.3 - 2015-07-02**

## Fixed

- [#10](https://github.com/glennmatthews/cot/issues/10) When changing network mapping, delete no longer needed networks
- [#31](https://github.com/glennmatthews/cot/issues/31) Added --delete-all-other-profiles option to cot edit-hardware
- [#32](https://github.com/glennmatthews/cot/issues/32) cot edit-hardware network names can now use wildcards
- [#34](https://github.com/glennmatthews/cot/issues/34) cot add-disk can now be used to replace a CD-ROM drive with a hard disk, or vice versa.

# **5.26 1.3.2 - 2015-04-09**

## Fixed

• Adapt to changes to the Travis-CI testing environment.

# **5.27 1.3.1 - 2015-04-09**

## Fixed

• [#30](https://github.com/glennmatthews/cot/issues/30) - cot install-helpers can now install fatdisk and vmdktool under Python 3.

# **5.28 1.3.0 - 2015-03-27**

## Added

- Installation of helper programs is now provided by a cot install-helpers subcommand rather than a separate script.
- COT now has man pages (man cot, man cot-edit-hardware, etc.) The man pages are also installed by cot install-helpers.
- Improved documentation of the CLI on readthedocs.org as well.

### Changed

- Refactored COT.helper\_tools module into COT.helpers subpackage. This package has an API (COT. helpers.api) for the rest of COT to access it; the helper-specific logic (qemu-img, fatdisk, etc.) is split into individual helper modules that are abstracted away by the API.
- Similarly, logic from COT.tests.helper\_tools has been refactored and enhanced under COT. helpers.tests.
- Renamed all test code files from "foo.py" to "test\_foo.py" to facilitate test case discovery.
- CLI help strings are dynamically rendered to ReST when docs are built, providing cleaner output for both readthedocs.org and the manpages.

## Removed

- COT no longer supports Python 3.2.
- cot\_unittest is no more use tox or unit2 discover to run tests.
- As noted above, the installation script check\_and\_install\_helpers.py no longer exists this functionality is now provided by the COT. install\_helpers module.

# **5.29 1.2.4 - 2015-03-06**

## Fixed

• [#29](https://github.com/glennmatthews/cot/issues/29) - cot edit-properties interactive mode was broken in v1.2.2

# **5.30 1.2.3 - 2015-02-19**

## Fixed

• Some documentation fixes for <http://cot.readthedocs.org>

# **5.31 1.2.2 - 2015-02-19**

## Added

• Documentation built with Sphinx and available at <http://cot.readthedocs.org>

## Changed

- CLI adapts more intelligently to terminal width (fixes [#28\)](https://github.com/glennmatthews/cot/issues/28)
- Submodules now use Python properties instead of get\_value/set\_value methods.

# **5.32 1.2.1 - 2015-02-03**

## Added

- Now [PEP 8](https://www.python.org/dev/peps/pep-0008/) compliant passes validation by [flake8](http://flake8.readthedocs.org/en/latest/) code analysis.
- Very preliminary support for OVF 2.x format
- Now uses [tox](http://tox.readthedocs.org/en/latest/) for easier test execution and [coverage.py](http://nedbatchelder.com/code/coverage/) for code coverage analysis.
- Code coverage reporting with [Coveralls.](https://coveralls.io/r/glennmatthews/cot)

#### Changed

- Now uses [colorlog](https://pypi.python.org/pypi/colorlog) instead of coloredlogs for CLI log colorization, as this fits better with COT's logging model.
- Greatly improved unit test structure and code coverage, including tests for logging.

# **5.33 1.2.0 - 2015-01-16**

## Added

- Greatly improved logging [\(#26\)](https://github.com/glennmatthews/cot/issues/26). COT now defaults to logging level INFO, which provides relatively brief status updates to the user. You can also run with  $-\text{quiet}$  to suppress INFO messages and only log WARNING and ERROR messages,  $-\nu$ erbose to see VERBOSE messages as well, or  $-\nu$ -debug if you want to really get into the guts of what COT is doing.
- Now integrated with [Travis CI](https://travis-ci.org/glennmatthews/cot/) for automated builds and UT under all supported Python versions. This should greatly improve the stability of COT under less-common Python versions. [\(#12\)](https://github.com/glennmatthews/cot/issues/12)

## Changed

- The CLI for cot deploy has been revised somewhat based on user feedback.
- A lot of restructuring of the underlying code to make things more modular and easier to test in isolation.

## Fixed

• Various bugfixes for issues specific to Python 2.6 and 3.x - these environments should now be fully working again.

# **5.34 1.1.6 - 2015-01-05**

## Added

• Added THANKS file recognizing various non-code contributions to COT.

## Fixed

- Bug fixes for cot inject-config and cot deploy, including issues [#19](https://github.com/glennmatthews/cot/issues/19) and [#20](https://github.com/glennmatthews/cot/issues/20) and a warning to users about serial ports and ESXi (issue eventually to be addressed by fixing [#24\)](https://github.com/glennmatthews/cot/issues/24).
- More graceful handling of Ctrl-C interrupt while COT is running.

# **5.35 1.1.5 - 2014-11-25**

## Fixed

- Fixed issue [#17](https://github.com/glennmatthews/cot/issues/17) (cot edit-hardware adding NICs makes an OVA that vCenter regards as invalid)
- Removed several spurious WARNING messages

# **5.36 1.1.4 - 2014-11-12**

## Added

• COT can at least be installed and run under CentOS/Python2.6 now, although the automated unit tests will complain about the different XML output that 2.6 produces.

## Changed

• Vastly improved installation workflow under Linuxes supporting apt-get or yum - included helper script can automatically install all helper programs except ovftool. Fixes [#9.](https://github.com/glennmatthews/cot/issues/9)

## Fixed

• Improved cot deploy handling of config profiles - fixed [#5](https://github.com/glennmatthews/cot/issues/5) and [#15](https://github.com/glennmatthews/cot/issues/15)

# **5.37 1.1.3 - 2014-10-01**

## Added

- cot edit-hardware added --nic-names option for assigning names to each NIC
- cot info now displays NIC names.

## Fixed

- Improved installation documentation
- Some improvements to IOS XRv OVA support

# **5.38 1.1.2 - 2014-09-24**

## Added

- Take advantage of QEMU 2.1 finally supporting the streamOptimized VMDK sub-format.
- Can now create new hardware items without an existing item of the same type (issue [#4\)](https://github.com/glennmatthews/cot/issues/4)

#### Changed

- Clearer documentation and logging messages (issue [#8](https://github.com/glennmatthews/cot/issues/8) and others)
- Now uses [versioneer](https://github.com/warner/python-versioneer) for automatic version numbering.

## Fixed

• Fixed several Python 3 compatibility issues (issue [#7](https://github.com/glennmatthews/cot/issues/7) and others)

# **5.39 1.1.1 - 2014-08-19**

## Fixed

• Minor bug fixes to cot deploy esxi.

# **5.40 1.1.0 - 2014-07-29**

## Added

• cot deploy esxi subcommand by Kevin Keim (@kakeim), which uses ovftool to deploy an OVA to an ESXi vCenter server.

## Changed

- Removed dependencies on md5 / md5sum / shasum / sha1sum in favor of Python's hashlib module.
- Nicer formatting of cot info output

## Fixed

• Miscellaneous fixes and code cleanup.

# **5.41 1.0.0 - 2014-06-27**

Initial public release.

# CHAPTER 6

# Contributing to COT

Please do contribute! We only have a few simple requirements for diffs and pull requests.

- *[Follow coding guidelines](#page-42-0)*
- *[Add automated unit tests](#page-45-0)*
- *[Update documentation](#page-46-0)*
- *[Add yourself as a contributor](#page-46-1)*
- *[Open a pull request](#page-46-2)*

# <span id="page-42-0"></span>**6.1 Follow coding guidelines**

# **6.1.1 Logging level usage**

COT uses logging levels (including the additional intermediate logging levels provided by the [verboselogs](https://verboselogs.readthedocs.io/en/latest/) package) as follows:

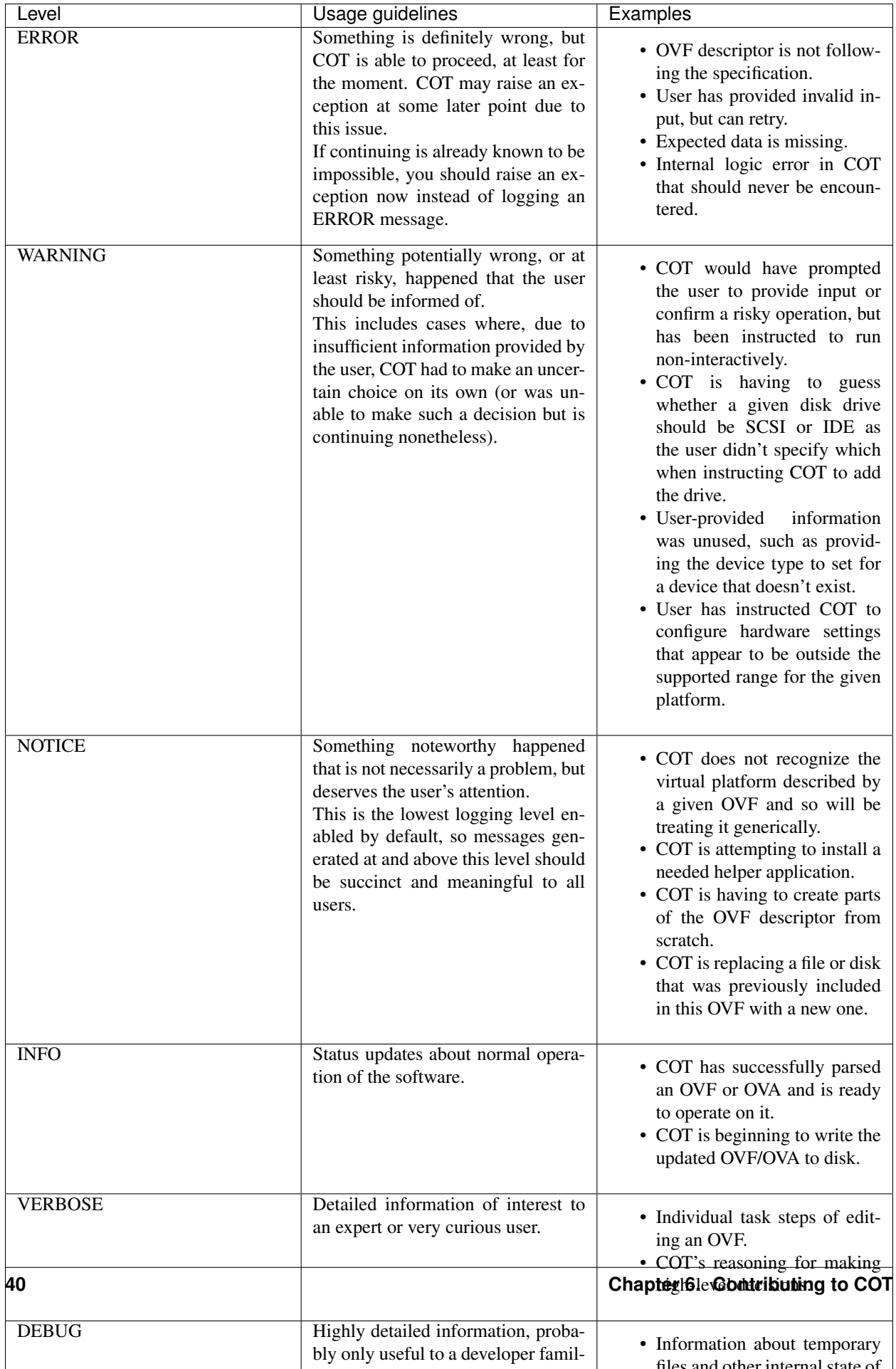

## **6.1.2 Coding style**

We try to keep COT's code base compliant with Python coding standards including [PEP 8](https://www.python.org/dev/peps/pep-0008/) and [PEP 257.](https://www.python.org/dev/peps/pep-0257/) We use the [flake8](http://flake8.readthedocs.org/en/latest/) and [Pylint](http://www.pylint.org/) tools and their extension packages to verify this as part of our test automation. To run coding style analysis independently of the other test automation, you can run  $\tan x \rightarrow \text{false8}$ , pylint, or you can install these tools and run them directly:

```
cot/$ sudo pip install --upgrade flake8
cot/$ sudo pip install --upgrade pydocstyle
cot/$ sudo pip install --upgrade flake8-docstrings
cot/$ sudo pip install --upgrade pep8-naming
cot/$ sudo pip install --upgrade mccabe
cot/$ flake8
./COT/ovf/item.py:229:1: C901 'OVFItem.value_replace_wildcards' is too complex (11)
./COT/ovf/item.py:603:1: C901 'OVFItem.generate_items' is too complex (11)
./COT/ovf/ovf.py:461:1: C901 'OVF.validate_hardware' is too complex (14)
```

```
cot/$ sudo pip install --upgrade pylint
cot/$ pylint COT
************* Module COT.ovf.item
E:331,24: Instance of 'list' has no 'split' member (no-member)
R:334,16: Redefinition of value type from list to tuple (redefined-variable-type)
R:603, 4: Too many branches (13/12) (too-many-branches)
************* Module COT.ovf.ovf
C: 1, 0: Too many lines in module (2646/2600) (too-many-lines)
R:177, 0: Too many public methods (76/74) (too-many-public-methods)
```
Fix any errors and warnings these tools report, and run again until no errors are reported.

## **6.1.3 CLI consistency**

When adding or modifying CLI, keep the following guidelines in mind:

- All subcommands *must* support -h/--help. Never redefine -h to mean something other than "get help".
- All commands that modify files *must* define  $-\circ/-\circ$  ut put to specify a new file to create instead of overwriting any input file. If and only if the command does not modify the input file, you may use  $-\circ$  to mean something else (e.g., cot deploy ... has -o/--ovftool-args).
- Best effort: use consistent argument names and short argument names unless there's an unavoidable conflict. Examples:
	- cot add-file and cot add-disk abbreviate --file-id as -f, but cot remove-file abbreviates it as -i because it uses -f to mean --file-path. In retrospect, using -p for --file-path would have allowed COT to be more self-consistenct.
	- cot edit-hardware uses -p/--profiles to specify one or more configuration profiles to operate on. cot deploy esxi uses  $-c$ /-configuration to specify the configuration profile to deploy. In this case, this is somewhat unavoidable as  $\cot$  edit-hardware uses  $-\cot$  to mean  $-\csc$  (no reasonable alternative) and cot deploy esxi uses -p to mean --password (likewise).
- In cases where short argument names unavoidably differ between commands, support the same set of long names if at all possible. For example, cot edit-hardware and cot deploy esxi should both support both --profile(s) and --configuration(s) as synonymous long names that can be used interchangeably to specify a configuration profile.

# <span id="page-45-0"></span>**6.2 Add automated unit tests**

Whether adding new functionality or fixing a bug, **please** add appropriate unit test case(s) under  $\text{COT}/\text{tests}/\text{or}$  $COT/<sub>sub</sub>$  package>/tests/ (as appropriate) to cover your changes. Your changes must pass all existing and new automated test cases before your code will be accepted.

You can run the COT automated tests under a single Python version by running python . /setup.py test.

For full testing under all supported versions as well as verifying code coverage for your tests, you should install [tox](http://tox.readthedocs.org/en/latest/) (pip install tox) and [coverage](http://nedbatchelder.com/code/coverage/) (pip install coverage) then run tox from the COT directory:

```
cot/$ tox
...
py27 runtests: commands[0] | coverage run --append setup.py test --quiet
...
py33 runtests: commands[0] | coverage run --append setup.py test --quiet
...
py34 runtests: commands[0] | coverage run --append setup.py test --quiet
...
py35 runtests: commands[0] | coverage run --append setup.py test --quiet
...
py36 runtests: commands[0] | coverage run --append setup.py test --quiet
...
pypy runtests: commands[0] | coverage run --append setup.py test --quiet
...
flake8 runtests: commands[0] | flake8
...
pylint runtests: commands[0] | pylint COT
...
docs runtests: commands[0] | sphinx-build -W -b html -d ...
...
stats runtests: commands[0] | coverage combine
stats runtests: commands[1] | coverage report -i
Name Stmts Miss Branch BrPart Cover
----------------------------------------------------------------------
COT/__init__.py 5 0 0 0 100%
COT/add_disk.py 168 3 66 3 97%
COT/add_file.py 45 0 12 0 100%
COT/cli.py 254 15 95 9 93%
COT/data_validation.py 124 2 44 1 98%
COT/deploy.py 154 6 62 6 94%
COT/deploy_esxi.py 196 0 68 1 99%
COT/disks/__init__.py 23 0 10 0 100%
COT/disks/disk.py 56 1 20 1 97%
...
COT/vm_description.py 166 4 4 0 98%
COT/vm_factory.py <br>
COT/xml_file.py 26 0 4 0 100%<br>
27 21 3 54 1 98%
COT/xml_file.py 121 3 54 1 98%
----------------------------------------------------------------------
TOTAL 5122 114 1908 105 97%
stats runtests: commands[2] | coverage html -i
         \Box summary \Boxsetup: commands succeeded
 py27: commands succeeded
 py33: commands succeeded
 py34: commands succeeded
 py35: commands succeeded
 py36: commands succeeded
```

```
pypy: commands succeeded
flake8: commands succeeded
pylint: commands succeeded
docs: commands succeeded
stats: commands succeeded
congratulations :)
```
After running tox you can check the code coverage details by opening htmlcov/index.html in a web browser.

# <span id="page-46-0"></span>**6.3 Update documentation**

If you add or change any COT CLI or APIs, or add or remove any external dependencies, please update the relevant documentation.

# <span id="page-46-1"></span>**6.4 Add yourself as a contributor**

If you haven't contributed to COT previously, be sure to add yourself as a contributor in the COPYRIGHT.txt file.

# <span id="page-46-2"></span>**6.5 Open a pull request**

COT follows Vincent Driessen's [A successful Git branching model.](http://nvie.com/posts/a-successful-git-branching-model/) As such, please submit feature enhancement and non-critical bugfix requests to merge into the develop branch rather than master.

# CHAPTER 7

# **Credits**

We would like to thank:

- For evangelization, user feedback and bug reports:
	- Sean Adams
	- Arun Arunkumar
	- Mark Coverdill
	- Myles Dear
	- Chandu Gutti
	- Jeff Haag
	- Jeff Loughridge
	- Vincent Wenshi Lv
	- Roger Melton
	- Keith Mitchell
	- Jonathan Muslow
	- Scott O'Donnell
	- Rick Ogg
	- Anantha Padmanabha
	- Keerthi Rawat
	- David Rosenfeld
	- Rafal Skorka
	- Perumal Venkatesh
	- John Withington
- For initial design review and comments:
- Andy Dalton
- Jusheng Feng
- Doug Gordon
- Lina Long
- [Neil McGill](https://github.com/goblinhack)
- Vinod Pandarinathan
- [Rich Wellum](https://github.com/richwellum)
- For providing managerial support for the development and release of COT as open source:
	- Ray Romney
	- Sanjeev Tondale
	- Taskin Ucpinar
- [Rich Wellum,](https://github.com/richwellum) for creating "Build, Deploy, Execute OVA" (bdeo.sh), the precursor to COT.
- [Neil McGill,](https://github.com/goblinhack) for creating and maintaining [fatdisk](http://github.com/goblinhack/fatdisk)
- Brian Somers, for creating and maintaining [vmdktool](http://www.freshports.org/sysutils/vmdktool/)

# CHAPTER 8

# COT package reference

The below documents describe in depth the code structure and APIs of COT. These are not generally of interest to the end users of the COT script, but are provided for reference of developers wishing to integrate the COT package directly into their code. Package implementing the Common OVF Tool.

# **8.1 Utility modules**

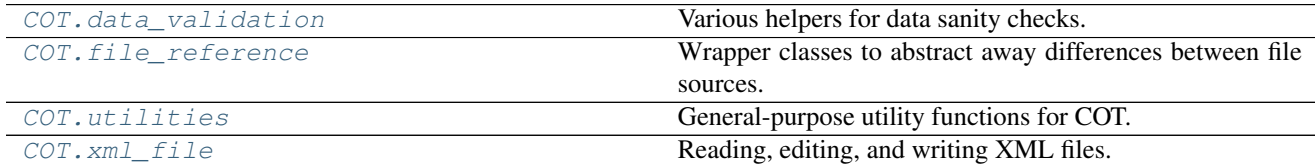

## <span id="page-50-0"></span>**8.1.1 COT.data\_validation module**

Various helpers for data sanity checks.

## Exceptions

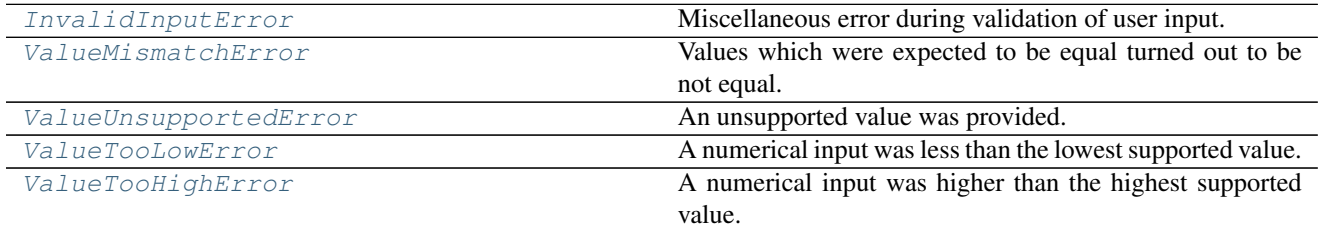

## Functions

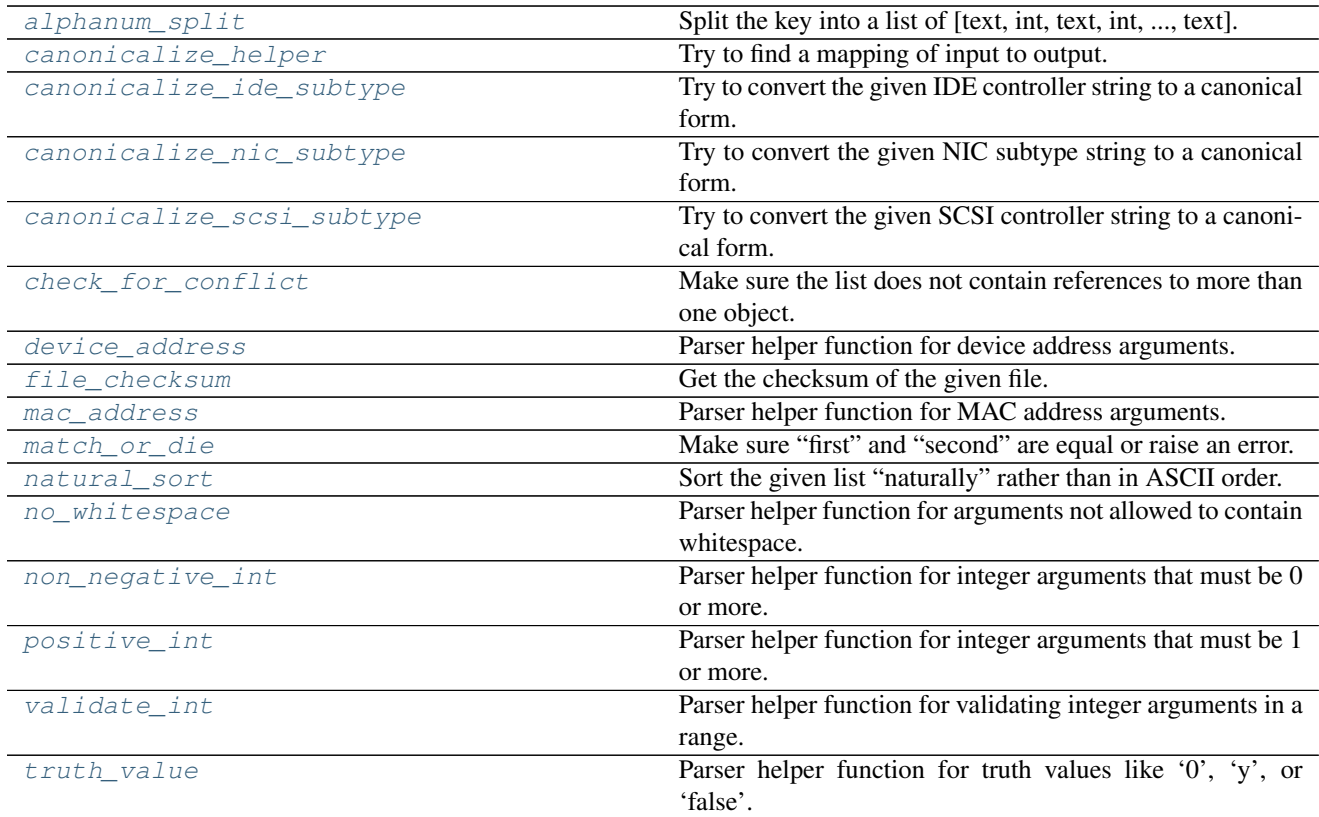

## **Constants**

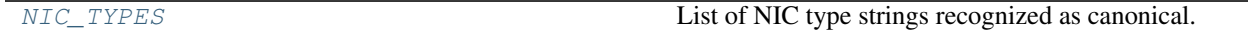

#### <span id="page-51-0"></span>exception **InvalidInputError**

Bases: exceptions.ValueError

Miscellaneous error during validation of user input.

#### <span id="page-51-1"></span>exception **ValueMismatchError**

Bases: exceptions.ValueError

Values which were expected to be equal turned out to be not equal.

<span id="page-51-3"></span>exception **ValueTooHighError**(*value\_type*, *actual\_value*, *expected\_value*) Bases: [COT.data\\_validation.ValueUnsupportedError](#page-52-0)

A numerical input was higher than the highest supported value.

#### Parameters

- **value\_type**  $(str)$  $(str)$  $(str)$  descriptive string
- **actual\_value** ([int](https://docs.python.org/3/library/functions.html#int)) invalid value that was provided
- **expected\_value** ([int](https://docs.python.org/3/library/functions.html#int)) maximum supported value

<span id="page-51-2"></span>exception **ValueTooLowError**(*value\_type*, *actual\_value*, *expected\_value*) Bases: [COT.data\\_validation.ValueUnsupportedError](#page-52-0)

A numerical input was less than the lowest supported value.

## **Parameters**

- **value\_type**  $(str)$  $(str)$  $(str)$  descriptive string
- **actual\_value** ([int](https://docs.python.org/3/library/functions.html#int)) invalid value that was provided
- **expected\_value** ([int](https://docs.python.org/3/library/functions.html#int)) minimum supported value

<span id="page-52-0"></span>exception **ValueUnsupportedError**(*value\_type*, *actual\_value*, *expected\_value*) Bases: [COT.data\\_validation.InvalidInputError](#page-51-0)

An unsupported value was provided.

## **Parameters**

- **value\_type**  $(str)$  $(str)$  $(str)$  descriptive string
- **actual\_value** ([str](https://docs.python.org/3/library/stdtypes.html#str)) invalid value that was provided
- **expected\_value** ([object](https://docs.python.org/3/library/functions.html#object)) expected/valid value(s) (item or list)

**\_\_init\_\_**(*value\_type*, *actual\_value*, *expected\_value*) Create an instance of this class.

class **ValidRange**(*minimum*, *maximum*)

Bases: [tuple](https://docs.python.org/3/library/stdtypes.html#tuple)

Simple helper class representing a range of valid values.

**maximum**

Alias for field number 1

**minimum**

Alias for field number 0

```
alphanum_split(key)
```
Split the key into a list of [text, int, text, int, ..., text].

**Parameters key**  $(str)$  $(str)$  $(str)$  – String to split.

Returns *list* – List of tokens

## **Examples**

```
>>> alphanum_split("hello1world27")
['hello', 1, 'world', 27, '']
>>> alphanum_split("1istheloneliestnumber")
['', 1, 'istheloneliestnumber']
```
<span id="page-52-2"></span>**canonicalize\_helper**(*label*, *user\_input*, *mappings*, *re\_flags=0*)

Try to find a mapping of input to output.

## **Parameters**

- **label** ([str](https://docs.python.org/3/library/stdtypes.html#str)) Label to use in any error raised
- **user\_input**  $(str)$  $(str)$  $(str)$  User-provided string
- **mappings** ([list](https://docs.python.org/3/library/stdtypes.html#list)) List of (expr, canonical) pairs for mapping.
- **re\_flags** ([int](https://docs.python.org/3/library/functions.html#int)) re.IGNORECASE, etc. if desired

Returns *str* – The canonical string

Raises [ValueUnsupportedError](#page-52-0) - If no expr in mappings matches the given user\_input.

## <span id="page-53-0"></span>**canonicalize\_ide\_subtype**(*subtype*)

Try to convert the given IDE controller string to a canonical form.

Parameters subtype  $(str)$  $(str)$  $(str)$  – User-provided string

#### Returns

*str* – The canonical string, one of:

- PIIX4
- virtio

Raises [ValueUnsupportedError](#page-52-0) - If the canonical string cannot be determined

## **Examples**

```
>>> canonicalize_ide_subtype('VirtIO')
'virtio'
>>> canonicalize_ide_subtype('PIIX4')
'PIIX4'
>>> try:
... canonicalize_ide_subtype('usb')
... except ValueUnsupportedError as e:
... print(e)
Unsupported value 'usb' for IDE controller subtype...
```
#### <span id="page-53-1"></span>**canonicalize\_nic\_subtype**(*subtype*)

Try to convert the given NIC subtype string to a canonical form.

**Parameters subtype**  $(str)$  $(str)$  $(str)$  – User-provided string

**Returns**  $str$  – The canonical string, one of  $NIC$  *TYPES* 

Raises [ValueUnsupportedError](#page-52-0) - If the canonical string cannot be determined

## **Examples**

```
>>> canonicalize_nic_subtype('e1000')
'E1000'
>>> canonicalize_nic_subtype('vmxnet 3')
'VMXNET3'
>>> try:
... canonicalize_nic_subtype('foobar')
... except ValueUnsupportedError as e:
... print(e)
Unsupported value 'foobar' for NIC subtype ...
```
## See also:

COT.platforms.Platform.validate\_nic\_type()

#### <span id="page-53-2"></span>**canonicalize\_scsi\_subtype**(*subtype*)

Try to convert the given SCSI controller string to a canonical form.

Parameters subtype  $(str)$  $(str)$  $(str)$  – User-provided string

#### Returns

*str* – The canonical string, one of:

- buslogic
- lsilogic
- lsilogicsas
- virtio
- VirtualSCSI

Raises [ValueUnsupportedError](#page-52-0) - If the canonical string cannot be determined

## **Examples**

```
>>> canonicalize_scsi_subtype('LSI Logic')
'lsilogic'
>>> canonicalize_scsi_subtype('VirtIO')
'virtio'
>>> try:
... canonicalize_scsi_subtype('baz')
... except ValueUnsupportedError as e:
... print(e)
Unsupported value 'baz' for SCSI controller subtype...
```
## <span id="page-54-0"></span>**check\_for\_conflict**(*label*, *refs*)

Make sure the list does not contain references to more than one object.

#### Parameters

- **label**  $(str)$  $(str)$  $(str)$  Descriptive label to be used if an error is raised
- **refs** (*[list](https://docs.python.org/3/library/stdtypes.html#list)*) List of object references (which may include None)

Raises [ValueMismatchError](#page-51-1) – if references differ

Returns *object* – the object or None

## **Examples**

```
>>> check_for_conflict("example", ['foo', None, 'foo'])
'foo'
>>> try:
... check_for_conflict("conflict", [None, 'foo', 'bar'])
... except ValueMismatchError as e:
... print(e)
Found multiple candidates for the conflict:
foo
...and...
bar
Please correct or clarify your search parameters.
```
#### <span id="page-54-1"></span>**device\_address**(*string*)

Parser helper function for device address arguments.

Validate string is an appropriately formed device address such as '1:0'.

**Parameters [str](https://docs.python.org/3/library/stdtypes.html#str)ing**  $(str)$  – String to validate

**Raises** [InvalidInputError](#page-51-0) – if string is not a well-formatted device address

Returns *str* – Validated string (with leading/trailing whitespace stripped)

#### **Examples**

```
>>> device_address(" 1:0\n")
'1:0'
>>> try:
... device_address("1:0:1")
... except InvalidInputError as e:
... print(e)
'1:0:1' is not a valid device address
```
<span id="page-55-0"></span>**file\_checksum**(*path\_or\_obj*, *checksum\_type*)

Get the checksum of the given file.

**Parameters** 

- **path\_or\_obj**  $(str)$  $(str)$  $(str)$  File path to checksum OR an opened file object
- **checksum\_type**  $(str)$  $(str)$  $(str)$  Supported values are 'md5', 'sha1', 'sha256'.

Returns *str* – Hexadecimal file checksum

#### <span id="page-55-1"></span>**mac\_address**(*string*)

Parser helper function for MAC address arguments.

Validate whether a string is a valid MAC address. Recognized formats are:

- xx:xx:xx:xx:xx:xx
- xx-xx-xx-xx-xx-xx
- xxxx.xxxx.xxxx

**Parameters [str](https://docs.python.org/3/library/stdtypes.html#str)ing**  $(str)$  – String to validate

Raises [InvalidInputError](#page-51-0) - if string is not a valid MAC address

Returns *str* – Validated string(with leading/trailing whitespace stripped)

#### <span id="page-55-2"></span>**match\_or\_die**(*first\_label*, *first*, *second\_label*, *second*)

Make sure "first" and "second" are equal or raise an error.

## **Parameters**

- **first\_label** ([str](https://docs.python.org/3/library/stdtypes.html#str)) Descriptive label for first
- **first** (*[object](https://docs.python.org/3/library/functions.html#object)*) First object to compare
- **second\_label** ([str](https://docs.python.org/3/library/stdtypes.html#str)) Descriptive label for second
- **second** (*[object](https://docs.python.org/3/library/functions.html#object)*) Second object to compare

Raises [ValueMismatchError](#page-51-1)-if first != second

```
>>> try:
... match_or_die("old", 1, "new", 2)
... except ValueMismatchError as e:
... print(e)
old 1 does not match new 2
```
#### <span id="page-56-0"></span>**natural\_sort**(*iterable*)

Sort the given list "naturally" rather than in ASCII order.

E.g, "10" comes after "9" rather than between "1" and "2".

See also [http://nedbatchelder.com/blog/200712/human\\_sorting.html](http://nedbatchelder.com/blog/200712/human_sorting.html)

Parameters *iterable* (*[list](https://docs.python.org/3/library/stdtypes.html#list)*) – List to sort

Returns *list* – Sorted list

## **Examples**

```
>>> natural_sort(["Eth3", "Eth1", "Eth10", "Eth2"])
['Eth1', 'Eth2', 'Eth3', 'Eth10']
>>> natural_sort(["3rd", "1st", "10th", "101st"])
['1st', '3rd', '10th', '101st']
```
## <span id="page-56-1"></span>**no\_whitespace**(*string*)

Parser helper function for arguments not allowed to contain whitespace.

**Parameters [str](https://docs.python.org/3/library/stdtypes.html#str)ing**  $(str)$  – String to validate

Raises [InvalidInputError](#page-51-0) - if string contains internal whitespace

Returns *str* – Validated string (with leading/trailing whitespace stripped)

#### **Examples**

```
>>> no_whitespace(" hello ")
'hello'
>>> try:
... no_whitespace('hello world')
... except InvalidInputError as e:
... print(e)
'hello world' contains invalid whitespace
```
#### <span id="page-56-2"></span>**non\_negative\_int**(*string*, *label=None*)

Parser helper function for integer arguments that must be 0 or more.

Alias for [validate\\_int\(\)](#page-58-1) setting minimum to 0.

**Parameters** 

- **[str](https://docs.python.org/3/library/stdtypes.html#str)ing**  $(str)$  String to validate.
- **label** ([str](https://docs.python.org/3/library/stdtypes.html#str)) Label to include in any errors raised

Returns *int* – Validated integer value

Raises

- [ValueUnsupportedError](#page-52-0) if string can't be converted to int
- [ValueTooLowError](#page-51-2) if value is less than  $0$

```
>>> non_negative_int('0')
\cap>>> non_negative_int('1000')
1000
>>> try:
... non_negative_int('-1')
... except ValueTooLowError as e:
... print(e)
Value '-1' for input is too low - must be at least 0
```
#### <span id="page-57-0"></span>**positive\_int**(*string*, *label=None*)

Parser helper function for integer arguments that must be 1 or more.

Alias for [validate\\_int\(\)](#page-58-1) setting minimum to 1.

#### **Parameters**

- **[str](https://docs.python.org/3/library/stdtypes.html#str)ing**  $(str)$  String to validate.
- **label**  $(str)$  $(str)$  $(str)$  Label to include in any errors raised

Returns *int* – Validated integer value

#### Raises

- [ValueUnsupportedError](#page-52-0) if string can't be converted to int
- [ValueTooLowError](#page-51-2) if value is less than 1

## **Examples**

```
>>> positive_int('1')
1
>>> try:
... positive_int('0')
... except ValueTooLowError as e:
... print(e)
Value '0' for input is too low - must be at least 1
```
## <span id="page-57-1"></span>**truth\_value**(*value*)

Parser helper function for truth values like '0', 'y', or 'false'.

Makes use of [distutils.util.strtobool\(\)](https://docs.python.org/3/distutils/apiref.html#distutils.util.strtobool), but returns True/False rather than 1/0.

Parameters value ([str](https://docs.python.org/3/library/stdtypes.html#str)) – String to parse/validate

Returns *bool* – True or False

Raises [ValueUnsupportedError](#page-52-0) – if the value can't be parsed to a boolean.

```
>>> truth_value('y')
True
>>> truth_value('false')
False
>>> truth_value(True)
True
>>> try:
... truth_value('foo')
... except ValueUnsupportedError as e:
... print(e)
Unsupported value 'foo' for truth value - expected ['y', \ldots]
```
<span id="page-58-1"></span>**validate\_int**(*string*, *minimum=None*, *maximum=None*, *label=None*) Parser helper function for validating integer arguments in a range.

#### **Parameters**

- **[str](https://docs.python.org/3/library/stdtypes.html#str)ing**  $(str)$  String to convert to an integer and validate
- **minimum** ([int](https://docs.python.org/3/library/functions.html#int)) Minimum valid value (optional)
- $maximum (int) Maximum$  $maximum (int) Maximum$  $maximum (int) Maximum$  valid value (optional)
- **label** ([str](https://docs.python.org/3/library/stdtypes.html#str)) Label to include in any errors raised

Returns *int* – Validated integer value

#### Raises

- [ValueUnsupportedError](#page-52-0) if string can't be converted to int
- [ValueTooLowError](#page-51-2) if value is less than minimum
- [ValueTooHighError](#page-51-3) if value is more than maximum

## **Examples**

```
>>> validate_int('1')
1
>>> try:
... validate_int('foo', label='x')
... except ValueUnsupportedError as e:
... print(e)
Unsupported value 'foo' for x - expected integer
>>> try:
... validate_int('100', label='x', maximum=10)
... except ValueTooHighError as e:
... print(e)
Value '100' for x is too high - must be at most 10
```
<span id="page-58-2"></span>**NIC\_TYPES** = ['E1000e', 'E1000', 'PCNet32', 'virtio', 'VMXNET3'] List of NIC type strings recognized as canonical.

## <span id="page-58-0"></span>**8.1.2 COT.file\_reference module**

Wrapper classes to abstract away differences between file sources.

#### **Classes**

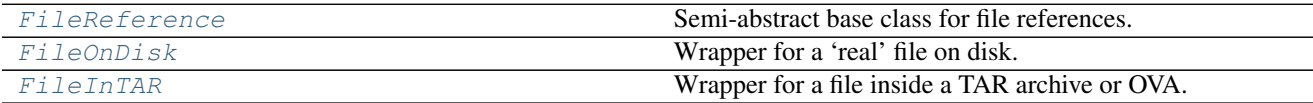

<span id="page-59-1"></span>class **FileInTAR**(*tarfile\_path*, *filename*, *\*\*kwargs*)

Bases: [COT.file\\_reference.FileReference](#page-60-0)

Wrapper for a file inside a TAR archive or OVA.

**\_\_init\_\_**(*tarfile\_path*, *filename*, *\*\*kwargs*) Create a reference to a file contained in a TAR archive.

#### Parameters

- **tarfile\_path** ([str](https://docs.python.org/3/library/stdtypes.html#str)) Path to TAR archive to read
- **filename**  $(str)$  $(str)$  $(str)$  File name in the TAR archive.
- **\*\*kwargs** Passed through to [FileReference.\\_\\_init\\_\\_\(\)](#page-60-1).

Raises [IOError](https://docs.python.org/3/library/exceptions.html#IOError) – if tarfile\_path doesn't reference a TAR file, or the TAR file does not contain filename.

#### **add\_to\_archive**(*tarf*)

Copy this file into the given tarfile object.

Parameters tarf ([tarfile.TarFile](https://docs.python.org/3/library/tarfile.html#tarfile.TarFile)) – Add this file to that archive.

#### **copy\_to**(*dest\_dir*)

Extract this file to the given destination directory.

Parameters **dest\_dir** ([str](https://docs.python.org/3/library/stdtypes.html#str)) – Destination directory or filename.

#### **open**(*\*args*, *\*\*kwds*)

Open the TAR and return a reference to the relevant file object.

**Parameters mode**  $(s \text{tr})$  – Only 'r' and 'rb' modes are supported.

Yields *file* – File object

Raises [ValueError](https://docs.python.org/3/library/exceptions.html#ValueError) – if mode is not valid.

## **exists**

True if the file exists in the TAR archive, else False.

#### **size**

The size of this file in bytes.

<span id="page-59-0"></span>class **FileOnDisk**(*container\_path*, *filename*, *checksum\_algorithm=None*, *expected\_checksum=None*, *expected\_size=None*)

Bases: [COT.file\\_reference.FileReference](#page-60-0)

Wrapper for a 'real' file on disk.

## **add\_to\_archive**(*tarf*)

Copy this file into the given tarfile object.

Parameters tarf ([tarfile.TarFile](https://docs.python.org/3/library/tarfile.html#tarfile.TarFile)) – Add this file to that archive.

## **copy\_to**(*dest\_dir*)

Copy this file to the given destination directory.

Parameters **dest\_dir** ([str](https://docs.python.org/3/library/stdtypes.html#str)) – Destination directory or filename.

### **open**(*\*args*, *\*\*kwds*)

Open the file and return a reference to the file object.

**Parameters mode**  $(str)$  $(str)$  $(str)$  – Mode such as 'r', 'w', 'a', 'w+', etc.

Yields *file* – File object

#### **exists**

True if the file exists on disk, else False.

## **file\_path**

Directory + filename.

#### **size**

The size of this file, in bytes.

<span id="page-60-0"></span>class **FileReference**(*container\_path*, *filename*, *checksum\_algorithm=None*, *expected\_checksum=None*, *expected\_size=None*)

Bases: [object](https://docs.python.org/3/library/functions.html#object)

<span id="page-60-1"></span>Semi-abstract base class for file references.

**\_\_init\_\_**(*container\_path*, *filename*, *checksum\_algorithm=None*, *expected\_checksum=None*, *expected\_size=None*)

Common initialization and validation logic.

#### **Parameters**

- **container\_path** ([str](https://docs.python.org/3/library/stdtypes.html#str)) Path to container (directory, TAR file, etc.)
- **filename**  $(str)$  $(str)$  $(str)$  Relative path within the container to the file itself
- **checksum\_algorithm** ([str](https://docs.python.org/3/library/stdtypes.html#str)) 'sha1', 'sha256', etc.
- **expected\_checksum** ([str](https://docs.python.org/3/library/stdtypes.html#str)) Expected checksum of the file, if any.
- **expected\_size** ([int](https://docs.python.org/3/library/functions.html#int)) Expected size of the file, in bytes, if any.

**Raises** [IOError](https://docs.python.org/3/library/exceptions.html#IOError) – if the file does not actually exist or is not readable.

#### classmethod **create**(*container\_path*, *filename*, *\*\*kwargs*)

Create a reference to a file in a container of some sort.

#### **Parameters**

- **container\_path** ([str](https://docs.python.org/3/library/stdtypes.html#str)) Absolute path to a container such as a directory or a TAR file.
- **filename**  $(str)$  $(str)$  $(str)$  Name of file within the container in question.
- **\*\*kwargs** See :meth:\_\_init\_\_()

Returns *FileReference* – instance of appropriate subclass

```
open(*args, **kwds)
```
Open the file and yield a reference to the file object.

Automatically closes the file when done. Some subclasses may not support all modes.

**Parameters mode**  $(str)$  $(str)$  $(str)$  – Mode such as 'r', 'w', 'a', 'w+', etc.

Yields *file* – File object

#### **refresh**()

Make sure all information in this reference is still valid.

#### **checksum**

Checksum of the referenced file.

## **exists**

Report whether this file actually exists.

## **file\_path**

Actual path to a real file, if any.

## **size**

Size of the referenced file, in bytes.

## <span id="page-61-0"></span>**8.1.3 COT.utilities module**

General-purpose utility functions for COT.

## Functions

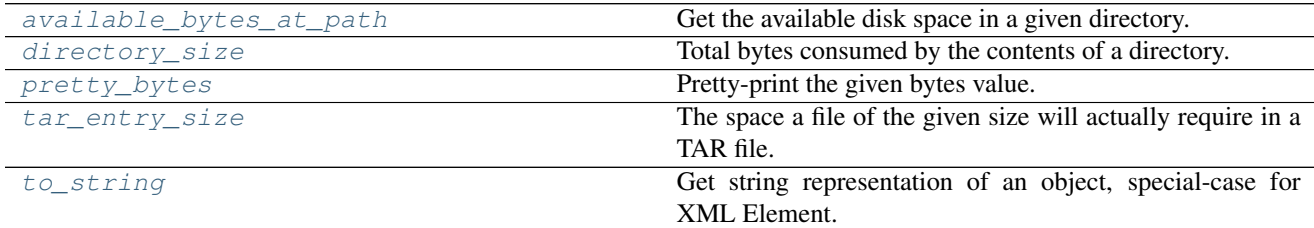

#### <span id="page-61-1"></span>**available\_bytes\_at\_path**(*path*)

Get the available disk space in a given directory.

**Parameters path**  $(s \, tr)$  – Directory path to check.

Returns *int* – Available space, in bytes

**Raises**  $OSETTOT - if the specified path does not exist or is not readable.$ 

#### <span id="page-61-2"></span>**directory\_size**(*path*)

Total bytes consumed by the contents of a directory.

Parameters path  $(str)$  $(str)$  $(str)$  – Directory path

Returns *int* – Total bytes consumed by files in this directory.

**Raises**  $OSETOT - if the specified path does not exist or is not a directory.$ 

## <span id="page-61-3"></span>**pretty\_bytes**(*byte\_value*, *base\_shift=0*)

Pretty-print the given bytes value.

#### Parameters

- **byte\_value** ([float](https://docs.python.org/3/library/functions.html#float)) Value
- **base\_shift**  $(int)$  $(int)$  $(int)$  Base value of byte\_value  $(0 = bytes, 1 = KiB, 2 = MiB, etc.)$

Returns *str* – Pretty-printed byte string such as "1.00 GiB"

#### **Examples**

```
>>> pretty_bytes(512)
'512 B'
>>> pretty_bytes(512, 2)
'512 MiB'
>>> pretty_bytes(65536, 2)
```

```
'64 GiB'
>>> pretty_bytes(65547)
'64.01 KiB'
>>> pretty_bytes(65530, 3)
'63.99 TiB'
>>> pretty_bytes(1023850)
'999.9 KiB'
>>> pretty_bytes(1024000)
'1000 KiB'
>>> pretty_bytes(1048575)
'1024 KiB'
>>> pretty_bytes(1049200)
'1.001 MiB'
>>> pretty_bytes(2560)
'2.5 KiB'
>>> pretty_bytes(.0001, 3)
'104.9 KiB'
>>> pretty_bytes(.01, 1)
'10 B'
>>> pretty_bytes(.001, 1)
'1 B'
>>> pretty_bytes(.0001, 1)
'0 B'
>>> pretty_bytes(100, -1)
Traceback (most recent call last):
    ...
ValueError: base_shift must not be negative
```
## <span id="page-62-0"></span>**tar\_entry\_size**(*filesize*)

The space a file of the given size will actually require in a TAR file.

The entry has a 512-byte header followd by the actual file data, padded to a multiple of 512 bytes if necessary.

Parameters filesize ([int](https://docs.python.org/3/library/functions.html#int)) - File size in bytes

Returns *int* – Bytes consumed in a TAR archive by this file.

## **Examples**

```
>>> tar_entry_size(1)
1024
>>> tar_entry_size(511)
1024
>>> tar_entry_size(512)
1024
>>> tar_entry_size(513)
1536
```
#### <span id="page-62-1"></span>**to\_string**(*obj*)

Get string representation of an object, special-case for XML Element.

**Parameters**  $obj(\overrightarrow{object})$  $obj(\overrightarrow{object})$  $obj(\overrightarrow{object})$  **– Object to represent as a string.** 

Returns *str* – string representation

```
>>> to_string("Hello")
'Hello'
>>> to_string(27.5)
'27.5'
>>> e = ET.Element('hello', attrib={'key': 'value'})
>>> print(e)
<Element ...hello... at ...>
>>> print(to_string(e))
<hello key="value" />
```
## <span id="page-63-0"></span>**8.1.4 COT.xml\_file module**

Reading, editing, and writing XML files.

class **XML**(*xml\_file*) Bases: [object](https://docs.python.org/3/library/functions.html#object)

Class capable of reading, editing, and writing XML files.

```
__init__(xml_file)
    Read the given XML file and store it in memory.
```
The memory representation is available as properties  $t$  ree and [root](#page-65-1).

```
Parameters xml file (str) – File path to read.
```
Raises [xml.etree.ElementTree.ParseError](https://docs.python.org/3/library/xml.etree.elementtree.html#xml.etree.ElementTree.ParseError) – if parsing fails

<span id="page-63-1"></span>classmethod **add\_child**(*parent*, *new\_child*, *ordering=None*, *known\_namespaces=None*) Add the given child element under the given parent element.

#### Parameters

- **parent** ([xml.etree.ElementTree.Element](https://docs.python.org/3/library/xml.etree.elementtree.html#xml.etree.ElementTree.Element)) Parent element
- **new\_child** ([xml.etree.ElementTree.Element](https://docs.python.org/3/library/xml.etree.elementtree.html#xml.etree.ElementTree.Element)) Child element to attach
- **ordering** ([list](https://docs.python.org/3/library/stdtypes.html#list)) (Optional) List describing the expected ordering of child tags under the parent; if a new child element is created, its placement under the parent will respect this sequence.
- **known\_namespaces**  $(llist) (Optional) List of well-understood XML namespaces.$  $(llist) (Optional) List of well-understood XML namespaces.$  $(llist) (Optional) List of well-understood XML namespaces.$ If a new child is created, and ordering is given, any tag (new or existing) that is encountered but not accounted for in ordering will result in COT logging a warning if and only if the unaccounted-for tag is in a known namespace.

#### classmethod **find\_all\_children**(*parent*, *tag*, *attrib=None*)

Find all matching child elements under the specified parent element.

## Parameters

- **parent** ([xml.etree.ElementTree.Element](https://docs.python.org/3/library/xml.etree.elementtree.html#xml.etree.ElementTree.Element)) Parent element
- **tag** (iterable) Child tag string (or list of tags) to match on
- $\textbf{attribute} \cdot \textbf{attribute}$  (*[dict](https://docs.python.org/3/library/stdtypes.html#dict)*) Child attributes to match on

Returns *list* – (Possibly empty) list of matching child Elements

classmethod **find\_child**(*parent*, *tag*, *attrib=None*, *required=False*) Find the unique child element under the specified parent element.

## Parameters

- **parent** ([xml.etree.ElementTree.Element](https://docs.python.org/3/library/xml.etree.elementtree.html#xml.etree.ElementTree.Element)) Parent element
- **tag**  $(str)$  $(str)$  $(str)$  Child tag to match on
- $\textbf{attribute} \cdot \textbf{attribute}$  ([dict](https://docs.python.org/3/library/stdtypes.html#dict)) Child attributes to match on
- **required** (boolean) Whether to raise an error if no child exists

## Raises

- [LookupError](https://docs.python.org/3/library/exceptions.html#LookupError) if more than one matching child is found
- [KeyError](https://docs.python.org/3/library/exceptions.html#KeyError) if no matching child is found and required is True

Returns *xml.etree.ElementTree.Element* – Child element found, or None

## static **get\_ns**(*text*)

Get the namespace prefix from an XML element or attribute name.

- Parameters **text** ([str](https://docs.python.org/3/library/stdtypes.html#str)) Element name or attribute name, such as "[{http://schemas.dmtf.org/](http://schemas.dmtf.org/ovf/envelope/1) [ovf/envelope/1}](http://schemas.dmtf.org/ovf/envelope/1)Element".
- Returns *str* "" if no prefix is present, or a namespace prefix, such as ["http://schemas.dmtf.org/](http://schemas.dmtf.org/ovf/envelope/1) [ovf/envelope/1"](http://schemas.dmtf.org/ovf/envelope/1).

classmethod **set\_or\_make\_child**(*parent*, *tag*, *text=None*, *attrib=None*, *ordering=None*, *known\_namespaces=None*)

Update or create a child element under the specified parent element.

#### **Parameters**

- **parent** ([xml.etree.ElementTree.Element](https://docs.python.org/3/library/xml.etree.elementtree.html#xml.etree.ElementTree.Element)) Parent element
- $\text{tag}(str)$  $\text{tag}(str)$  $\text{tag}(str)$  Child element text tag to find or create
- **text**  $(str)$  $(str)$  $(str)$  Value to set the child's text attribute to
- **attrib**  $(dict)$  $(dict)$  $(dict)$  Dict of child attributes to match on while searching and set in the final child element
- **ordering** ([list](https://docs.python.org/3/library/stdtypes.html#list)) See [add\\_child\(\)](#page-63-1)
- **known namespaces** ([list](https://docs.python.org/3/library/stdtypes.html#list)) See add child()

Returns *xml.etree.ElementTree.Element* – New or updated child Element.

## static **strip\_ns**(*text*)

Remove a namespace prefix from an XML element or attribute name.

Parameters **text** ([str](https://docs.python.org/3/library/stdtypes.html#str)) – Element name or attribute name, such as "[{http://schemas.dmtf.org/](http://schemas.dmtf.org/ovf/envelope/1) [ovf/envelope/1}](http://schemas.dmtf.org/ovf/envelope/1)Element".

Returns *str* – Bare name, such as "Element".

## **write\_xml**(*xml\_file*)

Write pretty XML out to the given file.

**Parameters xml file** ([str](https://docs.python.org/3/library/stdtypes.html#str)) – Filename to write to

## static **xml\_reindent**(*parent*, *depth=0*)

Recursively add indentation to XML to make it look nice.

Parameters

- **parent** ([xml.etree.ElementTree.Element](https://docs.python.org/3/library/xml.etree.elementtree.html#xml.etree.ElementTree.Element)) Current parent element
- **depth** ([int](https://docs.python.org/3/library/functions.html#int)) How far down the rabbit hole we have recursed. Increments by 2 for each successive level of nesting.

## <span id="page-65-1"></span>**root** = None

Root [xml.etree.ElementTree.Element](https://docs.python.org/3/library/xml.etree.elementtree.html#xml.etree.ElementTree.Element) instance of the tree.

## <span id="page-65-0"></span>**tree** = None

[xml.etree.ElementTree.ElementTree](https://docs.python.org/3/library/xml.etree.elementtree.html#xml.etree.ElementTree.ElementTree) describing this file.

# **8.2 Sub-packages**

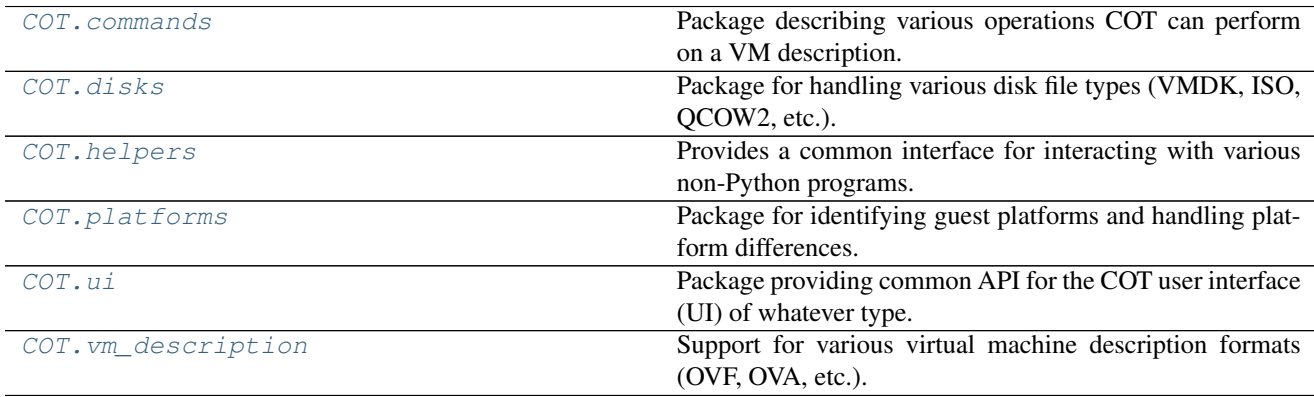

## <span id="page-65-2"></span>**8.2.1 COT.commands module**

Package describing various operations COT can perform on a VM description.

## **API**

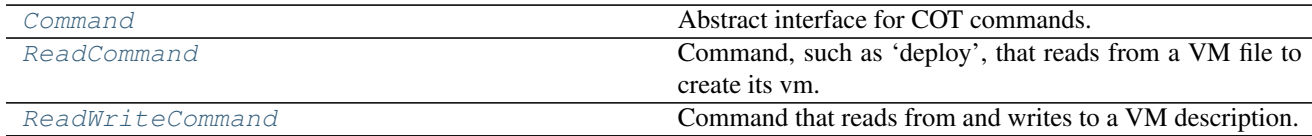

## **Command modules**

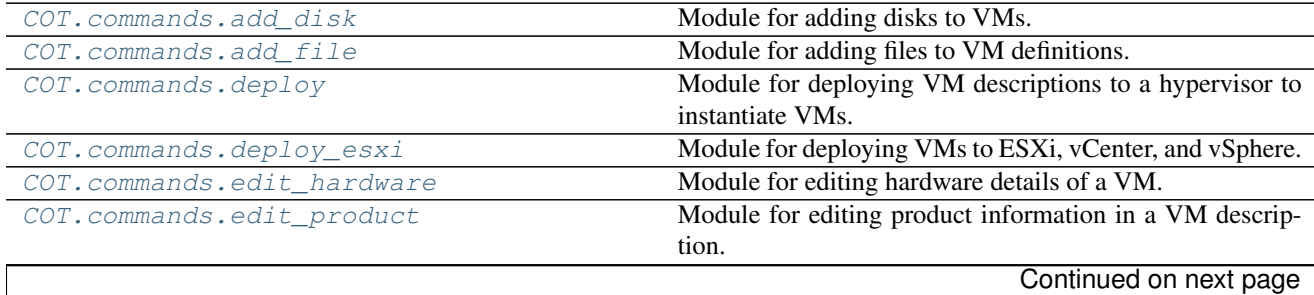

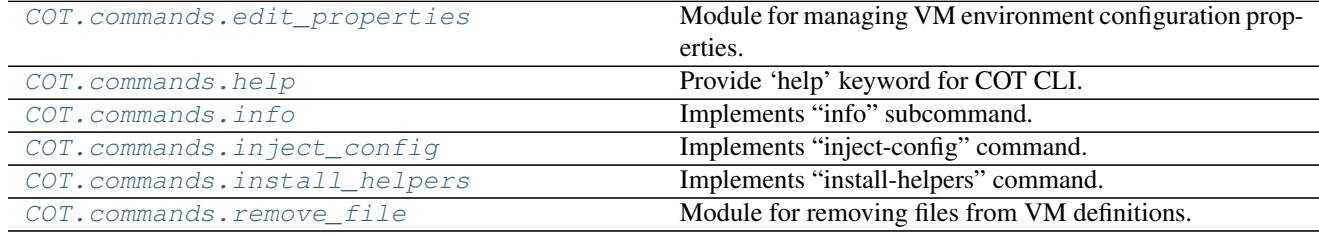

## Table 8.9 – continued from previous page

## <span id="page-66-0"></span>**COT.commands.add\_disk module**

Module for adding disks to VMs.

## Functions

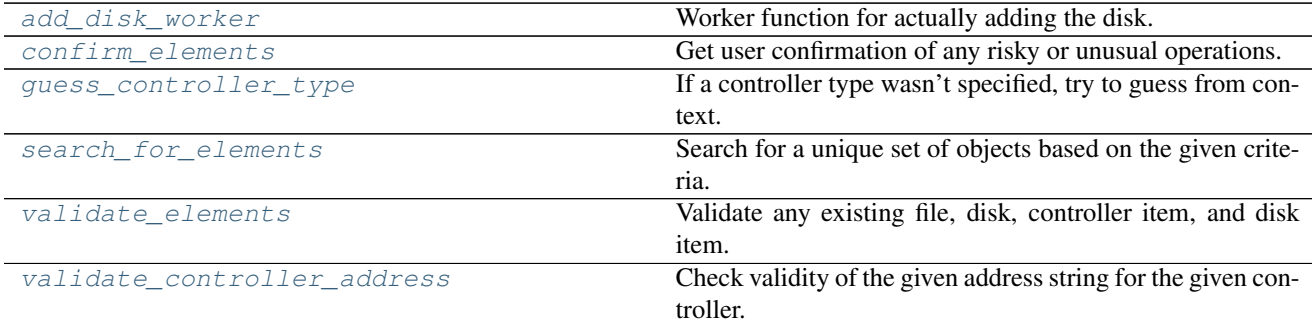

## **Classes**

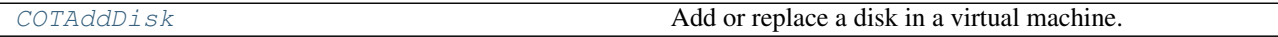

## <span id="page-66-1"></span>class **COTAddDisk**(*ui*)

Bases: COT.commands.command.ReadWriteCommand

Add or replace a disk in a virtual machine.

Inherited attributes: ui, package, output

Attributes: [disk\\_image](#page-67-2), [drive\\_type](#page-67-3), [file\\_id](#page-67-4), [controller](#page-67-5), [subtype](#page-67-6), [address](#page-66-2), [diskname](#page-67-7), [description](#page-67-8)

## **\_\_init\_\_**(*ui*)

Instantiate this command with the given UI.

**Parameters ui** ([UI](#page-114-0)) – User interface instance.

## **create\_subparser**()

Create 'add-disk' CLI subparser.

## <span id="page-66-4"></span>**ready\_to\_run**()

Check whether the module is ready to  $run($ .

Returns *tuple* – (True, ready\_message) or (False, reason\_why\_not)

#### <span id="page-66-3"></span><span id="page-66-2"></span>**run**()

Do the actual work of this command.

Raises InvalidInputError-if [ready\\_to\\_run\(\)](#page-66-4) reports False

#### **address**

Disk device address on controller  $(1 - -0, etc.).$ 

Raises InvalidInputError-see [validate\\_controller\\_address\(\)](#page-69-1)

#### <span id="page-67-5"></span>**controller**

Disk controller type (ide, scsi).

Raises InvalidInputError-see [validate\\_controller\\_address\(\)](#page-69-1)

## <span id="page-67-8"></span>**description** = None

Description of the disk.

#### <span id="page-67-2"></span>**disk\_image**

Disk image file to add to the VM.

Raises InvalidInputError – if the file does not exist.

#### <span id="page-67-7"></span>**diskname** = None

Name string for the disk.

#### <span id="page-67-3"></span>**drive\_type** = None

Disk drive type ('harddisk' or 'cdrom').

#### <span id="page-67-4"></span>**file\_id** = None

File identifier to map disk to file.

#### <span id="page-67-6"></span>**subtype** = None

Controller subtype, such as "virtio".

## <span id="page-67-0"></span>**add\_disk\_worker**(*vm*, *ui*, *disk\_image*, *drive\_type=None*, *file\_id=None*, *controller=None*, *subtype=None*, *address=None*, *diskname=None*, *description=None*)

Worker function for actually adding the disk.

All parameters except vm, ui, and disk\_image are optional and will be automatically determined by COT if unspecified.

### **Parameters**

- **vm** ([VMDescription](#page-140-0)) The virtual machine being edited.
- **ui** ([UI](#page-114-0)) User interface in effect.
- **disk\_image** ([DiskRepresentation](#page-89-0)) Disk image to add to the VM.
- **drive\_type** ([str](https://docs.python.org/3/library/stdtypes.html#str)) Disk drive type: 'cdrom' or 'harddisk'. If not specified, will be derived automatically from the disk image file name extension.
- **file\_id** ( $str$ ) Identifier of the disk file in the VM. If not specified, the VM will automatically derive an appropriate value.
- **controller**  $(str)$  $(str)$  $(str)$  Disk controller type: 'ide' or 'scsi'. If not specified, will be derived from the *type* and the *platform* of the given *vm*.
- **subtype**  $(str)$  $(str)$  $(str)$  Controller subtype ('virtio', 'lsilogic', etc.)
- **address**  $(str)$  $(str)$  $(str)$  Disk device address on its controller (such as '1:0'). If this matches an existing disk device, that device will be overwritten. If not specified, the first available address not already occupied by an existing device will be selected.
- **diskname**  $(str)$  $(str)$  $(str)$  Name for disk device
- <span id="page-67-1"></span>• **description** ([str](https://docs.python.org/3/library/stdtypes.html#str)) – Description of disk device

**confirm\_elements**(*vm*, *ui*, *file\_obj*, *disk\_image*, *disk\_obj*, *disk\_item*, *drive\_type*, *controller*, *ctrl\_item*, *subtype*)

Get user confirmation of any risky or unusual operations.

## Parameters

- **vm** ([VMDescription](#page-140-0)) Virtual machine object
- **ui** ([UI](#page-114-0)) User interface object
- **file\_obj** ([object](https://docs.python.org/3/library/functions.html#object)) Known file object
- **disk\_image** ([str](https://docs.python.org/3/library/stdtypes.html#str)) Filename or path for disk file
- **disk\_obj** ([object](https://docs.python.org/3/library/functions.html#object)) Known disk object
- **disk\_item** ([object](https://docs.python.org/3/library/functions.html#object)) Known disk device object
- **drive\_type**  $(str)$  $(str)$  $(str)$  "harddisk" or "cdrom"
- **controller**  $(str)$  $(str)$  $(str)$  Controller type ("ide" or "scsi")
- **ctrl\_item** ([object](https://docs.python.org/3/library/functions.html#object)) Known controller device object
- **subtype**  $(str)$  $(str)$  $(str)$  Controller subtype (such as "virtio")

<span id="page-68-0"></span>**guess\_controller\_type**(*platform*, *ctrl\_item*, *drive\_type*)

If a controller type wasn't specified, try to guess from context.

## **Parameters**

- **platform** ([Platform](#page-103-0)) Platform instance to guess controller for
- **ctrl\_item** (*[object](https://docs.python.org/3/library/functions.html#object)*) Any known controller object, or None
- drive\_type  $(str)$  $(str)$  $(str)$  "cdrom" or "harddisk"

Returns *str* – 'ide' or 'scsi'

Raises ValueUnsupportedError – if ctrl\_item is not None but is also not an IDE or SCSI controller device.

## **Examples**

```
>>> from COT.platforms import Platform
>>> guess_controller_type(Platform(), None, 'harddisk')
'ide'
```
<span id="page-68-1"></span>**search\_for\_elements**(*vm*, *disk\_file*, *file\_id*, *controller*, *address*) Search for a unique set of objects based on the given criteria.

A disk is defined by up to four different sections in the OVF:

- File (references the actual disk image file)
- Disk (references the File, only used for HD not CD-ROM)
- Item (defines the SCSI/IDE controller)
- Item (defines the disk drive, links to controller and File or Disk)

For each of these four sections, we need to know whether to add a new one or overwrite an existing one. Depending on the user arguments, we can do this by as many as three different approaches:

1. Check whether the DISK\_IMAGE file name matches an existing File in the OVF (and from there, find the associated Disk and Items)

- 2. Check whether the file-id matches an existing File and/or Disk in the OVF (and from there, find the associated Items)
- 3. Check whether controller type and/or device address match existing Items in the OVF (and from there, find the associated Disk and/or File)

Where it gets extra fun is if the user has specified more than one of the above arguments - in which case we need to make sure that all relevant approaches agree on what sections we're talking about...

#### Parameters

- **vm** ([VMDescription](#page-140-0)) Virtual machine object
- **disk\_file** ([str](https://docs.python.org/3/library/stdtypes.html#str)) Disk file name or path
- **file\_id** ([str](https://docs.python.org/3/library/stdtypes.html#str)) File identifier
- **controller**  $(str)$  $(str)$  $(str)$  controller type, "ide" or "scsi"
- **address** ([str](https://docs.python.org/3/library/stdtypes.html#str)) device address, such as "1:0"

Raises ValueMismatchError - if the criteria select a non-unique set.

Returns *tuple* – (file\_object, disk\_object, controller\_item, disk\_item)

## <span id="page-69-1"></span>**validate\_controller\_address**(*controller*, *address*)

Check validity of the given address string for the given controller.

Helper method for the controller/address setters.

#### **Parameters**

- **controller** ([str](https://docs.python.org/3/library/stdtypes.html#str)) 'ide' or 'scsi'
- **address**  $(str)$  $(str)$  $(str)$  A string like '0:0' or '2:10'

Raises InvalidInputError – if the address/controller combo is invalid.

## **Examples**

```
>>> validate_controller_address("ide", "0:0")
>>> try:
... validate_controller_address("ide", "1:3")
... except InvalidInputError as e:
... print(e)
IDE disk address must be between 0:0 and 1:1
>>> validate_controller_address("scsi", "1:3")
>>> try:
... validate_controller_address("scsi", "4:0")
... except InvalidInputError as e:
... print(e)
SCSI disk address must be between 0:0 and 3:15
```
<span id="page-69-0"></span>**validate\_elements**(*vm*, *file\_obj*, *disk\_obj*, *disk\_item*, *ctrl\_item*, *file\_id*, *ctrl\_type*) Validate any existing file, disk, controller item, and disk item.

Raises ValueMismatchError – if the search criteria select a non-unique set.

#### **Parameters**

- **vm** ([VMDescription](#page-140-0)) Virtual machine object
- **file\_obj** ([object](https://docs.python.org/3/library/functions.html#object)) Known file object
- **disk\_obj** ([object](https://docs.python.org/3/library/functions.html#object)) Known disk object
- **disk\_item** ([object](https://docs.python.org/3/library/functions.html#object)) Known disk device object
- **ctrl\_item** ([object](https://docs.python.org/3/library/functions.html#object)) Known controller device object
- **file\_id** ([str](https://docs.python.org/3/library/stdtypes.html#str)) File identifier string
- **ctrl\_type**  $(str)$  $(str)$  $(str)$  Controller type ("ide" or "scsi")

#### <span id="page-70-0"></span>**COT.commands.add\_file module**

Module for adding files to VM definitions.

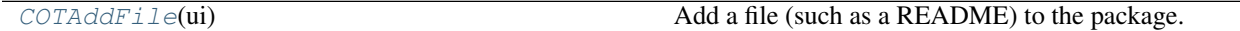

#### <span id="page-70-2"></span>class **COTAddFile**(*ui*)

Bases: COT.commands.command.ReadWriteCommand

Add a file (such as a README) to the package.

Inherited attributes: ui, package, output

Attributes: [file](#page-70-3), file id

**\_\_init\_\_**(*ui*)

Instantiate this command with the given UI.

**Parameters ui** ([UI](#page-114-0)) – User interface instance.

#### **create\_subparser**()

Create 'add-file' CLI subparser.

#### <span id="page-70-6"></span>**ready\_to\_run**()

Check whether the module is ready to  $run($ .

Returns *tuple* – (True, ready\_message) or (False, reason\_why\_not)

#### <span id="page-70-5"></span>**run**()

Do the actual work of this command.

Raises InvalidInputError-if [ready\\_to\\_run\(\)](#page-70-6) reports False

## <span id="page-70-3"></span>**file**

File to be added to the package.

Raises InvalidInputError – if the file does not exist.

## <span id="page-70-4"></span>**file\_id** = None

File identifier string.

#### <span id="page-70-1"></span>**COT.commands.deploy module**

Module for deploying VM descriptions to a hypervisor to instantiate VMs.

## **Classes**

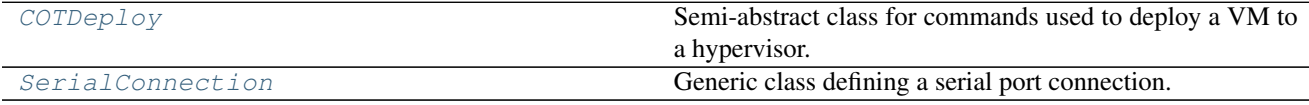

#### <span id="page-71-0"></span>class **COTDeploy**(*ui*)

Bases: COT.commands.command.ReadCommand

Semi-abstract class for commands used to deploy a VM to a hypervisor.

Provides some baseline parameters and input validation that are expected to be common across all concrete subclasses.

Inherited attributes: ui, package,

Attributes: [generic\\_parser](#page-71-1), parser, [subparsers](#page-71-2), [hypervisor](#page-71-3), [configuration](#page-71-4), [username](#page-72-1), [password](#page-71-5), [power\\_on](#page-71-6), [vm\\_name](#page-72-2), [network\\_map](#page-71-7)

#### **\_\_init\_\_**(*ui*)

Instantiate this command with the given UI.

**Parameters ui** ([UI](#page-114-0)) – User interface instance.

## **create\_subparser**()

Create 'deploy' CLI subparser if it doesn't already exist.

Note: Unlike most commands, this one has subparsers of its own - 'cot deploy PACKAGE  $\langle$ hypervisor>' so subclasses of this module should call super().create subparser() (to create the main 'deploy' subparser if it doesn't already exist) then call self.ui.add\_parser(..., parent=self.subparsers, ...) to add their own sub-subparser.

#### **ready\_to\_run**()

Check whether the module is ready to  $run($ .

Returns *tuple* – (True, ready\_message) or (False, reason\_why\_not)

#### <span id="page-71-8"></span>**run**()

Do the actual work of this command.

#### <span id="page-71-4"></span>**configuration**

VM configuration profile to use for deployment.

Raises InvalidInputError – if not a profile defined in the VM.

#### <span id="page-71-1"></span>**generic\_parser** = None

Generic parser object providing args that most subclasses will use.

Subclasses can call self.subparsers.add\_parser(parents=[self.generic\_parser]) to automatically inherit this set of args

#### <span id="page-71-3"></span>**hypervisor**

Hypervisor to deploy to.

Raises InvalidInputError – if not a recognized value.

# <span id="page-71-7"></span>**network\_map**

Mapping of network names to networks.

## <span id="page-71-5"></span>**password** = None

Server login password.

## <span id="page-71-6"></span>**power\_on**

Whether to automatically power on the VM after deployment.

#### <span id="page-71-2"></span>**serial\_connection**

Mapping of serial ports to various connection types.
#### **subparsers** = None

Subparser grouping for hypervisor-specific sub-subparsers.

Subclasses should generally have their  $create\_subparser()$  implementations create their sub[subparsers](#page-71-1) with parent=subparsers.

### **username** = None

Server login username.

### **vm\_name** = None

Name of the created virtual machine

### class **SerialConnection**(*kind*, *value*, *options*)

Bases: [object](https://docs.python.org/3/library/functions.html#object)

Generic class defining a serial port connection.

# **\_\_init\_\_**(*kind*, *value*, *options*)

Construct a SerialConnection object of the given kind and value.

### **Parameters**

- **kind**  $(str)$  $(str)$  $(str)$  Connection type string, possibly in need of munging.
- **value** ([str](https://docs.python.org/3/library/stdtypes.html#str)) Connection value such as '/dev/ttyS0' or '1.1.1.1:80'
- **options** ([dict](https://docs.python.org/3/library/stdtypes.html#dict)) Input options dictionary.

# classmethod **from\_cli\_string**(*cli\_string*)

Parse a string 'kind:value[,opts]' to build a SerialConnection.

Based on the QEMU CLI for serial ports.

Parameters cli\_[str](https://docs.python.org/3/library/stdtypes.html#str)ing (str) – String of the form 'kind:value[,opts]'

Returns *SerialConnection* – Created instance or None.

Raises InvalidInputError – if cli\_string cannot be parsed

# **Examples**

```
>>> str(SerialConnection.from_cli_string('/dev/ttyS0'))
'<SerialConnection kind: device value: /dev/ttyS0 options: {}>'
>>> str(SerialConnection.from_cli_string('tcp::22,server'))
"<SerialConnection kind: tcp value: :22 options: {'server': True}>"
>>> str(SerialConnection.from_cli_string('telnet://1.1.1.1:1111'))
'<SerialConnection kind: telnet value: 1.1.1.1:1111 options: {}>'
```
# <span id="page-72-0"></span>classmethod **validate\_kind**(*kind*)

Validate the connection type string and munge it as needed.

**Parameters**  $\textbf{kind}(str)$  $\textbf{kind}(str)$  $\textbf{kind}(str)$  **– Connection type string, possibly in need of munging.** 

Returns *str* – A valid type string

Raises ValueUnsupportedError – if kind is not recognized as valid

### classmethod **validate\_options**(*kind*, *value*, *options*)

Check that the given set of options are valid for this connection.

### Parameters

• **kind**  $(str)$  $(str)$  $(str)$  – Validated 'kind' string.

- **value** ([str](https://docs.python.org/3/library/stdtypes.html#str)) Validated 'value' string. Currently unused.
- **options** ([dict](https://docs.python.org/3/library/stdtypes.html#dict)) Input options dictionary.

# Returns *dict* – Validated options

Raises InvalidInputError – if options are not valid.

# classmethod **validate\_value**(*kind*, *value*)

Check that the given value is valid for the given connection kind.

# Parameters

- **kind** ([str](https://docs.python.org/3/library/stdtypes.html#str)) Connection type, valid per [validate\\_kind\(\)](#page-72-0).
- **value** ([str](https://docs.python.org/3/library/stdtypes.html#str)) Connection value such as '/dev/ttyS0' or '1.1.1.1:80'

Returns *str* – Munged value string.

### Raises

- InvalidInputError if value string is not recognized as valid
- [NotImplementedError](https://docs.python.org/3/library/exceptions.html#NotImplementedError) if kind is not valid

### **kind** = None

Connection type string

# **options** = None

Dictionary of connection options.

#### **value** = None

*Connection value such as '/dev/ttyS0' or '1.1.1.1* – 80'

### **COT.commands.deploy\_esxi module**

Module for deploying VMs to ESXi, vCenter, and vSphere.

### **Classes**

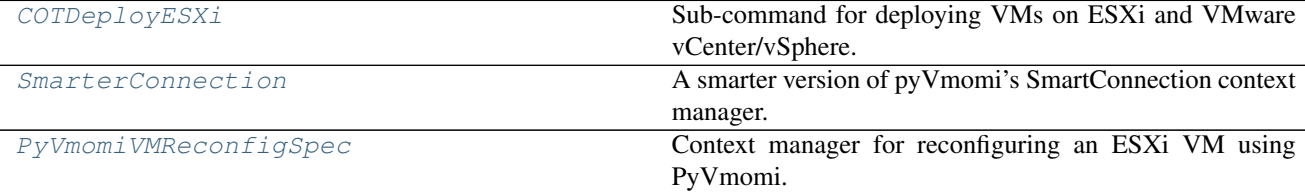

### <span id="page-73-0"></span>class **COTDeployESXi**(*ui*)

Bases: [COT.commands.deploy.COTDeploy](#page-71-2)

### Sub-command for deploying VMs on ESXi and VMware vCenter/vSphere.

Inherited attributes: ui, [package](#page-85-0), generic\_parser, parser, subparsers, hypervisor, configuration, username, password, power\_on, vm\_name, network\_map serial\_connection

Attributes: *[locator](#page-74-1)*, [datastore](#page-74-2), [ovftool\\_args](#page-74-3)

**\_\_init\_\_**(*ui*)

Instantiate this command with the given UI.

Parameters  $ui$  ([UI](#page-114-0)) – User interface instance.

### **create\_subparser**()

Add subparser for the CLI of this command.

This will create the shared parser, then create our own sub-subparser under subparsers.

### **fixup\_ovftool\_args**(*ovftool\_args*, *target*)

Make any needed modifications to the ovftool arguments.

### Parameters

- **ovftool\_args** ([list](https://docs.python.org/3/library/stdtypes.html#list)) Any existing ovftool arguments to begin with.
- **target** ([str](https://docs.python.org/3/library/stdtypes.html#str)) deployment target URI

Returns *list* – Updated ovftool arguments

#### **fixup\_serial\_ports**()

Use PyVmomi to create and configure serial ports for the new VM.

Raises [NotImplementedError](https://docs.python.org/3/library/exceptions.html#NotImplementedError) – If any SerialConnection in [serial\\_connection](#page-74-4) has a kind other than 'tcp', 'telnet', or 'device'

### <span id="page-74-6"></span>**ready\_to\_run**()

Check whether the module is ready to  $run($ .

Returns *tuple* – (True, ready\_message) or (False, reason\_why\_not)

# <span id="page-74-5"></span>**run**()

Do the actual work of this command - deploying to ESXi.

Raises InvalidInputError-if [ready\\_to\\_run\(\)](#page-74-6) reports False

### <span id="page-74-2"></span>**datastore** = None

ESXi datastore to deploy to.

# **host** = None

vSphere host to deploy to - set implicitly by self.locator.

### <span id="page-74-1"></span>**locator**

Target vSphere locator.

# <span id="page-74-3"></span>**ovftool\_args**

List of CLI arguments to pass through to  $\circ$ v $\text{ftool}$ .

### <span id="page-74-4"></span>**serial\_connection**

Mapping of serial ports to various connection types.

# **server** = None

vCenter server or vSphere host - set implicitly by self.locator.

### <span id="page-74-0"></span>class **PyVmomiVMReconfigSpec**(*service\_instance*, *vm\_name*)

Bases: [object](https://docs.python.org/3/library/functions.html#object)

Context manager for reconfiguring an ESXi VM using PyVmomi.

### **\_\_init\_\_**(*service\_instance*, *vm\_name*)

Use the given name to look up a VM using the given service\_instance.

#### Parameters

- **service\_instance** (pyVmomi.VmomiSupport.vim.ServiceInstance) Connection to ESXi.
- **vm** name  $(str)$  $(str)$  $(str)$  Virtual machine name.

**lookup\_object**(*vimtype*, *name*) Look up an object by name.

### Parameters

- **vimtype** ([object](https://docs.python.org/3/library/functions.html#object)) currently only vim.VirtualMachine
- **name**  $(str)$  $(str)$  $(str)$  Name of the object to look up.

Returns *object* – Located object

<span id="page-75-0"></span>class **SmarterConnection**(*ui*, *host*, *user*, *pwd*, *port=443*)

Bases: pyVim.connect.SmartConnection

A smarter version of pyVmomi's SmartConnection context manager.

**\_\_init\_\_**(*ui*, *host*, *user*, *pwd*, *port=443*) Create a connection to the given server.

**Parameters**  $ui$  ( $UI$ ) – User interface instance.

For the other parameters, see pyVim.connect.SmartConnection

static **unwrap\_connection\_error**(*outer\_e*)

Extract inner attributes from a ConnectionError.

ConnectionError often wraps another exception with more context; this function dives inside the ConnectionError to find that context.

Parameters outer  $e$  (*[ConnectionError](https://docs.python.org/3/library/exceptions.html#ConnectionError)*) – ConnectionError to unwrap

Returns *tuple* – extracted (errno, inner\_message)

# **COT.commands.edit\_hardware module**

Module for editing hardware details of a VM.

# Functions

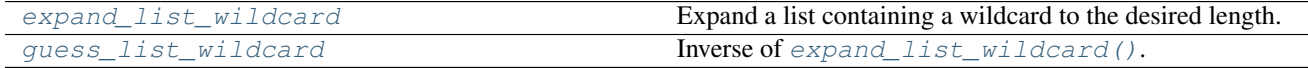

### Classes

COTEdit Hardware **Edit hardware information (CPUs, RAM, NICs, etc.). Edit hardware information (CPUs, RAM, NICs, etc.).** 

# <span id="page-75-1"></span>class **COTEditHardware**(*ui*)

Bases: COT.commands.command.ReadWriteCommand

Edit hardware information (CPUs, RAM, NICs, etc.).

Inherited attributes: ui, package, output

```
profilesdelete_all_other_profilescpusmemorynicsnic_types,
mac_addresses_list, nic_networks, nic_names, network_descriptions,
serial_portsserial_connectivityscsi_subtypeside_subtypes,
virtual_system_type
```
# **\_\_init\_\_**(*ui*)

Instantiate this command with the given UI.

**Parameters**  $ui$  ( $UI$ ) – User interface instance.

### **create\_subparser**()

Create 'edit-hardware' CLI subparser.

#### <span id="page-76-12"></span>**ready\_to\_run**()

Check whether the module is ready to  $run($ .

Returns *tuple* – (True, ready\_message) or (False, reason\_why\_not)

#### <span id="page-76-11"></span>**run**()

Do the actual work of this command.

Raises InvalidInputError-if [ready\\_to\\_run\(\)](#page-76-12) reports False

### <span id="page-76-2"></span>**MEMORY\_REGEXP** = '^\\s\*(\\d+)\\s\*([mMgG])?i?[bB]?\\s\*\$'

### **cpus**

Number of CPUs to set.

# <span id="page-76-1"></span>**delete\_all\_other\_profiles** = None

Delete all [profiles](#page-76-0) other than those set in *profiles*.

### **ide\_subtype**

IDE controller subtype string to set.

Deprecated since version 1.5: Use [ide\\_subtypes](#page-76-10) instead.

# <span id="page-76-10"></span>**ide\_subtypes**

IDE controller subtype string(s) to set.

# <span id="page-76-6"></span>**mac\_addresses\_list** = None

List of MAC addresses to set.

### <span id="page-76-3"></span>**memory**

Amount of RAM (in megabytes) to set.

### <span id="page-76-9"></span>**network\_descriptions** = None

List of network description strings.

Can use wildcards as described in [expand\\_list\\_wildcard\(\)](#page-77-0).

### <span id="page-76-8"></span>**nic\_names** = None

List of NIC name strings.

Can use wildcards as described in [expand\\_list\\_wildcard\(\)](#page-77-0).

### <span id="page-76-7"></span>**nic\_networks** = None

List of NIC-to-network mappings.

Can use wildcards as described in [expand\\_list\\_wildcard\(\)](#page-77-0).

# **nic\_type**

NIC type string to set.

Deprecated since version 1.5: Use  $nic\_types$  instead.

### <span id="page-76-5"></span>**nic\_types**

List of NIC type strings to set.

# <span id="page-76-4"></span>**nics**

Number of NICs to set.

# <span id="page-76-0"></span>**profiles** = None

Configuration profile(s) to edit.

### **scsi\_subtype**

SCSI controller subtype string to set.

Deprecated since version 1.5: Use  $sscsi$ <sub>subtypes</sub> instead.

# <span id="page-77-4"></span>**scsi\_subtypes**

SCSI controller subtype string(s) to set.

<span id="page-77-3"></span>**serial\_connectivity** = None List of serial connection strings.

<span id="page-77-2"></span>**serial\_ports** Serial port count to set.

# <span id="page-77-5"></span>**virtual\_system\_type** = None

Virtual system type

<span id="page-77-0"></span>**expand\_list\_wildcard**(*name\_list*, *length*, *quiet=False*)

Expand a list containing a wildcard to the desired length.

# **Parameters**

- **name\_[list](https://docs.python.org/3/library/stdtypes.html#list)** (list) List of names to assign, or None
- **length**  $(llist)$  $(llist)$  $(llist)$  Length to expand to
- **quiet** ([bool](https://docs.python.org/3/library/functions.html#bool)) Silence usual log messages generated by this function.

Returns *list* – Expanded list, or empty list if name\_list is None or empty.

Since various items (NIC names, network names, etc.) are often named or numbered sequentially, we provide this API to allow the user to specify a wildcard value to permit automatically expanding a list of input strings to the desired length. The syntax for the wildcard option is { followed by a number (indicating the starting index for the name) followed by  $\}$ .

# **Examples**

```
>>> expand_list_wildcard(None, 3)
\Box>>> expand_list_wildcard(["eth{0}"], 3)
['eth0', 'eth1', 'eth2']
>>> expand_list_wildcard(["mgmt0", "eth{10}"], 4)
['mgmt0', 'eth10', 'eth11', 'eth12']
```
<span id="page-77-1"></span>**guess\_list\_wildcard**(*known\_values*)

Inverse of [expand\\_list\\_wildcard\(\)](#page-77-0). Guess the wildcard for a list.

Parameters known\_values ([list](https://docs.python.org/3/library/stdtypes.html#list)) – Values to guess from

Returns *list* – Guessed wildcard list, or None if unable to guess

**Examples**

```
>>> guess_list_wildcard(['foo', 'bar', 'baz'])
>>> guess_list_wildcard(['foo1', 'foo2', 'foo3'])
['foo{1}']
>>> guess_list_wildcard(['foo', 'bar', 'baz3', 'baz4', 'baz5'])
['foo', 'bar', 'baz{3}']
>>> guess_list_wildcard(['Eth0/1', 'Eth0/2', 'Eth0/3'])
```

```
['Eth0/{1}']
>>> guess_list_wildcard(['Eth0/0', 'Eth1/0', 'Eth2/0'])
['Eth{0}/0']
>>> guess_list_wildcard(['fake1', 'fake2', 'real4', 'real5'])
['fake1', 'fake2', 'real{4}']
```
# **COT.commands.edit\_product module**

Module for editing product information in a VM description.

#### **Classes**

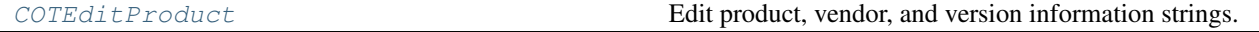

### <span id="page-78-0"></span>class **COTEditProduct**(*ui*)

Bases: COT.commands.command.ReadWriteCommand

Edit product, vendor, and version information strings.

Inherited attributes: ui, package, output

Attributes: [product\\_class](#page-78-1) [product](#page-78-2) [vendor](#page-78-3) [version](#page-79-0), [full\\_version](#page-78-4) [product\\_url](#page-78-5) [vendor\\_url](#page-78-6) [application\\_url](#page-78-7)

# **\_\_init\_\_**(*ui*)

Instantiate this command with the given UI.

**Parameters ui** ([UI](#page-114-0)) – User interface instance.

### **create\_subparser**()

Create 'edit-product' CLI subparser.

### <span id="page-78-9"></span>**ready\_to\_run**()

Check whether the module is ready to  $run($ .

Returns *tuple* – (True, ready\_message) or (False, reason\_why\_not)

# <span id="page-78-8"></span>**run**()

Do the actual work of this command.

Raises InvalidInputError-if [ready\\_to\\_run\(\)](#page-78-9) reports False

- <span id="page-78-7"></span>**application\_url** = None Application URL string.
- <span id="page-78-4"></span>**full\_version** = None Long version string.

<span id="page-78-2"></span>**product** = None

Product description string.

<span id="page-78-1"></span>**product\_class** = None Product class identifier.

<span id="page-78-5"></span>**product\_url** = None Product URL string.

<span id="page-78-6"></span><span id="page-78-3"></span>**vendor** = None Vendor string. **vendor\_url** = None Vendor URL string.

<span id="page-79-0"></span>**version** = None

Short version string.

### **COT.commands.edit\_properties module**

Module for managing VM environment configuration properties.

# Classes

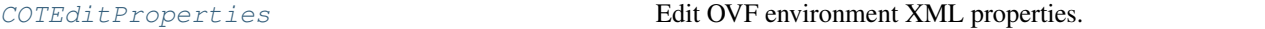

# <span id="page-79-1"></span>class **COTEditProperties**(*ui*)

Bases: COT.commands.command.ReadWriteCommand

Edit OVF environment XML properties.

Inherited attributes: ui, package, output

Attributes: [config\\_file](#page-79-2), [properties](#page-79-3), [transports](#page-80-0), [user\\_configurable](#page-80-1)

### **\_\_init\_\_**(*ui*)

Instantiate this command with the given UI.

**Parameters ui** ([UI](#page-114-0)) – User interface instance.

### **create\_subparser**()

Create 'edit-properties' CLI subparser.

### **edit\_properties\_interactive**()

Present an interactive UI for the user to edit properties.

### <span id="page-79-5"></span>**ready\_to\_run**()

Check whether the module is ready to  $run($ .

Returns *tuple* – (True, ready\_message) or (False, reason\_why\_not)

#### <span id="page-79-4"></span>**run**()

Do the actual work of this command.

Raises InvalidInputError-if [ready\\_to\\_run\(\)](#page-79-5) reports False

### <span id="page-79-2"></span>**config\_file**

Path to plaintext file to read configuration lines from.

Raises InvalidInputError – if the file does not exist.

# **descriptions** = None

List of description strings to set for updated properties.

### **labels** = None

List of label strings to set for the properties being updated.

### <span id="page-79-3"></span>**properties**

List of property (key, value, type) tuples to update.

Properties may also be set from strings (such as by CLI) with the syntax <key>[=<value>][+<type>].

# **Examples**

```
>>> from COT.ui import UI
>>> i = COTEditProperties(UI())
>>> i.properties
[]
>>> i.properties = [
... "no_value",
... "key=value",
... "string_type+string",
... "full-type=yes+boolean",
... ]
>>> print("\n".join([str(p) for p in i.properties]))
('no_value', None, None)
('key', 'value', None)
('string_type', None, 'string')
('full-type', 'yes', 'boolean')
>>> i.properties = [
... "ssh=autopubkey=ssh-rsa AA...q+t0...Tuw== root@MASTER",
... "tricky=+foo",
... "tricky_value=++foo==++",
... "trickiest=bar+foo=hello+boolean",
... ]
>>> print("\n".join([str(p) for p in i.properties]))
('ssh', 'autopubkey=ssh-rsa AA...q+t0...Tuw== root@MASTER', None)
('tricky', '', 'foo')
('tricky_value', '++foo==++', None)
('trickiest', 'bar+foo=hello', 'boolean')
```
# <span id="page-80-0"></span>**transports**

Transport mechanism(s) for environment properties.

```
user_configurable = None
```
Value to set the user\_configurable flag on properties we edit.

# **COT.commands.help module**

Provide 'help' keyword for COT CLI.

```
class COTHelp(ui)
```
Bases: COT.commands.command.Command

Provide 'help <subcommand>' syntax.

Inherited attributes: ui

Attributes: [subcommand](#page-80-2)

**\_\_init\_\_**(*ui*)

Instantiate this command with the given UI.

**Parameters**  $ui$  ( $UI$ ) – User interface instance.

### **create\_subparser**()

Create 'help' CLI subparser.

### <span id="page-80-2"></span>**run**()

Display the help menu for the specified subcommand.

### **subcommand**

CLI subcommand to give help for.

If None, then help will be displayed for the COT global parser.

# **COT.commands.info module**

Implements "info" subcommand.

### class **COTInfo**(*ui*)

Bases: COT.commands.command.Command

Display VM information string.

Inherited attributes: ui

Attributes: [package\\_list](#page-81-0), [verbosity](#page-81-1)

# **\_\_init\_\_**(*ui*)

Instantiate this command with the given UI.

**Parameters**  $ui$  ( $UI$ ) – User interface instance.

**create\_subparser**() Create 'info' CLI subparser.

<span id="page-81-3"></span>**ready\_to\_run**()

Check whether the module is ready to  $run($ .

Returns *tuple* – (True, ready\_message) or (False, reason\_why\_not)

# <span id="page-81-2"></span>**run**()

Do the actual work of this command.

Raises InvalidInputError-if [ready\\_to\\_run\(\)](#page-81-3) reports False

### <span id="page-81-0"></span>**package\_list**

List of VM definitions to get information for.

# <span id="page-81-1"></span>**verbosity**

Verbosity of information displayed.

### **COT.commands.inject\_config module**

Implements "inject-config" command.

### class **COTInjectConfig**(*ui*)

Bases: COT.commands.command.ReadWriteCommand

# Wrap configuration file(s) into a disk image embedded into the VM.

Inherited attributes: ui, package, output

Attributes: [config\\_file](#page-82-0), [secondary\\_config\\_file](#page-82-1), [extra\\_files](#page-82-2)

### **\_\_init\_\_**(*ui*)

Instantiate this command with the given UI.

Parameters **ui** ([UI](#page-114-0)) – User interface instance.

# <span id="page-81-4"></span>**create\_subparser**()

Create 'inject-config' CLI subparser.

### **ready\_to\_run**()

Check whether the module is ready to  $run($ .

```
Returns tuple – (True, ready_message) or (False, reason_why_not)
```
### <span id="page-82-3"></span>**run**()

Do the actual work of this command.

### Raises

- InvalidInputError if [ready\\_to\\_run\(\)](#page-81-4) reports False
- ValueUnsupportedError if the BOOTSTRAP\_DISK\_TYPE of the associated VM's [platform](#page-149-0) is not 'cdrom' or 'harddisk'
- [LookupError](https://docs.python.org/3/library/exceptions.html#LookupError) if unable to find a disk drive device to inject the configuration into.

### **working\_dir\_disk\_space\_required**()

How much space this module will require in working\_dir.

Returns *int* – Predicted temporary storage requirements

# <span id="page-82-0"></span>**config\_file**

Primary configuration file.

Raises

- InvalidInputError if the file does not exist
- InvalidInputError if the platform described by package doesn't support configuration files.

### <span id="page-82-2"></span>**extra\_files**

Additional files to be embedded as-is.

Raises InvalidInputError – if any file in the list does not exist

# <span id="page-82-1"></span>**secondary\_config\_file**

Secondary configuration file.

Raises

- InvalidInputError if the file does not exist
- InvalidInputError if the platform described by package doesn't support secondary configuration files.

### **COT.commands.install\_helpers module**

Implements "install-helpers" command.

### class **COTInstallHelpers**(*ui*)

Bases: COT.commands.command.Command

Install all helper tools that COT requires.

Inherited attributes: ui,

**\_\_init\_\_**(*ui*)

Instantiate this command with the given UI.

Parameters  $ui$  ([UI](#page-114-0)) – User interface instance.

### **create\_subparser**()

Create 'install-helpers' CLI subparser.

# **install\_helper**(*helper*)

Install the given helper module.

### Parameters **helper** ([Helper](#page-92-0)) – Helper module to install.

Returns *tuple* – (result, message)

# **manpages\_helper**()

Verify or install COT's manual pages.

Returns *tuple* – (result, message)

### **run**()

Verify all helper tools and install any that are missing.

# **guess\_manpath**()

Guess the directory path where man pages should be installed.

# **install\_manpages**(*man\_dir*)

Install COT's manual pages.

**Parameters man**  $\text{dir}(s\text{tr})$  **– Base directory where manpages should be installed.** 

Returns *tuple* – (result, message)

# **verify\_manpages**(*man\_dir*)

Verify installation of COT's manual pages.

Parameters man\_dir ([str](https://docs.python.org/3/library/stdtypes.html#str)) – Base directory where manpages should be found.

Returns *tuple* – (result, message)

# **COT.commands.remove\_file module**

Module for removing files from VM definitions.

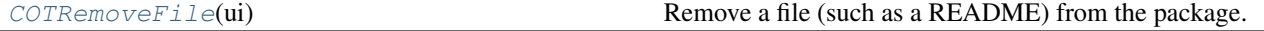

### <span id="page-83-0"></span>class **COTRemoveFile**(*ui*)

Bases: COT.commands.command.ReadWriteCommand

Remove a file (such as a README) from the package.

Inherited attributes:

ui, package, output

Attributes: [file\\_path](#page-84-0), [file\\_id](#page-84-1)

```
__init__(ui)
```
Instantiate this command with the given UI.

**Parameters**  $ui(UI) - User interface instance.$  $ui(UI) - User interface instance.$  $ui(UI) - User interface instance.$ 

### **create\_subparser**()

Create 'remove-file' CLI subparser.

```
ready_to_run()
```
Check whether the module is ready to  $run($ .

```
Returns tuple – (True, ready_message) or (False, reason_why_not)
```
### **run**()

Do the actual work of this command.

Raises InvalidInputError-if [ready\\_to\\_run\(\)](#page-83-2) reports False

### <span id="page-84-1"></span>**file\_id** = None

File identifier to be removed from the package.

### <span id="page-84-0"></span>**file\_path** = None

File name or path to be removed from the package.

### class **Command**(*ui*)

Bases: [object](https://docs.python.org/3/library/functions.html#object)

Abstract interface for COT commands.

Attributes: vm, ui

Note: Generally a command should not inherit directly from this class, but should instead subclass [ReadCommand](#page-85-1) or [ReadWriteCommand](#page-85-2) as appropriate.

#### **\_\_init\_\_**(*ui*)

Instantiate this command with the given UI.

Parameters  $ui$  ([UI](#page-114-0)) – User interface instance.

**check\_disk\_space**(*required\_size*, *location*, *label='File'*, *context=None*, *force\_check=False*, *die=False*)

Check if there is sufficient disk space available at a location.

If there is insufficient space, warn the user before continuing.

Caches space requirements per location, so it's safe to call repeatedly, as it will only re-check (and possibly re-prompt the user) if:

- 1. a different location is requested
- 2. or the required size changes
- 3. or force\_check is True.

### Parameters

- **required\_size** ([int](https://docs.python.org/3/library/functions.html#int)) Bytes required
- **location**  $(str)$  $(str)$  $(str)$  Path to check availability of.
- **label** ([str](https://docs.python.org/3/library/stdtypes.html#str)) Descriptive label to display in user messages.
- **context**  $(s \, t)$  Optional [str](https://docs.python.org/3/library/stdtypes.html#str)ing for additional context to provide when prompting the user.
- **force\_check** ([bool](https://docs.python.org/3/library/functions.html#bool)) If True, re-check and re-prompt the user even if this location has previously been checked and its required\_size has not changed.
- **die** ([bool](https://docs.python.org/3/library/functions.html#bool)) If True, use [confirm\\_or\\_die\(\)](#page-115-0) instead of [confirm\(\)](#page-115-1)

### Returns

*bool* –

Whether sufficient space is available (or if not, whether the user has opted to continue anyway).

**Raises** [SystemExit](https://docs.python.org/3/library/exceptions.html#SystemExit) – if disk space is insufficient and die is True and the user declines to continue.

# **create\_subparser**()

Add subparser for the CLI of this command.

### **destroy**()

Destroy any VM associated with this command.

### **finished**()

Do any final actions before being destroyed.

This class does nothing; subclasses may choose to do things like write their VM state out to a file.

### <span id="page-85-4"></span>**ready\_to\_run**()

Check whether the module is ready to  $run($ .

Returns *tuple* – (True, ready\_message) or (False, reason\_why\_not)

### <span id="page-85-3"></span>**run**()

Do the actual work of this command.

Raises InvalidInputError-if [ready\\_to\\_run\(\)](#page-85-4) reports False

# **working\_dir\_disk\_space\_required**()

How much space this module will require in working\_dir.

By default, assumes the entire VM may be written to working directory. Subclasses may wish to extend or override this.

Returns *int* – Predicted temporary storage requirements.

### <span id="page-85-1"></span>class **ReadCommand**(*ui*)

Bases: COT.commands.command.Command

Command, such as 'deploy', that reads from a VM file to create its vm.

Inherited attributes: vm, ui

Attributes: [package](#page-85-0)

**\_\_init\_\_**(*ui*)

Instantiate this command with the given UI.

**Parameters ui** ([UI](#page-114-0)) – User interface instance.

### **ready\_to\_run**()

Check whether the module is ready to run().

Returns *tuple* – (True, ready\_message) or (False, reason\_why\_not)

#### <span id="page-85-0"></span>**package**

VM description file to read from.

Calls COT. vm\_description. VMDescription. factory() to instantiate self. vm from the provided file.

Raises InvalidInputError – if the file does not exist.

#### <span id="page-85-2"></span>class **ReadWriteCommand**(*ui*)

Bases: COT.commands.command.ReadCommand

Command that reads from and writes to a VM description.

Inherited attributes: vm, ui

Attributes: [package](#page-86-0), [output](#page-86-1)

### **\_\_init\_\_**(*ui*)

Instantiate this command with the given UI.

Parameters  $ui$  ([UI](#page-114-0)) – User interface instance.

# **finished**()

Write the current VM state out to disk if requested.

# <span id="page-86-3"></span>**ready\_to\_run**()

Check whether the module is ready to  $run($ .

Returns *tuple* – (True, ready\_message) or (False, reason\_why\_not)

<span id="page-86-2"></span>**run**()

Do the actual work of this command.

If [output](#page-86-1) was not previously set, automatically sets it to the value of PACKAGE.

Raises InvalidInputError-if [ready\\_to\\_run\(\)](#page-86-3) reports False

# <span id="page-86-1"></span>**output**

Output file for this command.

If the specified file already exists, will prompt the user  $(\text{confim}_\text{or} \text{circ}_\text{c})$  to confirm overwriting the existing file.

### <span id="page-86-0"></span>**package**

VM description file to read from.

Calls COT. vm\_description. VMDescription. factory() to instantiate self. vm from the provided file.

Raises InvalidInputError – if the file does not exist.

# **8.2.2 COT.disks package reference**

Package for handling various disk file types (VMDK, ISO, QCOW2, etc.).

Tries to provide an API that abstracts away differences in how the various types need to be operated on (e.g., qemu-img, mkisofs, etc.).

# **API**

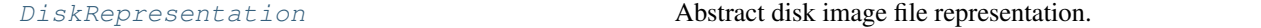

# **Disk modules**

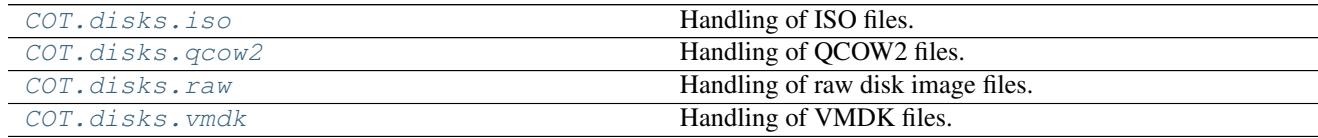

# <span id="page-87-0"></span>**COT.disks.iso module**

Handling of ISO files.

#### class **ISO**(*path*)

Bases: COT.disks.disk.DiskRepresentation

ISO 9660 disk image file representation.

```
classmethod file_is_this_type(path)
```
Detect whether the given file is an ISO image.

**Parameters path**  $(str)$  $(str)$  $(str)$  – Path to file

Returns *bool* – True (file is an ISO) or False (file is not an ISO)

Raises HelperError – if path is not a file at all.

classmethod **from\_other\_image**(*input\_image*, *output\_dir*, *output\_subformat=None*) Convert the other disk image into an image of this type.

#### Parameters

- **input\_image** ([DiskRepresentation](#page-89-0)) Existing image representation.
- **output\_dir** ([str](https://docs.python.org/3/library/stdtypes.html#str)) Output directory to store the new image in.
- **output\_subformat**  $(str)$  $(str)$  $(str)$  Any relevant subformat information.

Raises [NotImplementedError](https://docs.python.org/3/library/exceptions.html#NotImplementedError) - non-trivial to convert other types to ISO

### **disk\_format** = 'iso'

# **disk\_subformat**

ISO sub-format.

Possible values:

- "" not Rock Ridge
- "rockridge" has Rock Ridge extensions

# **files**

The list of files contained in this ISO.

# **predicted\_drive\_type**

Disk drive type typically used for a Disk of this type.

Returns *str* – 'cdrom'

# <span id="page-87-1"></span>**COT.disks.qcow2 module**

Handling of QCOW2 files.

```
class QCOW2(path)
```
Bases: COT.disks.disk.DiskRepresentation

QCOW2 disk image file representation.

classmethod **from\_other\_image**(*input\_image*, *output\_dir*, *output\_subformat=None*) Convert the other disk image into an image of this type.

### Parameters

• **input\_image** ([DiskRepresentation](#page-89-0)) – Existing image representation.

- **output\_dir** ([str](https://docs.python.org/3/library/stdtypes.html#str)) Output directory to store the new image in.
- **output\_subformat**  $(str)$  $(str)$  $(str)$  Any relevant subformat information.

Returns *QCOW2* – representation of newly created qcow2 image file

**disk\_format** = 'qcow2'

# <span id="page-88-0"></span>**COT.disks.raw module**

Handling of raw disk image files.

#### class **RAW**(*path*)

Bases: COT.disks.disk.DiskRepresentation

Raw disk image file representation.

classmethod **file\_is\_this\_type**(*path*)

Whether this file is a RAW image.

Any file conceivably can be a RAW image; there's no file magic number.

For the parameters, see DiskRepresentation.file\_is\_this\_type().

classmethod **from\_other\_image**(*input\_image*, *output\_dir*, *output\_subformat=None*) Convert the other disk image into an image of this type.

#### Parameters

- **input\_image** ([DiskRepresentation](#page-89-0)) Existing image representation.
- **output\_dir**  $(str)$  $(str)$  $(str)$  Output directory to store the new image in.
- **output\_subformat**  $(str)$  $(str)$  $(str)$  Any relevant subformat information.
- Returns *RAW* representation of newly created raw image.

### **disk\_format** = 'raw'

### **files**

List of files on the FAT32 file system of this disk.

# <span id="page-88-1"></span>**COT.disks.vmdk module**

### Handling of VMDK files.

### class **VMDK**(*path*)

Bases: COT.disks.disk.DiskRepresentation

VMDK disk image file representation.

classmethod **from\_other\_image**(*input\_image*, *output\_dir*, *output\_subformat='streamOptimized'*) Convert the other disk image into an image of this type.

# Parameters

- **input\_image** ([DiskRepresentation](#page-89-0)) Existing image representation.
- **output\_dir** ([str](https://docs.python.org/3/library/stdtypes.html#str)) Output directory to store the new image in.
- **output\_subformat**  $(s \text{tr})$  VMDK subformat [str](https://docs.python.org/3/library/stdtypes.html#str)ing. Defaults to "streamOptimized" if unset.

Returns *VMDK* – representation of newly created VMDK file.

Note: Creation of streamOptimized subformat VMDKs (ESXi's preferred subformat for OVAs, hence COT's default subformat) is more complex than it seems due to the underlying helpers required.

- Prior to QEMU 2.1.0, qemu-img effectively can't write streamOptimized subformat at all (it tends to error out).
- In QEMU 2.1.0 through 2.5.0, qemu-img supports output to streamOptimized subformat, but it outputs VMDK images declaring version 1 of the VMDK format, which newer versions of ESXi (and probably other VMware products) reject with the message "Not a supported disk format (sparse VMDK version too old)".
- In QEMU 2.5.1 and later,  $q_{\text{emu}-\text{img}}$  produces "version 3" VMDK images, which suffices to make ESXi happy.
- vmdktool (any released version) also makes "version 3" VMDKs, but is less likely to be available on most user systems, and it can only convert from RAW format images to streamOptimized VMDK.

So, when creating streamOptimized VMDKs, if we have QEMU 2.5.1+, we're golden. Else, if we have vmdktool, use it, after converting the input\_image to RAW format first if necessary. Else, fail back to QEMU 2.1.0+ but warn the user that the resulting image may not be usable with ESXi.

### **disk\_format** = 'vmdk'

### **disk\_subformat**

Disk subformat, such as 'streamOptimized'.

#### <span id="page-89-0"></span>class **DiskRepresentation**(*path*)

Bases: [object](https://docs.python.org/3/library/functions.html#object)

Abstract disk image file representation.

**\_\_init\_\_**(*path*)

Create a representation of an existing disk.

**Parameters path**  $(str)$  $(str)$  $(str)$  – Path to existing file.

### static **class\_for\_format**(*disk\_format*)

Get the DiskRepresentation subclass associated with the given format.

**Parameters disk format**  $(s \tau r)$  – Disk format [str](https://docs.python.org/3/library/stdtypes.html#str)ing such as 'iso' or 'vmdk'

Returns *DiskRepresentation* – appropriate subclass object.

**convert\_to**(*new\_format*, *new\_directory*, *new\_subformat=None*)

Convert the disk file to a new format and return the new instance.

Parameters

- **new format**  $(str)$  $(str)$  $(str)$  Format to convert to.
- **new\_subformat**  $(str)$  $(str)$  $(str)$  (optional) Sub-format to convert to.
- **new\_directory**  $(str)$  $(str)$  $(str)$  Directory path to store new image into.

Returns *DiskRepresentation* – Converted disk

**Raises** [NotImplementedError](https://docs.python.org/3/library/exceptions.html#NotImplementedError) – if new format is not a supported type

### See also:

[from\\_other\\_image\(\)](#page-90-0)

classmethod **create\_file**(*path*, *files=None*, *capacity=None*, *\*\*kwargs*) Create a new disk image file of this type.

# **Parameters**

- $path(str) Location to create disk file.$  $path(str) Location to create disk file.$  $path(str) Location to create disk file.$
- **files** ([list](https://docs.python.org/3/library/stdtypes.html#list)) List of files to include in the disk's filesystem.
- **capacity** ([str](https://docs.python.org/3/library/stdtypes.html#str)) Disk capacity.
- **\*\*kwargs** Subclasses and create file() may accept additional parameters.

### Raises

- [ValueError](https://docs.python.org/3/library/exceptions.html#ValueError) if path is not a valid string
- [RuntimeError](https://docs.python.org/3/library/exceptions.html#RuntimeError) if a file already exists at path.
- [RuntimeError](https://docs.python.org/3/library/exceptions.html#RuntimeError) if neither files nor capacity is specified

#### classmethod **file\_is\_this\_type**(*path*)

Check if the given file is image type represented by this class.

**Parameters**  $path(str) - Path$  $path(str) - Path$  $path(str) - Path$  **to file to check.** 

Returns *int* – Confidence that this file matches. 0 is definitely not a match, 100 is definitely a match.

Raises HelperError – if no file exists at path.

### classmethod **for\_new\_file**(*path*, *disk\_format*, *\*\*kwargs*)

Create a new disk file and return a DiskRepresentation.

### Parameters

- **path**  $(str)$  $(str)$  $(str)$  Path to create file at.
- **disk\_format** ([str](https://docs.python.org/3/library/stdtypes.html#str)) Disk format to create, such as 'iso' or 'vmdk'.
- **\*\*kwargs** Arguments to pass through to appropriate DiskRepresentation subclass for this format.

Returns *DiskRepresentation* – representation of the created file.

Raises [NotImplementedError](https://docs.python.org/3/library/exceptions.html#NotImplementedError) – if disk\_format is not supported.

# static **from\_file**(*path*)

Get a DiskRepresentation instance appropriate to the given file.

**Parameters path**  $(str)$  $(str)$  $(str)$  – Path of existing file to represent.

Returns *DiskRepresentation* – Representation of this file.

Raises

- $\bullet$  [IOError](https://docs.python.org/3/library/exceptions.html#IOError) if no file exists at the given path
- [NotImplementedError](https://docs.python.org/3/library/exceptions.html#NotImplementedError) if the file is not a supported type.

<span id="page-90-0"></span>classmethod **from\_other\_image**(*input\_image*, *output\_dir*, *output\_subformat=None*) Convert the other disk image into an image of this type.

#### Parameters

- **input\_image** ([DiskRepresentation](#page-89-0)) Existing image representation.
- **output\_dir** ([str](https://docs.python.org/3/library/stdtypes.html#str)) Output directory to store the new image in.
- **output** subformat  $(str)$  $(str)$  $(str)$  Any relevant subformat information.

Raises [NotImplementedError](https://docs.python.org/3/library/exceptions.html#NotImplementedError)-Subclasses may implement this.

# static **subclasses**()

List of subclasses of DiskRepresentation.

Wraps the class.\_subclasses\_() builtin.

# **capacity**

Capacity of this disk image, in bytes.

# **disk\_format** = None

# **disk\_subformat**

Sub-format of the disk, such as 'rockridge' or 'streamOptimized'.

# **files**

List of files embedded in this disk image.

### **path**

System path to this disk file.

# **predicted\_drive\_type**

Disk drive type typically used for a Disk of this type.

Returns *str* – 'cdrom' or 'harddisk'

# **8.2.3 COT.helpers package reference**

Provides a common interface for interacting with various non-Python programs.

# **API**

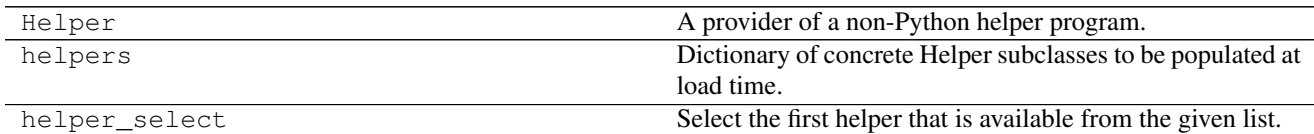

# **Exceptions**

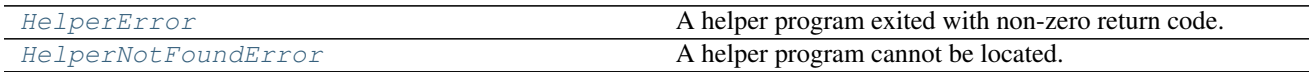

# **Helper modules**

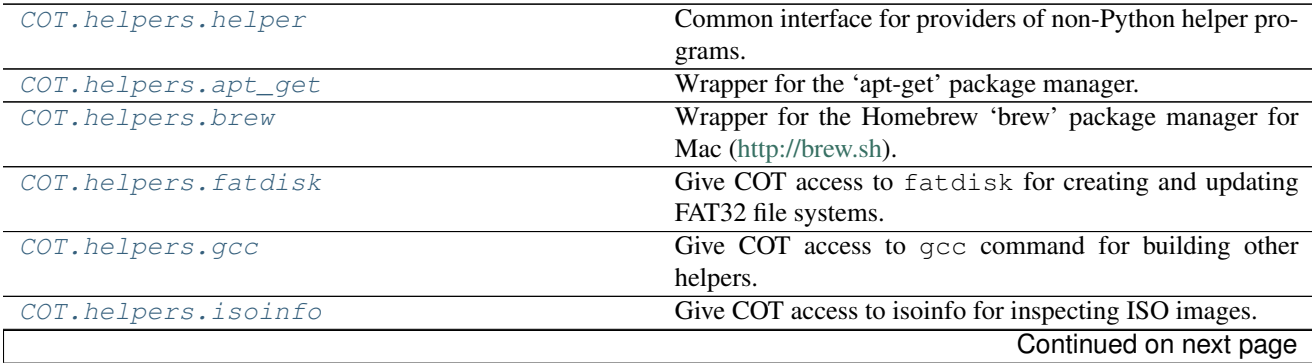

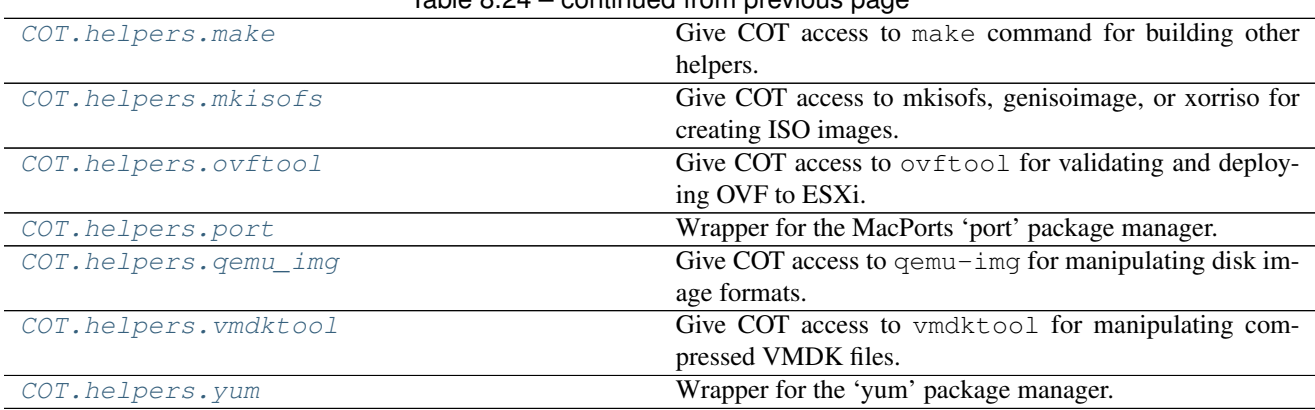

# $Table 8.24 =$ continued from provious page

# <span id="page-92-3"></span>**COT.helpers.helper module**

Common interface for providers of non-Python helper programs.

Provides the ability to install the program if not already present, and the ability to run the program as well.

# **Classes**

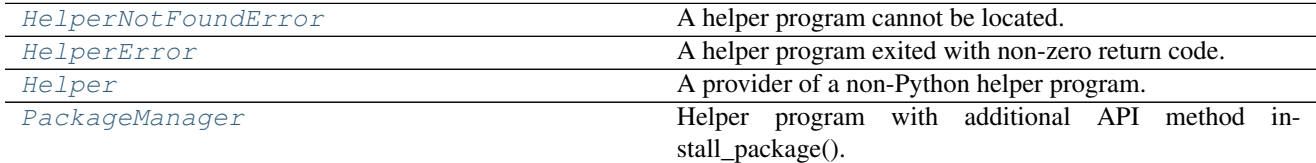

# **Attributes**

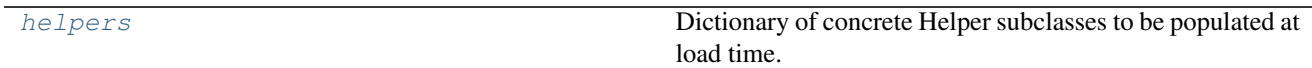

# Functions

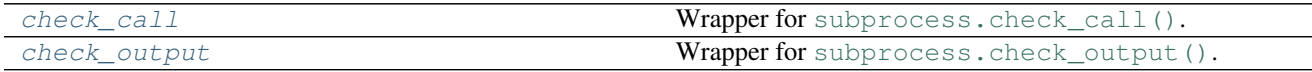

# <span id="page-92-1"></span>exception **HelperError**

Bases: exceptions.EnvironmentError

A helper program exited with non-zero return code.

### <span id="page-92-2"></span>exception **HelperNotFoundError**

Bases: exceptions.OSError

A helper program cannot be located.

# <span id="page-92-0"></span>class **Helper**(*name*, *info\_uri=None*, *version\_args=None*, *version\_regexp='([0-9.]+)'*)

Bases: [object](https://docs.python.org/3/library/functions.html#object)

A provider of a non-Python helper program.

# Static Methods

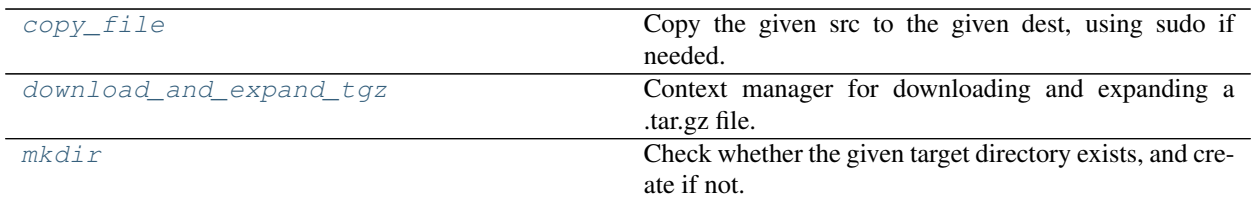

# Instance Properties

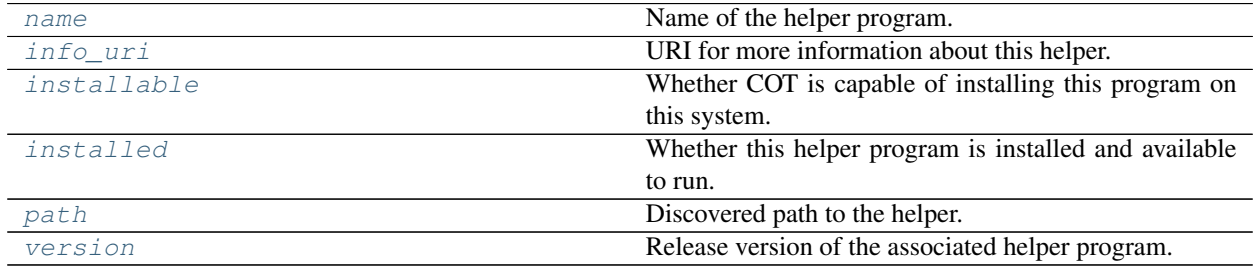

# Instance Methods

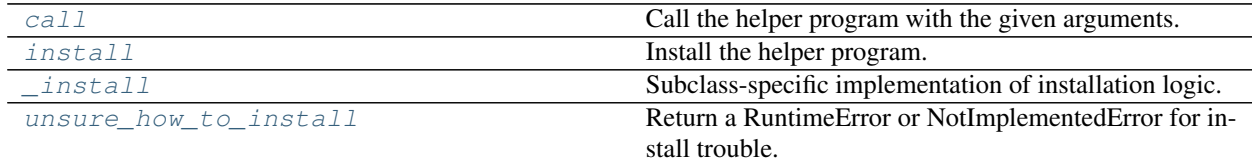

**\_\_init\_\_**(*name*, *info\_uri=None*, *version\_args=None*, *version\_regexp='([0-9.]+)'*) Initializer.

# **Parameters**

- **name**  $(str)$  $(str)$  $(str)$  Name of helper executable
- **info\_uri** ([str](https://docs.python.org/3/library/stdtypes.html#str)) URI to refer to for more info about this helper.
- **version\_args** ([list](https://docs.python.org/3/library/stdtypes.html#list)) Args to pass to the helper to get its version. Defaults to ['--version'] if unset.
- **version\_regexp**  $(s \tau r)$  Regexp to get the version number from the output of the command.

# <span id="page-93-1"></span>**\_install**()

Subclass-specific implementation of installation logic.

This method should only be called from  $install()$ , which does the appropriate pre-validation against the [installed](#page-95-5) and [installable](#page-95-4) properties before calling into this method if appropriate.

<span id="page-93-0"></span>**call**(*args*, *capture\_output=True*, *use\_cached=True*, *\*\*kwargs*)

Call the helper program with the given arguments.

# Parameters

- $\arg s(tupp1e) List$  of arguments to the helper program.
- **capture\_output** (boolean) If True, stdout/stderr will be redirected to a buffer and returned, instead of being displayed to the user. (I.e., [check\\_output\(\)](#page-96-1) will be

invoked instead of check  $call()$ 

• **use\_cached** (boolean) – If True, and capture\_output is also True, then if there is an entry in [cached\\_output](#page-95-9) for the given args, just return that entry instead of calling the helper again. Ignored if capture\_output is False.

Note: By default no captured output is cached (as it may not necessarily be appropriate to cache the output of many commands.) Subclasses that wish to cache output of certain calls should wrap this method with the appropriate logic, typically along the lines of:

```
output = super(MyHelper, self).call(args, *kwargs)
if output and args[0] == 'info':
    self.cached_output[args] = output
return output
```
Returns *str* – Captured stdout/stderr if capture\_output is True, else None.

For the other parameters, see check call() and check output().

**Raises** [HelperNotFoundError](#page-92-2) – if the helper was not previously installed, and the user declines to install it at this time.

# <span id="page-94-0"></span>static **copy\_file**(*src*, *dest*)

Copy the given src to the given dest, using sudo if needed.

#### Parameters

- $src(str)$  $src(str)$  $src(str)$  Source path.
- **dest**  $(str)$  $(str)$  $(str)$  Destination path.

Returns *bool* – True

**Raises**  $HeIperError - if file copying fails$ 

<span id="page-94-1"></span>static **download\_and\_expand\_tgz**(*\*args*, *\*\*kwds*)

Context manager for downloading and expanding a .tar.gz file.

Creates a temporary directory, downloads the specified URL into the directory, unzips and untars the file into this directory, then yields to the given block. When the block exits, the temporary directory and its contents are deleted.

```
with download_and_expand_tgz("http://example.com/foo.tgz") as d:
    # archive contents have been extracted to 'd'
    ...
# d is automatically cleaned up.
```
Parameters  $ur1(str) - URL$  $ur1(str) - URL$  $ur1(str) - URL$  of a .tgz or .tar.gz file to download.

Yields *str* – Temporary directory path where the archive has been extracted.

```
install()
```
Install the helper program.

### Raises

- [NotImplementedError](https://docs.python.org/3/library/exceptions.html#NotImplementedError) if not [installable](#page-95-4) on this platform
- [RuntimeError](https://docs.python.org/3/library/exceptions.html#RuntimeError) if potentially [installable](#page-95-4) on this platform but required helpers (e.g., package managers) are not available.

•  $He1perError - if installation is attempted but fails.$ 

Subclasses should not override this method but instead should provide an appropriate implementation of the  $install()$  method.

### <span id="page-95-1"></span>static **mkdir**(*directory*, *permissions=493*)

Check whether the given target directory exists, and create if not.

### Parameters

- **directory** ([str](https://docs.python.org/3/library/stdtypes.html#str)) Directory to check/create.
- **permissions** ([int](https://docs.python.org/3/library/functions.html#int)) Permission mask to set when creating a directory. Default is 0o755.

# <span id="page-95-8"></span>**unsure\_how\_to\_install**()

Return a RuntimeError or NotImplementedError for install trouble.

# **USER\_INTERFACE** = <COT.ui.cli.CLI object>

User interface (if any) available to helpers.

### **\_provider\_package** = {}

Mapping of package manager name to package name to install with it.

# <span id="page-95-9"></span>**cached\_output** = None

Cache of call args –> output from this call.

This is opt-in per-subclass - nothing is cached by default.

# <span id="page-95-3"></span>**info\_uri**

URI for more information about this helper.

# <span id="page-95-4"></span>**installable**

Whether COT is capable of installing this program on this system.

### <span id="page-95-5"></span>**installed**

Whether this helper program is installed and available to run.

### <span id="page-95-2"></span>**name**

Name of the helper program.

### <span id="page-95-6"></span>**path**

Discovered path to the helper.

### <span id="page-95-7"></span>**version**

Release version of the associated helper program.

# class **HelperDict**(*factory*, *\*args*, *\*\*kwargs*)

Bases: [dict](https://docs.python.org/3/library/stdtypes.html#dict)

Dictionary of Helper objects by name.

Similar to [collections.defaultdict](https://docs.python.org/3/library/collections.html#collections.defaultdict) but takes the key as a parameter to the factory.

# **\_\_init\_\_**(*factory*, *\*args*, *\*\*kwargs*)

Create the given dictionary with the given factory class/method.

**Parameters**  $\textbf{factory}(\text{object})$  $\textbf{factory}(\text{object})$  $\textbf{factory}(\text{object})$  **– Factory class or method to be called to populate a new entry** in response to missing ().

For the other parameters, see [dict](https://docs.python.org/3/library/stdtypes.html#dict).

# <span id="page-95-0"></span>class **PackageManager**(*name*, *info\_uri=None*, *version\_args=None*, *version\_regexp='([0-9.]+)'*) Bases: [COT.helpers.helper.Helper](#page-92-0)

Helper program with additional API method install package().

**install\_package**(*package*)

Install the requested package if needed.

**Parameters package** ( $str$ ) – Name of the package to install, or a list of parameters used to install the package.

<span id="page-96-0"></span>**check\_call**(*args*, *require\_success=True*, *retry\_with\_sudo=False*, *\*\*kwargs*) Wrapper for [subprocess.check\\_call\(\)](https://docs.python.org/3/library/subprocess.html#subprocess.check_call).

Unlike check output () below, this does not redirect stdout or stderr; all output from the subprocess will be sent to the system stdout/stderr as normal.

# **Parameters**

- $\arg s (list)$  $\arg s (list)$  $\arg s (list)$  Command to invoke and its associated args
- **require\_success** (boolean) If False, do not raise an error when the command exits with a return code other than 0
- **retry\_with\_sudo** (boolean) If True, if the command gets an exception, prepend sudo to the command and try again.

For the other parameters, see [subprocess.check\\_call\(\)](https://docs.python.org/3/library/subprocess.html#subprocess.check_call).

# Raises

- [HelperNotFoundError](#page-92-2) if the command doesn't exist (instead of a [OSError](https://docs.python.org/3/library/exceptions.html#OSError))
- [HelperError](#page-92-1) if require success is not False and the command returns a value other than 0 (instead of a [subprocess.CalledProcessError](https://docs.python.org/3/library/subprocess.html#subprocess.CalledProcessError)).
- [OSError](https://docs.python.org/3/library/exceptions.html#OSError) as subprocess. check call().

# **Examples**

```
>>> check_call(['true'])
>>> try:
... check_call(['false'])
... except HelperError as e:
... print(e.errno)
... print(e.strerror)
1
Helper program 'false' exited with error 1
>>> check_call(['false'], require_success=False)
>>> try:
... check_call(['/non/exist'])
... except HelperNotFoundError as e:
... print(e.errno)
... print(e.strerror)
\mathcal{L}Unable to locate helper program '/non/exist'. Please check your $PATH.
>>> try:
... check_call(['/etc/'])
... except OSError as e:
... print(e.errno)
... print(e.strerror)
13
Permission denied
```
<span id="page-96-1"></span>**check\_output**(*args*, *require\_success=True*, *retry\_with\_sudo=False*, *\*\*kwargs*) Wrapper for [subprocess.check\\_output\(\)](https://docs.python.org/3/library/subprocess.html#subprocess.check_output).

Automatically redirects stderr to stdout, captures both to a buffer, and generates a debug message with the stdout contents.

### **Parameters**

- **args**  $(llist)$  $(llist)$  $(llist)$  Command to invoke and its associated args
- **require** success (boolean) If False, do not raise an error when the command exits with a return code other than 0
- **retry\_with\_sudo** (boolean) If True, if the command gets an exception, prepend sudo to the command and try again.

For the other parameters, see [subprocess.check\\_output\(\)](https://docs.python.org/3/library/subprocess.html#subprocess.check_output).

Returns *str* – Captured stdout/stderr from the command

### Raises

- [HelperNotFoundError](#page-92-2) if the command doesn't exist (instead of a [OSError](https://docs.python.org/3/library/exceptions.html#OSError))
- [HelperError](#page-92-1) if require\_success is not False and the command returns a value other than 0 (instead of a [subprocess.CalledProcessError](https://docs.python.org/3/library/subprocess.html#subprocess.CalledProcessError)).
- [OSError](https://docs.python.org/3/library/exceptions.html#OSError) as subprocess. check output().

### **Examples**

```
>>> output = check_output(['echo', 'Hello world!'])
>>> assert output == "Hello world!\n"
>>> try:
... check_output(['false'])
... except HelperError as e:
... print(e.errno)
... print(e.strerror)
1
Helper program 'false' exited with error 1:
> false
>>> output = check_output(['false'], require_success=False)
>>> assert output == ''
>>> try:
... check_output(['/non/exist'])
... except HelperNotFoundError as e:
... print(e.errno)
... print(e.strerror)
2
Unable to locate helper program '/non/exist'. Please check your $PATH.
>>> try:
... check_output(['/etc/'])
... except OSError as e:
... print(e.errno)
... print(e.strerror)
13
Permission denied
```
### **helper\_select**(*choices*)

Select the first helper that is available from the given list.

If no helper in the list is currently installed, will install the first installable helper from the list.

**Raises** [HelperNotFoundError](#page-92-2) – if no valid helper is available or installable.

Parameters choices ([list](https://docs.python.org/3/library/stdtypes.html#list)) - List of helpers, in order from most preferred to least preferred. Each choice in this list can be either:

- a string (the helper name, such as "mkisofs")
- a tuple of (name, minimum version) such as ("qemu-img", "2.1.0").

Returns *Helper* – The selected helper class instance.

<span id="page-98-3"></span>helpers = {'isoinfo': <COT.helpers.isoinfo.ISOInfo object>, 'gcc': <COT.helpers.gcc.GCC object>, 'mkisofs': <COT.helpers.i Dictionary of concrete Helper subclasses to be populated at load time.

### <span id="page-98-0"></span>**COT.helpers.apt\_get module**

Wrapper for the 'apt-get' package manager.

### class **AptGet**

Bases: [COT.helpers.helper.PackageManager](#page-95-0)

The 'apt-get' package manager utility.

**\_\_init\_\_**() Initializer.

**install\_package**(*package*) Install the requested package if needed.

**Parameters package**  $(str)$  $(str)$  $(str)$  – Name of the package to install.

### <span id="page-98-1"></span>**COT.helpers.brew module**

Wrapper for the Homebrew 'brew' package manager for Mac [\(http://brew.sh\)](http://brew.sh).

### class **Brew**

Bases: [COT.helpers.helper.PackageManager](#page-95-0)

The 'brew' package manager utility.

**\_\_init\_\_**() Initializer.

# **install\_package**(*package*)

Install the requested package if needed.

**Parameters package** ( $str$ ) – Name of the package to install, or a list of parameters used to install the package.

### <span id="page-98-2"></span>**COT.helpers.fatdisk module**

Give COT access to fatdisk for creating and updating FAT32 file systems.

<http://github.com/goblinhack/fatdisk>

### class **FatDisk**

Bases: [COT.helpers.helper.Helper](#page-92-0)

Wrapper for fatdisk [\(http://github.com/goblinhack/fatdisk\)](http://github.com/goblinhack/fatdisk).

**\_\_init\_\_**() Initializer.

### **installable**

Whether COT is capable of installing this program on this system.

### <span id="page-99-0"></span>**COT.helpers.gcc module**

Give COT access to gcc command for building other helpers.

# class **GCC**

Bases: [COT.helpers.helper.Helper](#page-92-0)

Helper provider for gcc command.

**\_\_init\_\_**() Initializer.

### <span id="page-99-1"></span>**COT.helpers.isoinfo module**

Give COT access to isoinfo for inspecting ISO images.

# <http://cdrecord.org/>

### class **ISOInfo**

Bases: [COT.helpers.helper.Helper](#page-92-0)

Helper provider for isoinfo.

<http://cdrecord.org/>

**\_\_init\_\_**() Initializer.

**call**(*args*, *\*\*kwargs*)

Call isoinfo with the given arguments.

Caches the output of:

- isoinfo -i FILE -d (volume descriptior info)
- isoinfo -i FILE -f (find . -print equivalent)
- isoinfo -i FILE -l (ls -lR equivalent)

For the parameters, see [COT.helpers.helper.Helper.call\(\)](#page-93-0) etc.

### <span id="page-99-2"></span>**COT.helpers.make module**

Give COT access to make command for building other helpers.

### class **Make**

Bases: [COT.helpers.helper.Helper](#page-92-0)

Helper provider for make command.

**\_\_init\_\_**() Initializer.

# <span id="page-100-0"></span>**COT.helpers.mkisofs module**

Give COT access to mkisofs, genisoimage, or xorriso for creating ISO images.

<http://cdrecord.org/> <https://www.gnu.org/software/xorriso/>

### **Classes**

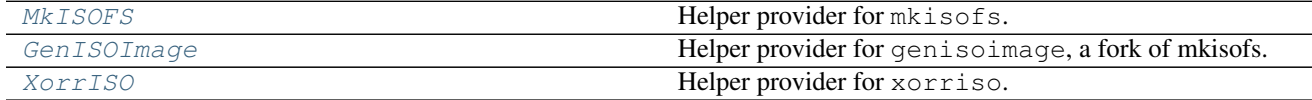

### <span id="page-100-3"></span>class **GenISOImage**

Bases: [COT.helpers.helper.Helper](#page-92-0)

Helper provider for genisoimage, a fork of mkisofs.

**\_\_init\_\_**() Initializer.

# <span id="page-100-2"></span>class **MkISOFS**

Bases: [COT.helpers.helper.Helper](#page-92-0)

Helper provider for mkisofs.

<http://cdrecord.org/>

**\_\_init\_\_**() Initializer.

# <span id="page-100-4"></span>class **XorrISO**

Bases: [COT.helpers.helper.Helper](#page-92-0)

Helper provider for xorriso.

<https://www.gnu.org/software/xorriso/>

**\_\_init\_\_**() Initializer.

### <span id="page-100-1"></span>**COT.helpers.ovftool module**

Give COT access to ovftool for validating and deploying OVF to ESXi.

<https://www.vmware.com/support/developer/ovf/>

### class **OVFTool**

Bases: [COT.helpers.helper.Helper](#page-92-0)

Helper provider for ovftool from VMware.

<https://www.vmware.com/support/developer/ovf/>

**\_\_init\_\_**() Initializer.

### **unsure\_how\_to\_install**()

Return a NotImplementedError about missing install logic.

We override the default install implementation to raise a more detailed error message for ovftool.

### **installable**

COT can't install ovftool because of VMware site restrictions.

### <span id="page-101-0"></span>**COT.helpers.port module**

Wrapper for the MacPorts 'port' package manager.

### class **Port**

Bases: [COT.helpers.helper.PackageManager](#page-95-0)

The 'port' package manager utility.

**\_\_init\_\_**() Initializer.

**install\_package**(*package*) Install the requested package if needed.

**Parameters package**  $(str)$  $(str)$  $(str)$  – Name of the package to install.

# <span id="page-101-1"></span>**COT.helpers.qemu\_img module**

Give COT access to qemu-img for manipulating disk image formats.

<http://www.qemu.org>

# class **QEMUImg**

Bases: [COT.helpers.helper.Helper](#page-92-0)

Helper provider for qemu-img [\(http://www.qemu.org\)](http://www.qemu.org).

**\_\_init\_\_**() Initializer.

**call**(*args*, *\*\*kwargs*)

Call qemu-img with the given arguments.

Caches the output of qemu-img info FILE commands to save time.

For the parameters, see [COT.helpers.helper.Helper.call\(\)](#page-93-0) etc.

### <span id="page-101-2"></span>**COT.helpers.vmdktool module**

Give COT access to vmdktool for manipulating compressed VMDK files.

<http://www.freshports.org/sysutils/vmdktool/>

# class **VMDKTool**

Bases: [COT.helpers.helper.Helper](#page-92-0)

### Helper provider for vmdktool.

<http://www.freshports.org/sysutils/vmdktool/>

**\_\_init\_\_**() Initializer.

### **installable**

Whether COT is capable of installing this program on this system.

# <span id="page-102-0"></span>**COT.helpers.yum module**

Wrapper for the 'yum' package manager.

### class **Yum**

Bases: [COT.helpers.helper.PackageManager](#page-95-0)

The 'yum' package manager utility.

**\_\_init\_\_**() Initializer.

**install\_package**(*package*) Install the requested package if needed.

**Parameters package**  $(str)$  $(str)$  $(str)$  – Name of the package to install.

# **8.2.4 COT.platforms package reference**

Package for identifying guest platforms and handling platform differences.

The  $Platform$  class describes the API and provides a generic implementation that can be overridden by subclasses to provide platform-specific logic.

In general, other modules should not access subclasses directly but should instead use the [for\\_product\\_string\(\)](#page-103-1) API to derive the appropriate subclass object.

# **API**

[Platform](#page-103-0) Generic class for operations that depend on guest platform.

# **Platform modules**

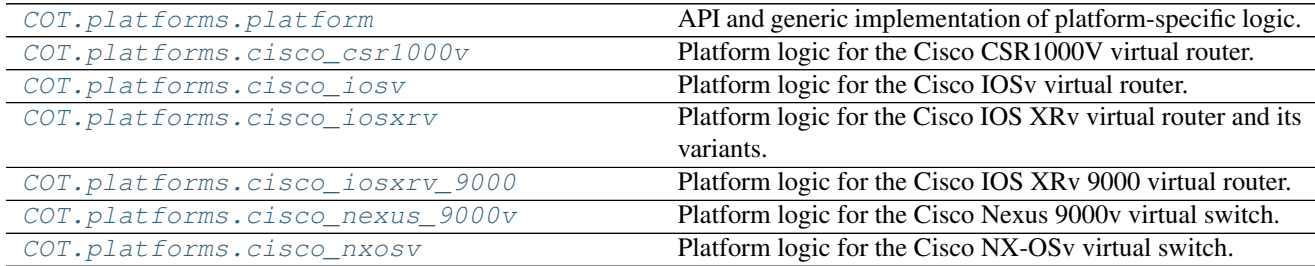

### <span id="page-102-1"></span>**COT.platforms.platform module**

API and generic implementation of platform-specific logic.

# class **Hardware**

Bases: [enum.Enum](https://docs.python.org/3/library/enum.html#enum.Enum)

Enumeration of hardware types that have integer quantities.

# **cpus** = 1

 $memory = 2$ 

nic count  $= 3$ 

#### **serial\_count** = 4

# <span id="page-103-0"></span>class **Platform**

Bases: [object](https://docs.python.org/3/library/functions.html#object)

Generic class for operations that depend on guest platform.

To be used whenever the guest is unrecognized or does not need special handling.

```
__init__()
```
Create an instance of this class.

# **controller\_type\_for\_device**(*device\_type*)

Get the default controller type for the given device type.

Parameters device\_type ([str](https://docs.python.org/3/library/stdtypes.html#str)) – 'harddisk', 'cdrom', etc.

Returns *str* – 'ide' unless overridden by subclass.

```
classmethod for_product_string(product_string)
```
Get the class of Platform corresponding to a product string.

Parameters **product\_string** ([str](https://docs.python.org/3/library/stdtypes.html#str)) – String such as 'com.cisco.iosxrv'

Returns *Platform* – Instance of Platform or the appropriate subclass.

### **Examples**

```
>>> Platform.for_product_string("com.cisco.n9k")
<class 'COT.platforms.cisco_nexus_9000v.Nexus9000v'>
>>> Platform.for_product_string(None)
<class 'COT.platforms.platform.Platform'>
>>> Platform.for_product_string("frobozz")
<class 'COT.platforms.platform.Platform'>
```
### **guess\_nic\_name**(*nic\_number*)

Guess the name of the Nth NIC for this platform.

Note: This method counts from 1, not from 0!

Parameters  $\texttt{nic_number}$  ([int](https://docs.python.org/3/library/functions.html#int)) – Nth NIC to name.

Returns  $str$  – "Ethernet1", "Ethernet2", etc. unless overridden by subclass.

#### **validate\_cpu\_count**(*cpus*)

Throw an error if the number of CPUs is not a supported value.

Parameters **cpus** ([int](https://docs.python.org/3/library/functions.html#int)) – Number of CPUs

Raises

- ValueTooLowError if cpus is less than the minimum required by this platform
- ValueTooHighError if cpus exceeds the maximum supported by this platform

### **validate\_memory\_amount**(*mebibytes*)

Throw an error if the amount of RAM is not supported.

Parameters mebibytes  $(int)$  $(int)$  $(int)$  - RAM, in MiB.

# Raises

- **ValueTooLowError** if **mebibytes** is less than the minimum required by this platform
- ValueTooHighError: if **mebibytes** is more than the maximum supported by this platform

# **validate\_nic\_count**(*count*)

Throw an error if the number of NICs is not supported.

Parameters count  $(int)$  $(int)$  $(int)$  – Number of NICs.

Raises

- ValueTooLowError if count is less than the minimum required by this platform
- ValueTooHighError if count is more than the maximum supported by this platform

# **validate\_nic\_type**(*type\_string*)

Throw an error if the NIC type string is not supported.

# See also:

- [COT.data\\_validation.canonicalize\\_nic\\_subtype\(\)](#page-53-0)
- [COT.data\\_validation.NIC\\_TYPES](#page-58-0)

### Parameters **type\_[str](https://docs.python.org/3/library/stdtypes.html#str)ing** (str) - See [COT.data\\_validation.NIC\\_TYPES](#page-58-0)

Raises ValueUnsupportedError – if type\_string is not in [SUPPORTED\\_NIC\\_TYPES](#page-105-1)

#### **validate\_nic\_types**(*type\_list*)

Throw an error if any NIC type string in the list is unsupported.

```
Parameters listCOT.data_validation.NIC_TYPES
```

```
Raises ValueUnsupportedError – if any value in type_list is not in
   SUPPORTED_NIC_TYPES
```
#### **validate\_serial\_count**(*count*)

Throw an error if the number of serial ports is not supported.

Parameters count  $(int)$  $(int)$  $(int)$  – Number of serial ports.

# Raises

- ValueTooLowError if count is less than the minimum required by this platform
- ValueTooHighError if count is more than the maximum supported by this platform

# **BOOTSTRAP\_DISK\_TYPE** = 'cdrom'

Type of disk (cdrom/harddisk) to use for bootstrap configuration.

Most platforms use a CD-ROM for this purpose.

### **CONFIG\_TEXT\_FILE** = 'config.txt'

When embedding a primary configuration text file, use this filename.

### See also:

```
COT.inject_config.COTInjectConfig.config_file
```
HARDWARE LIMITS = {<Hardware.nic count: 3>: ValidRange(minimum=0, maximum=None), <Hardware.serial count Range of valid values for various hardware properties.

### **LITERAL\_CLI\_STRING** = 'config'

Key prefix for converting text config to OVF environment properties.

Most platforms do not support configuration properties in the environment, and so should define this attribute to None.

See also:

[config\\_file\\_to\\_properties\(\)](#page-142-0)

# **PLATFORM\_NAME** = '(unrecognized platform, generic)'

String used as a descriptive label for this class of Platform.

PRODUCT\_PLATFORM\_MAP = {'com.cisco.ios-xrv64': <class 'COT.platforms.cisco\_iosxrv\_9000.IOSXRv9000'>, 'com.cisc Mapping of product strings to product classes.

### **SECONDARY\_CONFIG\_TEXT\_FILE** = None

When embedding a secondary configuration text file, use this filename.

Most platforms do not support a secondary configuration file.

See also:

COT.inject\_config.COTInjectConfig.secondary\_config\_file

# <span id="page-105-1"></span>**SUPPORTED\_NIC\_TYPES** = ['E1000e', 'E1000', 'PCNet32', 'virtio', 'VMXNET3']

List of NIC device types supported by this platform.

### <span id="page-105-0"></span>**COT.platforms.cisco\_csr1000v module**

Platform logic for the Cisco CSR1000V virtual router.

### class **CSR1000V**

Bases: [COT.platforms.platform.Platform](#page-103-0)

Platform-specific logic for Cisco CSR1000V platform.

# **controller\_type\_for\_device**(*device\_type*)

CSR1000V uses SCSI for hard disks and IDE for CD-ROMs.

Parameters device\_type  $(str)$  $(str)$  $(str)$  – 'harddisk' or 'cdrom'

Returns *str* – 'ide' for CD-ROM, 'scsi' for hard disk

# **guess\_nic\_name**(*nic\_number*)

GigabitEthernet1, GigabitEthernet2, etc.

Warning: In all current CSR releases, NIC names start at "GigabitEthernet1". Some early versions started at "GigabitEthernet0" but we don't support that.

**Parameters nic\_number** ([int](https://docs.python.org/3/library/functions.html#int)) – Nth NIC to name.

### Returns

- "GigabitEthernet1"
- "GigabitEthernet2"
- etc.

# **validate\_cpu\_count**(*cpus*)

CSR1000V supports 1, 2, 4, or 8 CPUs.

# Parameters **cpus** ([int](https://docs.python.org/3/library/functions.html#int)) – Number of CPUs.

# Raises

- ValueTooLowError if cpus is less than 1
- ValueTooHighError if cpus is more than 8
- ValueUnsupportedError if cpus is an unsupported value between 1 and 8

# **CONFIG\_TEXT\_FILE** = 'iosxe\_config.txt'

```
HARDWARE_LIMITS = {<Hardware.cpus: 1>: ValidRange(minimum=1, maximum=8), <Hardware.nic_count: 3>: ValidR
```

```
LITERAL_CLI_STRING = 'ios-config'
```
**PLATFORM\_NAME** = 'Cisco CSR1000V'

**SUPPORTED\_NIC\_TYPES** = ['E1000', 'virtio', 'VMXNET3']

# <span id="page-106-0"></span>**COT.platforms.cisco\_iosv module**

Platform logic for the Cisco IOSv virtual router.

### class **IOSv**

Bases: [COT.platforms.platform.Platform](#page-103-0)

Platform-specific logic for Cisco IOSv.

**guess\_nic\_name**(*nic\_number*) GigabitEthernet0/0, GigabitEthernet0/1, etc.

Parameters  $\texttt{nic_number}$  ([int](https://docs.python.org/3/library/functions.html#int)) – Nth NIC to name.

### Returns

- "GigabitEthernet0/0"
- "GigabitEthernet0/1"
- etc.

### **validate\_memory\_amount**(*mebibytes*)

IOSv has minimum 192 MiB (with minimal feature set), max 3 GiB.

Parameters mebibytes  $(int)$  $(int)$  $(int)$  – RAM, in MiB.

# Raises

- ValueTooLowError if mebibytes is less than 192
- ValueTooHighError if mebibytes is more than 3072

**BOOTSTRAP\_DISK\_TYPE** = 'harddisk'

**CONFIG\_TEXT\_FILE** = 'ios\_config.txt'

HARDWARE\_LIMITS = {<Hardware.cpus: 1>: ValidRange(minimum=1, maximum=1), <Hardware.nic\_count: 3>: ValidR

**LITERAL\_CLI\_STRING** = None

**PLATFORM\_NAME** = 'Cisco IOSv'

**SUPPORTED\_NIC\_TYPES** = ['E1000']

# <span id="page-107-0"></span>**COT.platforms.cisco\_iosxrv module**

Platform logic for the Cisco IOS XRv virtual router and its variants.

# Classes

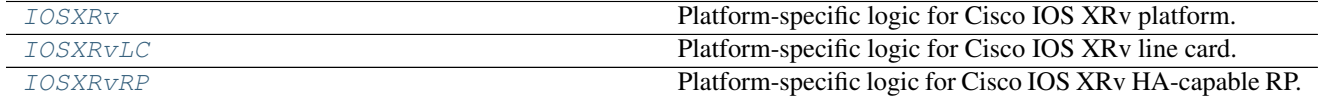

# <span id="page-107-1"></span>class **IOSXRv**

Bases: [COT.platforms.platform.Platform](#page-103-0)

Platform-specific logic for Cisco IOS XRv platform.

**guess\_nic\_name**(*nic\_number*) MgmtEth0/0/CPU0/0, GigabitEthernet0/0/0/0, Gig0/0/0/1, etc.

Parameters nic number ([int](https://docs.python.org/3/library/functions.html#int)) – Nth NIC to name.

#### Returns

- "MgmtEth0/0/CPU0/0"
- "GigabitEthernet0/0/0/0"
- "GigabitEthernet0/0/0/1"
- etc.

### **CONFIG\_TEXT\_FILE** = 'iosxr\_config.txt'

HARDWARE\_LIMITS = {<Hardware.cpus: 1>: ValidRange(minimum=1, maximum=8), <Hardware.nic\_count: 3>: ValidR

**LITERAL\_CLI\_STRING** = None

**PLATFORM\_NAME** = 'Cisco IOS XRv'

**SECONDARY\_CONFIG\_TEXT\_FILE** = 'iosxr\_config\_admin.txt'

**SUPPORTED\_NIC\_TYPES** = ['E1000', 'virtio']

### <span id="page-107-2"></span>class **IOSXRvLC**

Bases: [COT.platforms.cisco\\_iosxrv.IOSXRv](#page-107-1)

Platform-specific logic for Cisco IOS XRv line card.

**guess\_nic\_name**(*nic\_number*)

Fabric interface plus slot-appropriate GigabitEthernet interfaces.

Parameters  $\text{nic_number}(int) - \text{Nth NIC}$  $\text{nic_number}(int) - \text{Nth NIC}$  $\text{nic_number}(int) - \text{Nth NIC}$  to name.

Returns  $str$  – \* "fabric" \* "GigabitEthernet0/{SLOT}/0/0" \* "GigabitEthernet0/{SLOT}/0/1" \* etc.

**CONFIG\_TEXT\_FILE** = None

HARDWARE\_LIMITS = {<Hardware.memory: 2>: ValidRange(minimum=3072, maximum=8192), <Hardware.serial\_cour

**PLATFORM\_NAME** = 'Cisco IOS XRv line card'

<span id="page-107-3"></span>**SECONDARY\_CONFIG\_TEXT\_FILE** = None
# class **IOSXRvRP**

Bases: [COT.platforms.cisco\\_iosxrv.IOSXRv](#page-107-0)

Platform-specific logic for Cisco IOS XRv HA-capable RP.

**guess\_nic\_name**(*nic\_number*) Fabric and management only.

Parameters  $\texttt{nic_number}$  ([int](https://docs.python.org/3/library/functions.html#int)) – Nth NIC to name.

Returns *str* – "fabric" or "MgmtEth0/{SLOT}/CPU0/0" only

HARDWARE\_LIMITS = {<Hardware.memory: 2>: ValidRange(minimum=3072, maximum=8192), <Hardware.serial\_cour

**PLATFORM\_NAME** = 'Cisco IOS XRv route processor card'

# **COT.platforms.cisco\_iosxrv\_9000 module**

Platform logic for the Cisco IOS XRv 9000 virtual router.

### class **IOSXRv9000**

Bases: [COT.platforms.cisco\\_iosxrv.IOSXRv](#page-107-0)

Platform-specific logic for Cisco IOS XRv 9000 platform.

# **guess\_nic\_name**(*nic\_number*)

MgmtEth0/0/CPU0/0, CtrlEth, DevEth, GigabitEthernet0/0/0/0, etc.

Parameters  $\text{nic_number}(int) - \text{Nth NIC}$  $\text{nic_number}(int) - \text{Nth NIC}$  $\text{nic_number}(int) - \text{Nth NIC}$  to name.

# Returns

- "MgmtEth0/0/CPU0/0"
- "CtrlEth"
- "DevEth"
- "GigabitEthernet0/0/0/0"
- "GigabitEthernet0/0/0/1"
- etc.

 $HARDWARE_LIMITS = \{ \langle Hardware, serial\_count: 4 >: ValidRange(minimum=1, maximum=4), \langle Hardware, memory: 2 >: 1 \rangle \}$ PLATFORM NAME = 'Cisco IOS XRv 9000'

**SUPPORTED\_NIC\_TYPES** = ['E1000', 'virtio', 'VMXNET3']

# **COT.platforms.cisco\_nexus\_9000v module**

Platform logic for the Cisco Nexus 9000v virtual switch.

### class **Nexus9000v**

Bases: [COT.platforms.platform.Platform](#page-103-0)

Platform-specific logic for Cisco Nexus 9000v.

### **guess\_nic\_name**(*nic\_number*)

The Nexus 9000v has a management NIC and some number of data NICs.

Parameters  $\texttt{nic_number}$  ([int](https://docs.python.org/3/library/functions.html#int)) – Nth NIC to name.

# Returns

- mgmt0
- Ethernet1/1
- Ethernet1/2
- ...

```
CONFIG_TEXT_FILE = 'nxos_config.txt'
```
HARDWARE\_LIMITS = {<Hardware.cpus: 1>: ValidRange(minimum=1, maximum=4), <Hardware.nic\_count: 3>: ValidR

```
LITERAL_CLI_STRING = None
```
**PLATFORM\_NAME** = 'Cisco Nexus 9000v'

**SUPPORTED\_NIC\_TYPES** = ['E1000', 'VMXNET3']

# **COT.platforms.cisco\_nxosv module**

Platform logic for the Cisco NX-OSv virtual switch.

# class **NXOSv**

Bases: [COT.platforms.platform.Platform](#page-103-0)

Platform-specific logic for Cisco NX-OSv (Titanium).

```
guess_nic_name(nic_number)
```
NX-OSv names its NICs a bit interestingly...

Parameters  $\texttt{nic_number}$  ([int](https://docs.python.org/3/library/functions.html#int)) – Nth NIC to name.

Returns

- mgmt0
- Ethernet2/1
- Ethernet2/2
- ...
- Ethernet2/48
- Ethernet3/1
- Ethernet3/2
- ...

**CONFIG\_TEXT\_FILE** = 'nxos\_config.txt'

HARDWARE\_LIMITS = {<Hardware.serial\_count: 4>: ValidRange(minimum=1, maximum=2), <Hardware.memory: 2>:

```
LITERAL_CLI_STRING = None
```

```
PLATFORM_NAME = 'Cisco NX-OSv'
```
**SUPPORTED\_NIC\_TYPES** = ['E1000', 'virtio']

# **8.2.5 COT.ui package reference**

Package providing common API for the COT user interface (UI) of whatever type.

**API**

[UI](#page-114-0) Abstract user interface functionality.

# **Implementation modules**

COT. ui. cli CLI entry point for the Common OVF Tool (COT) suite.

# <span id="page-110-0"></span>**COT.ui.cli module**

CLI entry point for the Common OVF Tool (COT) suite.

# **Classes**

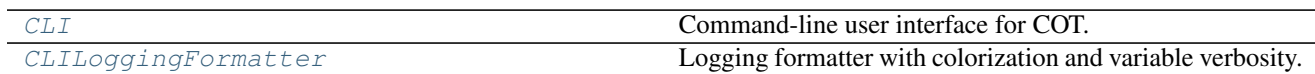

# <span id="page-110-1"></span>class **CLI**(*terminal\_width=None*)

Bases: COT.ui.ui.UI

Command-line user interface for COT.

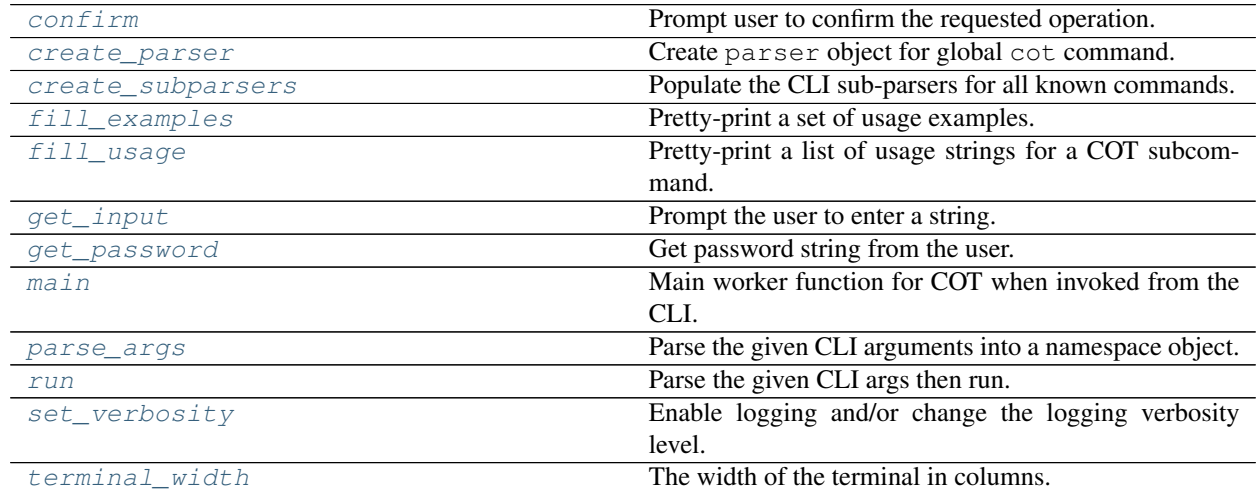

**\_\_init\_\_**(*terminal\_width=None*) Create CLI handler instance.

> **Parameters terminal\_width** ([int](https://docs.python.org/3/library/functions.html#int)) – (optional) Set the terminal width for this CLI, independent of the actual terminal in use.

**add\_subparser**(*title*, *parent=None*, *aliases=None*, *lookup\_prefix=''*, *\*\*kwargs*) Create a subparser under the specified parent.

# Parameters

- **title** ([str](https://docs.python.org/3/library/stdtypes.html#str)) Canonical keyword for this subparser
- **parent** ([object](https://docs.python.org/3/library/functions.html#object)) Subparser grouping object returned by ArgumentParser. add\_subparsers()
- **aliases** ([list](https://docs.python.org/3/library/stdtypes.html#list)) Aliases for title. Only used in Python 3.x.
- **lookup\_prefix**  $(str)$  $(str)$  $(str)$  String to prepend to title and each alias in aliases for lookup purposes.
- **kwargs** ([dict](https://docs.python.org/3/library/stdtypes.html#dict)) Passed through to parent.add\_parser()

Returns *object* – Subparser object

#### <span id="page-111-4"></span>**adjust\_verbosity**(*delta*)

Set the logging verbosity relative to the COT default.

Wrapper for  $set\_verboxity()$ , to be used when you have a delta (number of steps to offset more or less verbose) rather than an actual logging level in mind.

**Parameters delta**  $(int)$  $(int)$  $(int)$  – Shift in verbosity level.  $0$  = default verbosity; positive implies more verbose; negative implies less verbose.

### static **args\_to\_dict**(*args*)

Convert args to a dict and perform any needed cleanup.

**Parameters args** (argparse. Namespace) – Namespace from [parse\\_args\(\)](#page-113-2).

Returns *dict* – Dictionary of arg to value

### <span id="page-111-0"></span>**confirm**(*prompt*)

Prompt user to confirm the requested operation.

Auto-accepts if force is set to True.

**Parameters prompt**  $(str)$  $(str)$  $(str)$  – Message to prompt the user with

Returns *bool* – True (user accepts) or False (user declines)

# <span id="page-111-1"></span>**create\_parser**()

Create parser object for global cot command.

Includes a number of globally applicable CLI options.

# <span id="page-111-2"></span>**create\_subparsers**()

Populate the CLI sub-parsers for all known commands.

Creates an instance of each [Command](#page-84-0) subclass in COT.commands.command\_classes, then calls [create\\_subparser\(\)](#page-85-0) for each.

#### <span id="page-111-3"></span>**fill\_examples**(*example\_list*)

Pretty-print a set of usage examples.

Parameters **example\_[list](https://docs.python.org/3/library/stdtypes.html#list)** (list) – List of (description, CLI example) tuples.

Returns *str* – Concatenation of examples, each wrapped appropriately to the  $terminal\_width$  () value. CLI examples will be wrapped with backslashes and a hanging indent.

# **Examples**

```
>>> print(CLI(68).fill_examples([
... ("Deploy to vSphere/ESXi server 192.0.2.100 with credentials"
... " admin/admin, creating a VM named 'test_vm' from foo.ova.",
... 'cot deploy foo.ova esxi 192.0.2.100 -u admin -p admin'
... ' -n test_vm'),
... ("Deploy to vSphere/ESXi server 192.0.2.100, with username"
      ... " admin (prompting the user to input a password at runtime),"
```

```
... " creating a VM based on profile '1CPU-2.5GB' in foo.ova.",
... 'cot deploy foo.ova esxi 192.0.2.100 -u admin -c 1CPU-2.5GB')
... ]))
Examples:
 Deploy to vSphere/ESXi server 192.0.2.100 with credentials
 admin/admin, creating a VM named 'test_vm' from foo.ova.
   cot deploy foo.ova esxi 192.0.2.100 -u admin -p admin \
        -n test_vm
 Deploy to vSphere/ESXi server 192.0.2.100, with username admin
  (prompting the user to input a password at runtime), creating a
 VM based on profile '1CPU-2.5GB' in foo.ova.
    cot deploy foo.ova esxi 192.0.2.100 -u admin -c 1CPU-2.5GB
```
### <span id="page-112-0"></span>**fill\_usage**(*subcommand*, *usage\_list*)

Pretty-print a list of usage strings for a COT subcommand.

Automatically prepends a cot subcommand --help usage string to the provided list.

### Parameters

- **subcommand**  $(str)$  $(str)$  $(str)$  Subcommand name/keyword
- **usage\_[list](https://docs.python.org/3/library/stdtypes.html#list)** (list) List of usage strings for this subcommand.

**Returns** *string* – All usage *strings*, each appropriately wrapped to the  $\text{terminal\_width}(i)$ value.

# **Examples**

```
>>> print(CLI(50).fill_usage('add-file',
... ["FILE PACKAGE [-o OUTPUT] [-f FILE_ID]"]))
 cot add-file --help
 cot <opts> add-file FILE PACKAGE [-o OUTPUT]
                     [-f FILE_ID]
```
# <span id="page-112-1"></span>**get\_input**(*prompt*, *default\_value*)

Prompt the user to enter a string.

Auto-inputs the default\_value if force is set to True.

Parameters

- **prompt**  $(s \text{tr})$  Message to prompt the user with
- **default\_value**  $(str)$  $(str)$  $(str)$  Default value to input if the user simply hits Enter without entering a value, or if force.

Returns *str* – Input value

<span id="page-112-2"></span>**get\_password**(*username*, *host*)

Get password string from the user.

#### Parameters

- **username**  $(str)$  $(str)$  $(str)$  Username the password is associated with
- **host**  $(str)$  $(str)$  $(str)$  Host the password is associated with

Raises InvalidInputError – if force is True (as there is no "default" password value)

Returns *str* – Password string

### <span id="page-113-1"></span>**main**(*args*)

Main worker function for COT when invoked from the CLI.

- Calls adjust verbosity() with the appropriate verbosity level derived from the args.
- Looks up the appropriate *[Command](#page-84-0)* instance corresponding to the subcommand that was invoked.
- Converts args to a dict and calls  $set\_instance\_attributes()$  to pass these args to the instance.
- Calls  $run()$  followed by  $finished()$ .
- Catches various exceptions and handles them appropriately.

**Parameters args** (argparse. Namespace) – Parser namespace object returned from [parse\\_args\(\)](#page-113-2).

# Returns

*int* –

Exit code for the COT executable.

- 0 on successful completion
- 1 on runtime error
- 2 on input error (parser error, [InvalidInputError](#page-51-0), etc.)

### <span id="page-113-2"></span>**parse\_args**(*argv*)

Parse the given CLI arguments into a namespace object.

**Parameters**  $argv(list) - List$  $argv(list) - List$  $argv(list) - List$  **of CLI** arguments, not including argv0

Returns *argparse.Namespace* – Parser namespace object

# <span id="page-113-3"></span>**run**(*argv*)

Parse the given CLI args then run.

Calls [parse\\_args\(\)](#page-113-2) followed by [main\(\)](#page-114-1).

**Parameters**  $argv(list)$  $argv(list)$  $argv(list)$  **– The CLI argv value (not including argv[0])** 

Returns *int* – Return code from [main\(\)](#page-114-1)

### <span id="page-113-6"></span>static **set\_instance\_attributes**(*arg\_dict*)

Set attributes of the instance based on the given arg dict.

**Parameters arg [dict](https://docs.python.org/3/library/stdtypes.html#dict)**  $(dict)$  – Dictionary of (attribute, value).

Raises InvalidInputError – if attributes are not validly set.

# <span id="page-113-4"></span>**set\_verbosity**(*level*)

Enable logging and/or change the logging verbosity level.

Will create a [CLILoggingFormatter](#page-113-0) and use it for colorized, appropriately verbose log formatting.

Parameters **level** ([int](https://docs.python.org/3/library/functions.html#int)) – Logging level as defined in [logging](https://docs.python.org/3/library/logging.html#module-logging).

# <span id="page-113-5"></span><span id="page-113-0"></span>**terminal\_width**

The width of the terminal in columns.

# class **CLILoggingFormatter**(*verbosity=20*)

Bases: colorlog.colorlog.ColoredFormatter, [object](https://docs.python.org/3/library/functions.html#object)

Logging formatter with colorization and variable verbosity.

COT logs are formatted differently (more or less verbosely) depending on the logging level.

### See also:

[logging.Formatter](https://docs.python.org/3/library/logging.html#logging.Formatter)

Parameters **verbosity** ([int](https://docs.python.org/3/library/functions.html#int)) - Logging level as defined by [logging](https://docs.python.org/3/library/logging.html#module-logging).

Examples:

```
>>> record = logging.LogRecord(
... "COT.doctests", # logger name
... logging.INFO, # message level
... "/fakemodule.py", # file reporting the message
... 22, # line number in file
... "Hello world!", # message text
... None, \qquad \qquad \# \text{ %-style args for message}... None, # exception info
... "test_func") # function reporting the message
>>> record.created = 0
>>> record.msecs = 0
>>> CLILoggingFormatter(logging.NOTICE).format(record)
'\x1b[32mINFO :\x1b[0m Hello world!'
>>> CLILoggingFormatter(logging.INFO).format(record)
'\x1b[32mINFO : fakemodule ... Hello world!'
>>> CLILoggingFormatter(logging.VERBOSE).format(
... record)
'\x1b[32mINFO : fakemodule ... test_func()... Hello world!'
>>> CLILoggingFormatter(logging.DEBUG).format(record)
'\x1b[32mINFO ...:00.0 : fakemodule ...22...test_func()...Hello world!'
```
**\_\_init\_\_**(*verbosity=20*)

Create formatter for COT log output with the given verbosity.

LOG\_COLORS = {'INFO': 'green', 'CRITICAL': 'purple,bold', 'NOTICE': 'yellow', 'WARNING': 'red', 'VERBOSE': 'c

### <span id="page-114-1"></span>**main**()

Launch COT from the CLI.

```
class UI(force=False)
```
Bases: [object](https://docs.python.org/3/library/functions.html#object)

Abstract user interface functionality.

Can also be used in test code as a stub that autoconfirms everything.

### **Properties**

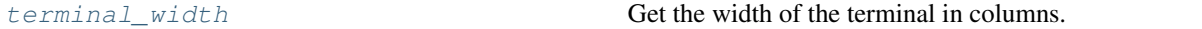

### API Methods

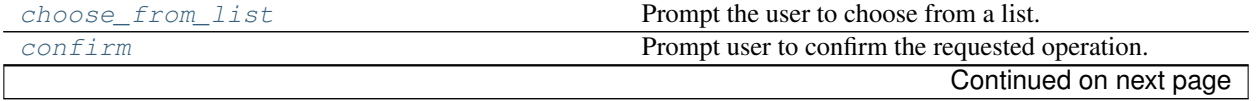

| confirm or die | If the user doesn't agree, abort the program. |
|----------------|-----------------------------------------------|
| validate value | Ask the user whether to ignore a Value Error. |
| fill examples  | Pretty-print a set of usage examples.         |
| fill_usage     | Pretty-print a list of usage strings.         |
| get_input      | Prompt the user to enter a string.            |
| get_password   | Get password string from the user.            |

Table 8.40 – continued from previous page

**\_\_init\_\_**(*force=False*)

Constructor.

Parameters force ([bool](https://docs.python.org/3/library/functions.html#bool)) - See force.

<span id="page-115-0"></span>**choose\_from\_list**(*footer*, *option\_list*, *default\_value*, *header=''*, *info\_list=None*) Prompt the user to choose from a list.

Parameters

- **footer**  $(str)$  $(str)$  $(str)$  Prompt string to display following the list
- **option\_list** ([list](https://docs.python.org/3/library/stdtypes.html#list)) List of strings to choose amongst
- **default** value  $(str)$  $(str)$  $(str)$  Default value to select if user declines
- **header**  $(str)$  $(str)$  $(str)$  String to display prior to the list
- **info\_list** ([list](https://docs.python.org/3/library/stdtypes.html#list)) Verbose strings to display in place of option\_list

Returns  $str$  – default value or an item from option list.

### <span id="page-115-1"></span>**confirm**(*prompt*)

Prompt user to confirm the requested operation.

Auto-accepts if force is set to True.

Warning: This stub implementation does not actually interact with the user, but instead returns default\_confirm\_response. Subclasses should override this method.

**Parameters prompt**  $(s \, t)$  – Message to prompt the user with

Returns *bool* – True (user confirms acceptance) or False (user declines)

# <span id="page-115-2"></span>**confirm\_or\_die**(*prompt*)

If the user doesn't agree, abort the program.

A simple wrapper for confirm () that calls sys.exit () if confirm () returns False.

**Parameters prompt**  $(s \text{tr})$  – Message to prompt the user with

Raises [SystemExit](https://docs.python.org/3/library/exceptions.html#SystemExit) – if user declines

### <span id="page-115-3"></span>**fill\_examples**(*example\_list*)

Pretty-print a set of usage examples.

Parameters **example\_[list](https://docs.python.org/3/library/stdtypes.html#list)** (list) – List of (example, description) tuples.

Raises [NotImplementedError](https://docs.python.org/3/library/exceptions.html#NotImplementedError) - Must be implemented by a subclass.

# <span id="page-115-4"></span>**fill\_usage**(*subcommand*, *usage\_list*)

Pretty-print a list of usage strings.

**Parameters** 

- **subcommand**  $(str)$  $(str)$  $(str)$  Subcommand name/keyword
- **usage\_[list](https://docs.python.org/3/library/stdtypes.html#list)** (list) List of usage strings for this subcommand.
- Returns *str* Concatenation of all usage strings, each appropriately wrapped to the terminal width value.

<span id="page-116-2"></span>**get\_input**(*prompt*, *default\_value*)

Prompt the user to enter a string.

Auto-inputs the default\_value if force is set to True.

Warning: This stub implementation does not actually interact with the user, but instead always returns default\_value. Subclasses should override this method.

### Parameters

- **prompt**  $(str)$  $(str)$  $(str)$  Message to prompt the user with
- **default\_value**  $(str)$  $(str)$  $(str)$  Default value to input if the user simply hits Enter without entering a value, or if force.

Returns *str* – Input value

### <span id="page-116-3"></span>**get\_password**(*username*, *host*)

Get password string from the user.

### Parameters

- **username** ([str](https://docs.python.org/3/library/stdtypes.html#str)) Username the password is associated with
- **host**  $(str)$  $(str)$  $(str)$  Host the password is associated with

Raises [NotImplementedError](https://docs.python.org/3/library/exceptions.html#NotImplementedError)-Must be implemented by a subclass.

# <span id="page-116-1"></span>**validate\_value**(*helper\_function*, *\*args*)

Ask the user whether to ignore a ValueError.

### Parameters

- **helper\_function** (function) Validation function to call, which may raise a ValueError.
- **\*args** Arguments to pass to *helper\_function*.

Raises [ValueError](https://docs.python.org/3/library/exceptions.html#ValueError) – if *helper\_function* raises a ValueError and the user declines to ignore it.

# <span id="page-116-0"></span>**terminal\_width**

Get the width of the terminal in columns.

# **8.2.6 COT.vm\_description package reference**

Support for various virtual machine description formats (OVF, OVA, etc.).

The *[VMDescription](#page-140-0)* class describes the abstract API that is implemented by various subclasses.

In general, other modules should not access subclasses directly but should instead use the  $Factory()$  API to derive the appropriate subclass object.

**API**

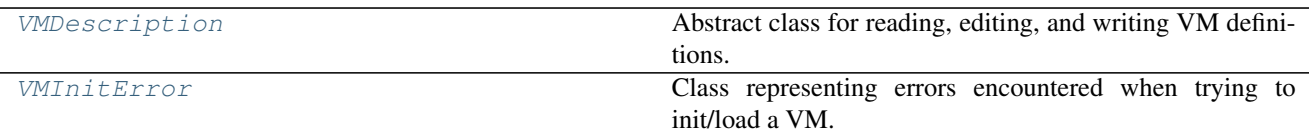

# **VM description modules**

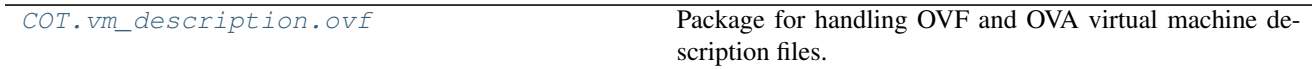

# <span id="page-118-0"></span>**COT.vm\_description.ovf package reference**

Package for handling OVF and OVA virtual machine description files.

The [OVF](#page-129-0) class provides an implementation of the COT. vm\_description. VMDescription interface. In general, COT submodules should be agnostic of the internals of this package and should only use the VMDescription interface.

# **API**

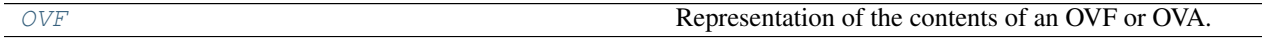

# **Exceptions**

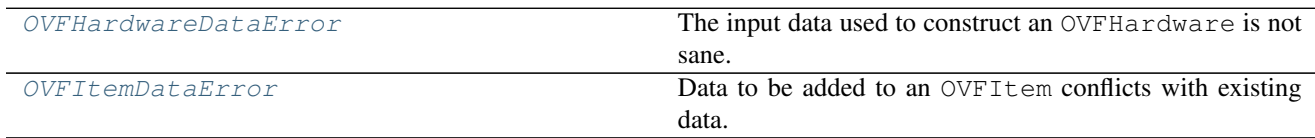

# **Modules**

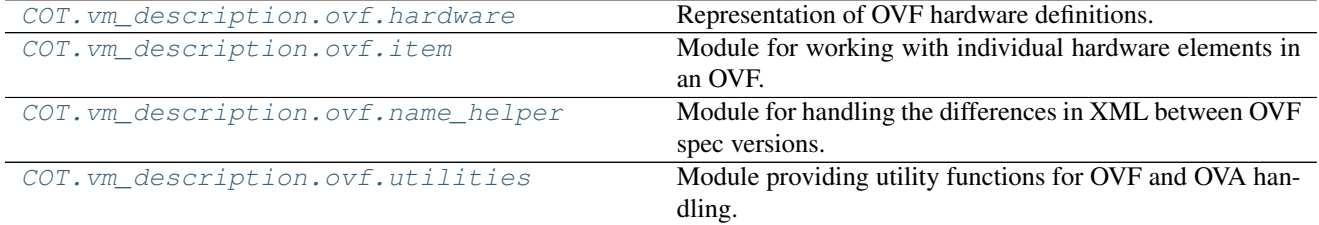

# <span id="page-118-1"></span>**COT.vm\_description.ovf.hardware module**

Representation of OVF hardware definitions.

# Classes and Exceptions

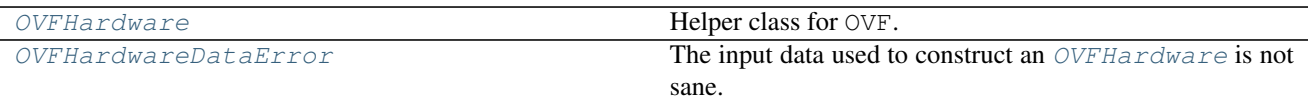

### <span id="page-119-0"></span>exception **OVFHardwareDataError**

Bases: exceptions.Exception

The input data used to construct an *[OVFHardware](#page-119-1)* is not sane.

# <span id="page-119-1"></span>class **OVFHardware**(*ovf*)

Bases: [object](https://docs.python.org/3/library/functions.html#object)

Helper class for OVF.

Represents all hardware items defined by this OVF; i.e., the contents of all Items in the VirtualHardwareSection.

Fundamentally it's just a dict of  $\text{OVFT} \text{tem}$  objects with a bunch of helper methods.

**\_\_init\_\_**(*ovf*)

Construct an OVFHardware object describing all Items in the OVF.

**Parameters**  $ovf (OVF) - OVF$  $ovf (OVF) - OVF$  $ovf (OVF) - OVF$  **instance to extract hardware information from.** 

Raises [OVFHardwareDataError](#page-119-0) – if any data errors are seen

# **clone\_item**(*parent\_item*, *profile\_list*)

Clone an OVFItem to create a new instance.

### Parameters

- **parent\_item** ([OVFItem](#page-122-1)) Instance to clone from
- **profile\_list** ([list](https://docs.python.org/3/library/stdtypes.html#list)) List of profiles to clone into

Returns *tuple* – (instance\_id, ovfitem)

# **delete\_item**(*item*)

Delete the given Item from the hardware.

# Parameters *item* ([OVFItem](#page-122-1)) – Item to delete

**find\_all\_items**(*resource\_type=None*, *properties=None*, *profile\_list=None*) Find all items matching the given type, properties, and profiles.

### Parameters

- **resource\_type**  $(str)$  $(str)$  $(str)$  Resource type string like 'scsi' or 'serial'
- **properties** ([dict](https://docs.python.org/3/library/stdtypes.html#dict)) Properties and their values to match
- **profile\_list** ([list](https://docs.python.org/3/library/stdtypes.html#list)) List of profiles to filter on

# Returns *list* – Matching OVFItem instances

**find\_item**(*resource\_type=None*, *properties=None*, *profile=None*) Find the only OVFItem of the given resource\_type.

# Parameters

- **resource\_type**  $(str)$  $(str)$  $(str)$  Resource type string like 'scsi' or 'serial'
- **properties** ([dict](https://docs.python.org/3/library/stdtypes.html#dict)) Properties and their values to match
- **profile** ([str](https://docs.python.org/3/library/stdtypes.html#str)) Single profile ID to search within

Returns *OVFItem* – Matching instance, or None

**Raises** [LookupError](https://docs.python.org/3/library/exceptions.html#LookupError) – if more than one such Item exists.

#### **find\_unused\_instance\_id**(*start=1*)

Find the first available InstanceID number.

**Parameters start** ([int](https://docs.python.org/3/library/functions.html#int)) – First InstanceID value to consider (disregarding all lower InstanceIDs, even if available).

Returns *str* – An instance ID that is not yet in use.

# **get\_item\_count**(*resource\_type*, *profile*)

Wrapper for [get\\_item\\_count\\_per\\_profile\(\)](#page-120-0).

# Parameters

- **resource\_type**  $(str)$  $(str)$  $(str)$  Resource type string like 'scsi' or 'serial'
- **profile**  $(str)$  $(str)$  $(str)$  Single profile identifier string to look up.

Returns *int* – Number of items of this type in this profile.

```
get_item_count_per_profile(resource_type, profile_list)
```
Get the number of Items of the given type per profile.

Items present under "no profile" will be counted against the total for each profile.

#### Parameters

- **resource\_type** ([str](https://docs.python.org/3/library/stdtypes.html#str)) Resource type string like 'scsi' or 'serial'
- **profile\_[list](https://docs.python.org/3/library/stdtypes.html#list)** (*list*) List of profiles to filter on (default: apply across all profiles)

Returns *dict* – mapping profile strings to the number of items under each profile.

# **item\_match**(*item*, *resource\_type*, *properties*, *profile\_list*)

Check whether the given item matches the given filters.

# Parameters

- **item** ([OVFItem](#page-122-1)) Item to validate
- **resource\_type**  $(str)$  $(str)$  $(str)$  Resource type string like 'scsi' or 'serial'
- **properties** ([dict](https://docs.python.org/3/library/stdtypes.html#dict)) Properties and their values to match
- **profile** [list](https://docs.python.org/3/library/stdtypes.html#list) (list) List of profiles to filter on

Returns *bool* – True if the item matches all filters, False if not.

# **new\_item**(*resource\_type*, *profile\_list=None*)

Create a new OVFItem of the given type.

#### **Parameters**

- **resource\_type**  $(str)$  $(str)$  $(str)$  String such as 'cpu' or 'harddisk' used as a key to [RES\\_MAP](#page-127-0)
- **profile\_list** ([list](https://docs.python.org/3/library/stdtypes.html#list)) Profiles the new item should belong to

Returns *tuple* – (instance\_id, ovfitem)

#### **set\_item\_count\_per\_profile**(*resource\_type*, *count*, *profile\_list*)

Set the number of items of a given type under the given profile(s).

If the new count is greater than the current count under this profile, then additional instances that already exist under another profile will be added to this profile, starting with the lowest-sequence instance not already present, and only as a last resort will new instances be created.

If the new count is less than the current count under this profile, then the highest-numbered instances will be removed preferentially.

# Parameters

- **resource\_type** ([str](https://docs.python.org/3/library/stdtypes.html#str)) 'cpu', 'harddisk', etc.
- **count**  $(int)$  $(int)$  $(int)$  Desired number of items
- **profile\_[list](https://docs.python.org/3/library/stdtypes.html#list)** (*list*) List of profiles to filter on (default: apply across all profiles)

**set\_item\_values\_per\_profile**(*resource\_type*, *prop\_name*, *value\_list*, *profile\_list*, *default=None*)

Set value(s) for a property of multiple items of a type.

# Parameters

- **resource\_type** ([str](https://docs.python.org/3/library/stdtypes.html#str)) Device type such as 'harddisk' or 'cpu'
- **prop\_name**  $(str)$  $(str)$  $(str)$  Property name to update
- **value\_[list](https://docs.python.org/3/library/stdtypes.html#list)** (*list*) List of values to set (one value per item of the given resource\_type)
- **profile** [list](https://docs.python.org/3/library/stdtypes.html#list)  $(llist)$  List of profiles to filter on (default: apply across all profiles)
- **default**  $(str)$  $(str)$  $(str)$  If there are more matching items than entries in value list, set extra items to this value

**set\_value\_for\_all\_items**(*resource\_type*, *prop\_name*, *new\_value*, *profile\_list*, *create\_new=False*)

Set a property to the given value for all items of the given type.

If no items of the given type exist, will create a new Item if create\_new is set to True; otherwise will log a warning and do nothing.

### **Parameters**

- **resource\_type** ([str](https://docs.python.org/3/library/stdtypes.html#str)) Resource type such as 'cpu' or 'harddisk'
- **prop\_name**  $(str)$  $(str)$  $(str)$  Property name to update
- **new\_value**  $(str)$  $(str)$  $(str)$  New value to set the property to
- **profile\_[list](https://docs.python.org/3/library/stdtypes.html#list)** (*list*) List of profiles to filter on (default: apply across all profiles)
- **create\_new** ([bool](https://docs.python.org/3/library/functions.html#bool)) Whether to create a new entry if no items of this resource\_type presently exist.

#### **update\_xml**()

Regenerate all Items under the VirtualHardwareSection, if needed.

Will do nothing if no Items have been changed.

### <span id="page-121-0"></span>**COT.vm\_description.ovf.item module**

Module for working with individual hardware elements in an OVF.

Represents all variations of a given hardware Item amongst different hardware configuration profiles.

# Functions

list union Get union of lists.

### Classes and Exceptions

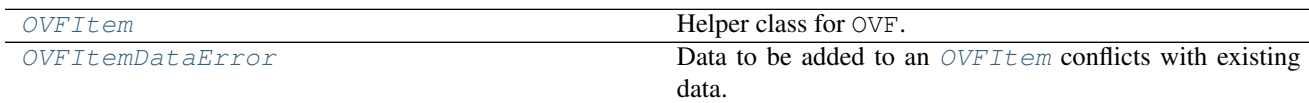

# <span id="page-122-0"></span>exception **OVFItemDataError**

Bases: exceptions.Exception

Data to be added to an  $\overline{OVFItem}$  $\overline{OVFItem}$  $\overline{OVFItem}$  conflicts with existing data.

#### <span id="page-122-1"></span>class **OVFItem**(*ovf*, *item=None*)

Bases: [object](https://docs.python.org/3/library/functions.html#object)

Helper class for OVF.

Represents all variations of a given hardware  $I$ tem amongst different hardware configuration profiles.

In essence, it is:

- a dict of Item properties (indexed by element name)
- each of which is a dict of sets of profiles (indexed by element value)

#### **\_\_init\_\_**(*ovf*, *item=None*)

Create a new OVFItem with contents based on the given Item element.

#### **Parameters**

- **ovf** ([OVF](#page-129-0)) OVF instance that owns the Item (optional)
- **item** ([xml.etree.ElementTree.Element](https://docs.python.org/3/library/xml.etree.elementtree.html#xml.etree.ElementTree.Element)) 'Item' element (optional)

### **add\_item**(*item*)

Add the given Item element to this OVFItem.

Parameters item ([xml.etree.ElementTree.Element](https://docs.python.org/3/library/xml.etree.elementtree.html#xml.etree.ElementTree.Element)) - XML Item element

#### Raises

- ValueUnsupportedError if the item is not a recognized Item variant.
- [OVFItemDataError](#page-122-0) if the new Item conflicts with existing data already in the OV-FItem.

# **add\_profile**(*new\_profile*, *from\_item=None*)

Add a new profile to this item.

#### Parameters

- **new\_profile** ([str](https://docs.python.org/3/library/stdtypes.html#str)) Profile name to add
- **from\_item** ([OVFItem](#page-122-1)) Item to inherit properties from. If unset, this defaults to self.

Raises [RuntimeError](https://docs.python.org/3/library/exceptions.html#RuntimeError) – If unable to determine what value to inherit for a particular property.

# **all\_profiles**(*name*, *default=None*)

Superset of all profiles for which this name has a value.

### Parameters

- **name**  $(str)$  $(str)$  $(str)$  Property name.
- **default** (*[object](https://docs.python.org/3/library/functions.html#object)*) Default value to return if there are no matches

Returns Set of profile strings, or the given *default* if no matches.

#### **generate\_items**()

Get a list of Item XML elements derived from this object's data.

Returns *list* – Generated list of XML Item elements

# **get**(*tag*)

Get the dict associated with the given XML tag, if any.

**Parameters**  $\text{tag}(str)$  $\text{tag}(str)$  $\text{tag}(str)$  **– XML tag to look up** 

Returns *dict* – Dictionary of values associated with this tag (TODO?)

#### **get\_all\_values**(*tag*)

Get the list of all value strings for the given tag.

**Parameters**  $\text{tag}(str)$  $\text{tag}(str)$  $\text{tag}(str)$  **– Tag to retrieve value for** 

Returns *list* – List of value strings.

# **get\_nonintersecting\_set\_list**()

Identify the minimal non-intersecting set of profiles.

Returns *list* – List of profile-set strings.

### **get\_value**(*tag*, *profiles=None*)

Get the value for the given tag under the given profiles.

If the tag does not exist under these profiles, or the tag values differ across the profiles, returns None.

### Parameters

- **tag**  $(str)$  $(str)$  $(str)$  Tag to retrieve value for
- **profiles** ([set](https://docs.python.org/3/library/stdtypes.html#set)) set of profile names, or None

Returns Value string or list, or None

Raises [OVFItemDataError](#page-122-0) – if [value\\_replace\\_wildcards\(\)](#page-124-0) failed to remove any wildcards from the internally stored value.

### **has\_profile**(*profile*)

Check if this Item exists under the given profile.

Parameters **profile** ([str](https://docs.python.org/3/library/stdtypes.html#str)) – Profile name

Returns *bool* – True if the item exists in this profile, False if not.

# **property\_profiles**(*name*, *value*)

Get set of profiles associated with a property name and value.

#### **Parameters**

- **name**  $(str)$  $(str)$  $(str)$  Property name.
- **value** ([object](https://docs.python.org/3/library/functions.html#object)) Property value of interest.

Returns *set* – Profile strings associated with this name/value.

### **property\_values**(*name*)

Get list of values known for a given property name.

**Parameters name**  $(str)$  $(str)$  $(str)$  – Property name.

Returns *list* – List of values

# **remove\_profile**(*profile*, *split\_default=True*)

Remove all trace of the given profile from this item.

### Parameters

- **profile**  $(str)$  $(str)$  $(str)$  Profile name to remove
- **split\_default** ([bool](https://docs.python.org/3/library/functions.html#bool)) If False, do not split out 'default' profile items to specifically exclude this profile. Used when the profile being removed will no longer exist anywhere and so 'default' will continue to exclude this profile.

**set\_property**(*name*, *value*, *profiles=None*, *overwrite=True*)

Store the value and profiles associated with it for the given name.

### Parameters

- **name**  $(str)$  $(str)$  $(str)$  Property name
- **value**  $(str)$  $(str)$  $(str)$  Value associated with name
- **profiles** (*[list](https://docs.python.org/3/library/stdtypes.html#list)*) If None, set for all profiles currently known to this item, else set only for the given list of profiles.
- **overwrite** (*[bool](https://docs.python.org/3/library/functions.html#bool)*) Whether to permit overwriting of existing value set in this item.
- **Raises** *[OVFItemDataError](#page-122-0)* if a value is already defined and would be overwritten, unless overwrite is True

# **validate**()

Verify that the OVFItem describes a valid set of items.

Also clean up any oddities (like a property value assigned to 'all profiles' and also redundantly to a specific profile).

Raises [RuntimeError](https://docs.python.org/3/library/exceptions.html#RuntimeError) – if validation fails and COT doesn't know how to automatically repair the error(s) identified.

# <span id="page-124-1"></span>**value\_add\_wildcards**(*name*, *value*, *profiles*)

Add wildcard placeholders to a string that may need updating.

If the Description references the ElementName, or the ElementName or Description references the VirtualQuantity, Connection, or ResourceSubType, replace such references with a placeholder that we can regenerate at output time. That way, if any of the linked items change, these strings can change too.

# Parameters

- **name**  $(str)$  $(str)$  $(str)$  Property name
- **value** ([str](https://docs.python.org/3/library/stdtypes.html#str)) Value to add wildcards to.
- **profiles** (*[list](https://docs.python.org/3/library/stdtypes.html#list)*) Profiles to which this (name, value) applies.

Returns *str* – The updated value string with wildcards added.

### See also:

[value\\_replace\\_wildcards\(\)](#page-124-0)

# <span id="page-124-0"></span>**value\_replace\_wildcards**(*name*, *value*, *profiles*)

Replace wildcards with actual values.

#### Parameters

- **name**  $(str)$  $(str)$  $(str)$  Property name
- **value**  $(str)$  $(str)$  $(str)$  Value to replace wildcards from.
- **profiles** ([list](https://docs.python.org/3/library/stdtypes.html#list)) Profiles to which this (name, value) applies.

Returns *str* – The updated value string, with wildcards replaced.

See also:

[value\\_add\\_wildcards\(\)](#page-124-1)

# **ATTRIB\_KEY\_SUFFIX** = ' {Item attribute}'

# **ELEMENT\_KEY\_SUFFIX** = ' {custom element}'

### **hardware\_subtype**

Device hardware subtype such as 'virtio' or 'lsilogic'.

# **hardware\_type**

Device hardware type such as 'ide' or 'memory'.

#### **instance\_id** Device instance ID.

# **properties** = None

Dict of dicts. properties[name][value] = (profile1, profile2).

# **property\_names**

List of names of all properties known to this OVFItem.

# <span id="page-125-1"></span>**list\_union**(*\*lists*)

Get union of lists.

Parameters [list](https://docs.python.org/3/library/stdtypes.html#list)s  $(llist)$  – List of lists to unify.

Returns *list* – All distinct values across the given lists.

# **Examples**

```
>>> list_union([1, 2, 3], [0, 4], [1, 5])
[1, 2, 3, 0, 4, 5]>>> list_union(['foo'], ['bar'], ['bar', 'foo'])
['foo', 'bar']
>>> list_union(['bar', 'foo'], ['foo'], ['bar'])
['bar', 'foo']
```
# <span id="page-125-0"></span>**COT.vm\_description.ovf.name\_helper module**

Module for handling the differences in XML between OVF spec versions.

# Variation between OVF versions

XML can be a pain to work with, and when working with multiple OVF schema versions (currently 3 of them – 0.9, 1.x.y, 2.0.y) it gets extra painful. While we could use lxml to *validate* inbound XML against the appropriate schema version, even that package does not (as far as I can determine) provide any assistance in *creating* XML against the appropriate schema definition. So we have to do it ourselves.

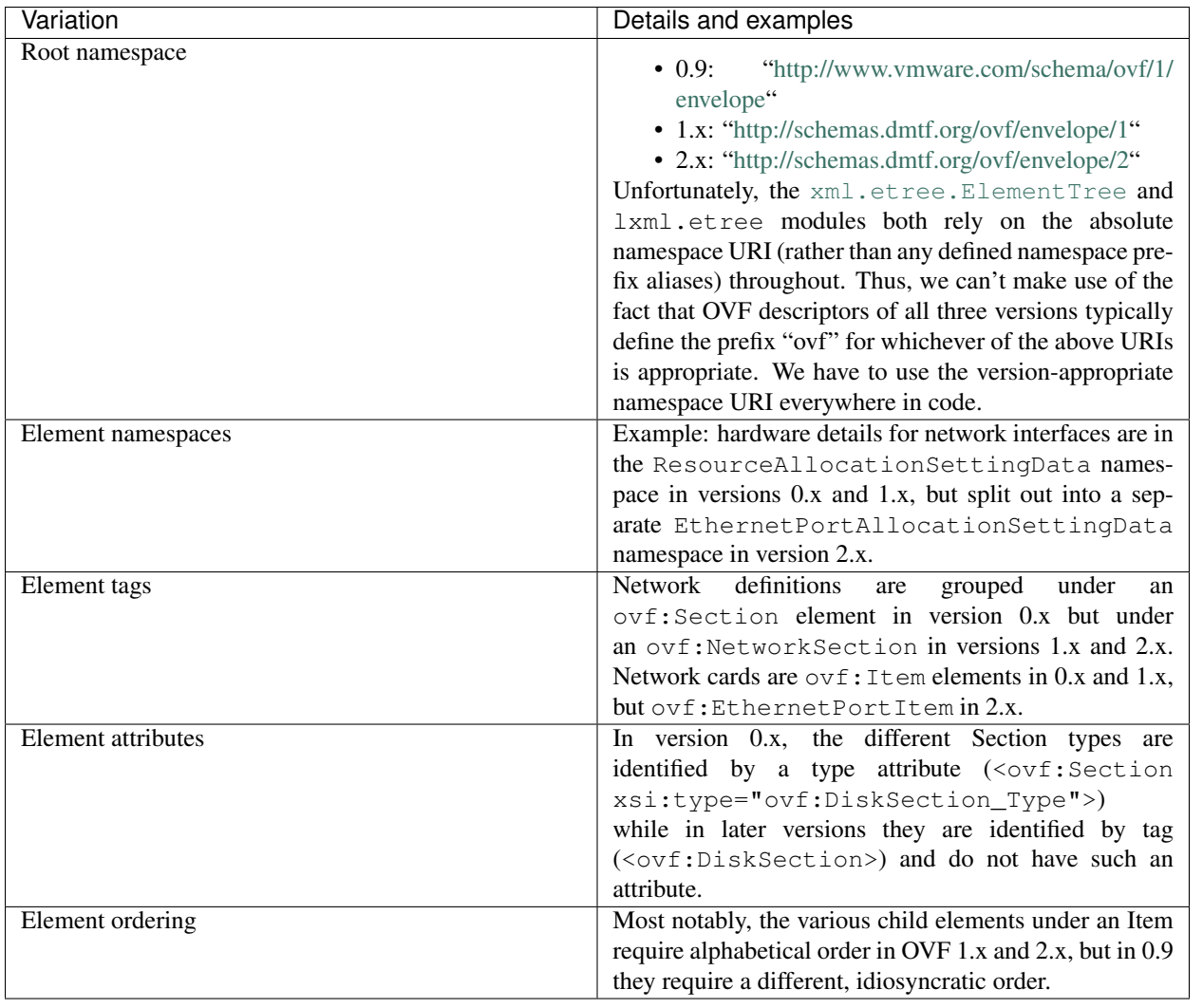

# Functions

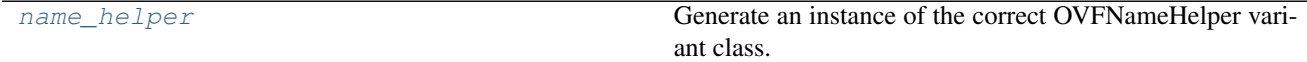

# Classes and Exceptions

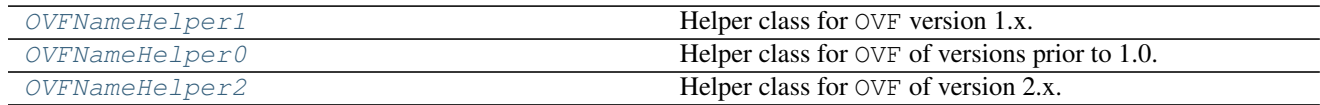

# <span id="page-126-0"></span>class **OVFNameHelper0**

Bases: COT. vm\_description.ovf.name\_helper.OVFNameHelper1

Helper class for OVF of versions prior to 1.0.

Provides string constants for easier lookup of various OVF XML elements and attributes.

**\_\_init\_\_**()

Create a name helper for OVF version 0.x.

NSM = {'vssd': 'http://schemas.dmtf.org/wbem/wscim/1/cim-schema/2/CIM VirtualSystemSettingData', 'rasd': 'http://scl Shorthand for XML namespace URIs usually seen in a version 0.x OVF.

# <span id="page-127-2"></span>class **OVFNameHelper1**

Bases: [object](https://docs.python.org/3/library/functions.html#object)

Helper class for OVF version 1.x.

Provides string constants for easier lookup of various OVF XML elements and attributes.

Version-specific subclasses below provide variant properties.

**\_\_init\_\_**()

Create a name helper for OVF version 1.x.

#### **item\_tag\_for\_namespace**(*namespace*)

Get the Item tag for the given XML namespace.

Parameters namespace  $(str)$  $(str)$  $(str)$  – XML namespace

Returns *str* – 'Item', 'StorageItem', or 'EthernetPortItem' as appropriate.

Raises ValueUnsupportedError – if the namespace is unrecognized

### **namespace\_for\_item\_tag**(*tag*)

Get the XML namespace for the given item tag.

**Parameters**  $\text{tag}(str)$  $\text{tag}(str)$  $\text{tag}(str)$  **– Un-namespaced XML tag.** 

Returns *str* – XML namespace string, or None.

### **namespace\_for\_resource\_type**(*resource\_type*)

Get the XML namespace for the given ResourceType.

Parameters resource\_type  $(str)$  $(str)$  $(str)$  – ResourceType value string.

Returns *str* – XML namespace string, or None.

- NSM = {'vssd': 'http://schemas.dmtf.org/wbem/wscim/1/cim-schema/2/CIM\_VirtualSystemSettingData', 'rasd': 'http://scl Shorthand for XML namespace URIs usually seen in a version 1.x OVF.
- <span id="page-127-0"></span>RES\_MAP = {'ib': '9', 'usb': '23', 'floppy': '14', 'dvd': '16', 'iscsi': '8', 'harddisk': '17', 'parallel': '22', 'sata': '20', 'fc': Mapping of human-readable strings to ResourceType values.

See [http://schemas.dmtf.org/wbem/cim-html/2/CIM\\_ResourceAllocationSettingData.html](http://schemas.dmtf.org/wbem/cim-html/2/CIM_ResourceAllocationSettingData.html) for more details.

#### <span id="page-127-3"></span>class **OVFNameHelper2**

Bases: COT. vm\_description.ovf.name\_helper.OVFNameHelper1

Helper class for OVF of version 2.x. TODO.

Provides string constants for easier lookup of various OVF XML elements and attributes.

# **\_\_init\_\_**()

Create a name helper for OVF version 2.x.

NSM = {'vssd': 'http://schemas.dmtf.org/wbem/wscim/1/cim-schema/2/CIM\_VirtualSystemSettingData', 'rasd': 'http://scl Shorthand for XML namespace URIs usually seen in a version 2.x OVF.

### <span id="page-127-1"></span>**name\_helper**(*version*)

Generate an instance of the correct OVFNameHelper variant class.

**Parameters version**  $(f$ loat) – OVF specification version to use, such as 0.9, 1.0, or 2.0

Returns Instance of OVFNameHelper[012] as appropriate.

# <span id="page-128-0"></span>**COT.vm\_description.ovf.utilities module**

Module providing utility functions for OVF and OVA handling.

# Functions

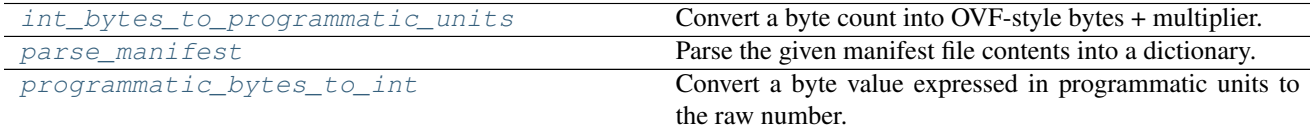

### <span id="page-128-1"></span>**int\_bytes\_to\_programmatic\_units**(*byte\_value*)

Convert a byte count into OVF-style bytes + multiplier.

Inverse operation of [programmatic\\_bytes\\_to\\_int\(\)](#page-128-3)

Parameters **byte\_value** ([int](https://docs.python.org/3/library/functions.html#int)) - Number of bytes

**Returns** *tuple* – (base value, programmatic units)

# **Examples**

```
>>> int_bytes_to_programmatic_units(2147483648)
('2', 'byte * 2^30')
>>> int_bytes_to_programmatic_units(2147483647)
('2147483647', 'byte')
>>> int_bytes_to_programmatic_units(134217728)
('128', 'byte * 2^20')
>>> int_bytes_to_programmatic_units(134217729)
('134217729', 'byte')
```
# <span id="page-128-2"></span>**parse\_manifest**(*manifest\_text*)

Parse the given manifest file contents into a dictionary.

**Parameters manifest text**  $(s \text{tr})$  – Contents of an OVF manifest file

Returns *dict* – Mapping of filename to (algorithm, checksum\_string)

# **Examples**

```
>>> result = parse_manifest(
... "SHA1(package.ovf)= 237de026fb285b85528901da058475e56034da95\n"
... "SHA1(vmdisk1.vmdk)= 393a66df214e192ffbfedb78528b5be75cc9e1c3\n"
... )
>>> sorted(result.keys())
['package.ovf', 'vmdisk1.vmdk']
>>> result["package.ovf"]
('SHA1', '237de026fb285b85528901da058475e56034da95')
>>> result["vmdisk1.vmdk"]
('SHA1', '393a66df214e192ffbfedb78528b5be75cc9e1c3')
```
#### <span id="page-128-3"></span>**programmatic\_bytes\_to\_int**(*base\_value*, *programmatic\_units*)

Convert a byte value expressed in programmatic units to the raw number.

Inverse operation of [int\\_bytes\\_to\\_programmatic\\_units\(\)](#page-128-1).

# See also:

[DMTF DSP0004, Common Information Model \(CIM\) Infrastructure Specification 2.5](http://www.dmtf.org/standards/published_documents/DSP0004_2.5.pdf)

# Parameters

- **base\_value** ([str](https://docs.python.org/3/library/stdtypes.html#str)) Base value string (value of ovf: capacity, etc.)
- **programmatic\_units** ([str](https://docs.python.org/3/library/stdtypes.html#str)) Programmatic units string (value of ovf:capacityAllocationUnits, etc.)

Returns *int* – Number of bytes

# **Examples**

```
>>> programmatic_bytes_to_int("128", "byte")
128
>>> programmatic_bytes_to_int("1", "byte * 2^10")
1024
>>> programmatic_bytes_to_int("128", "byte * 2^20")
134217728
>>> programmatic_bytes_to_int("512", "MegaBytes")
536870912
```
# <span id="page-129-0"></span>class **OVF**(*input\_file*, *output\_file*)

Bases: COT.vm\_description.vm\_description.VMDescription, [COT.xml\\_file.XML](#page-63-0)

Representation of the contents of an OVF or OVA.

### **Properties**

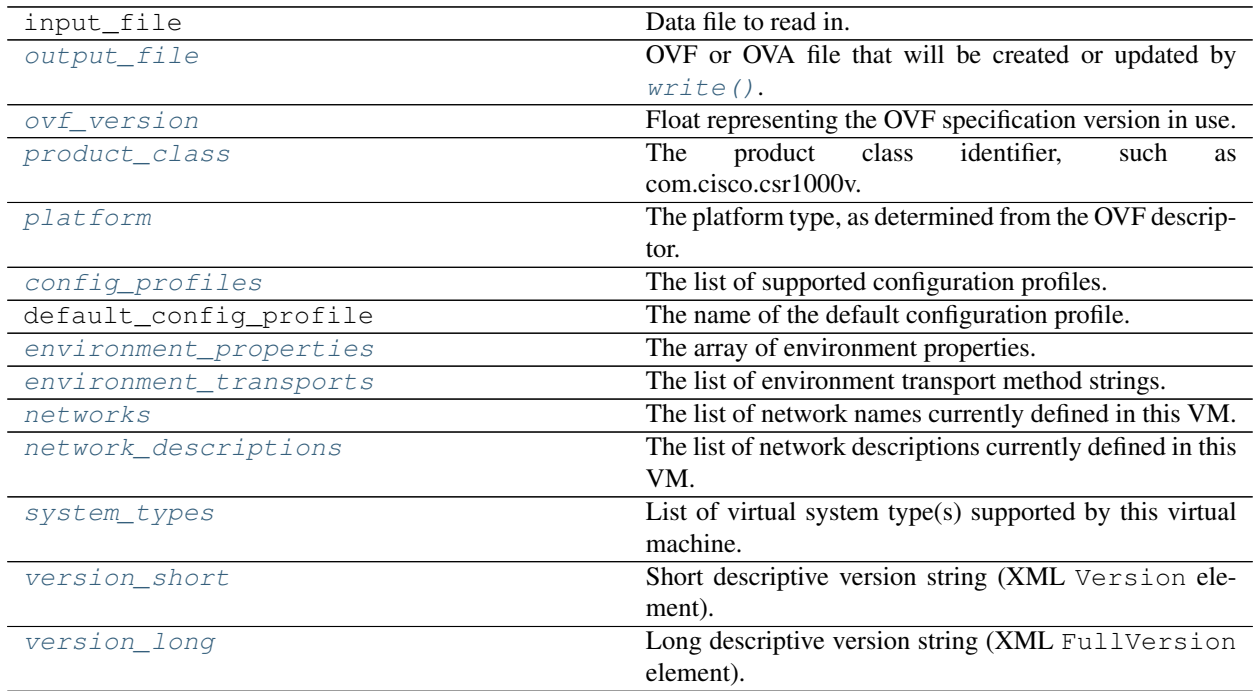

**\_\_init\_\_**(*input\_file*, *output\_file*)

Open the specified OVF and read its XML into memory.

# Parameters

- **input\_file** ([str](https://docs.python.org/3/library/stdtypes.html#str)) Data file to read in.
- **output\_file** ([str](https://docs.python.org/3/library/stdtypes.html#str)) File name to write to. If this VM is read-only, (there will never be an output file) this value should be None; if the output filename is not yet known, use "" and subsequently set  $output$   $file$  when it is determined.

# Raises

- VMInitError \* if the OVF descriptor cannot be located \* if an XML parsing error occurs \* if the XML is not actually an OVF descriptor \* if the OVF hardware validation fails
- [Exception](https://docs.python.org/3/library/exceptions.html#Exception) will call destroy() to clean up before reraising any exception encountered.

# **add\_controller\_device**(*device\_type*, *subtype*, *address*, *ctrl\_item=None*)

Create a new IDE or SCSI controller, or update existing one.

# **Parameters**

- **device\_type** ([str](https://docs.python.org/3/library/stdtypes.html#str)) 'ide' or 'scsi'
- **subtype**  $(object)$  $(object)$  $(object)$  (Optional) subtype string such as 'virtio' or list of subtype strings
- **address**  $(int)$  $(int)$  $(int)$  Controller address such as 0 or 1 (optional)
- **ctrl\_item** ([OVFItem](#page-122-1)) Existing controller device to update (optional)

Returns *OVFItem* – New or updated controller device object

Raises ValueTooHighError – if no more controllers can be created

# **add\_disk**(*disk\_repr*, *file\_id*, *drive\_type*, *disk=None*)

Add a new disk object to the VM or overwrite the provided one.

# **Parameters**

- **disk\_repr** ([COT.disks.DiskRepresentation](#page-89-0)) Disk file representation
- **file\_id**  $(str)$  $(str)$  $(str)$  Identifier string for the file/disk mapping
- **drive\_type** ([str](https://docs.python.org/3/library/stdtypes.html#str)) 'harddisk' or 'cdrom'
- **disk** ([xml.etree.ElementTree.Element](https://docs.python.org/3/library/xml.etree.elementtree.html#xml.etree.ElementTree.Element)) Existing object to overwrite

Returns *xml.etree.ElementTree.Element* – New or updated disk object

**add\_disk\_device**(*drive\_type*, *address*, *name*, *description*, *disk*, *file\_obj*, *ctrl\_item*, *disk\_item=None*) Create a new disk hardware device or overwrite an existing one.

### Parameters

- **drive\_type** ([str](https://docs.python.org/3/library/stdtypes.html#str)) 'harddisk' or 'cdrom'
- **address**  $(s \text{tr})$  Address on controller, such as "1:0" (optional)
- **name**  $(str)$  $(str)$  $(str)$  Device name string (optional)
- **description**  $(str)$  $(str)$  $(str)$  Description string (optional)
- **disk** ([xml.etree.ElementTree.Element](https://docs.python.org/3/library/xml.etree.elementtree.html#xml.etree.ElementTree.Element)) Disk object to map to this device
- **file\_obj** ([xml.etree.ElementTree.Element](https://docs.python.org/3/library/xml.etree.elementtree.html#xml.etree.ElementTree.Element)) File object to map to this device
- **ctrl item** ([OVFItem](#page-122-1)) Controller object to serve as parent
- **disk\_item** ([OVFItem](#page-122-1)) Existing disk device to update instead of making a new device.

Returns *xml.etree.ElementTree.Element* – New or updated disk device object.

**add\_file**(*file\_path*, *file\_id*, *file\_obj=None*, *disk=None*) Add a new file object to the VM or overwrite the provided one.

### Parameters

- **file\_path** ([str](https://docs.python.org/3/library/stdtypes.html#str)) Path to file to add
- **file\_id** ([str](https://docs.python.org/3/library/stdtypes.html#str)) Identifier string for the file in the VM
- **file\_obj** ([xml.etree.ElementTree.Element](https://docs.python.org/3/library/xml.etree.elementtree.html#xml.etree.ElementTree.Element)) Existing file object to overwrite
- **disk** ([xml.etree.ElementTree.Element](https://docs.python.org/3/library/xml.etree.elementtree.html#xml.etree.ElementTree.Element)) Existing disk object referencing file.

Returns *xml.etree.ElementTree.Element* – New or updated file object

**check\_sanity\_of\_disk\_device**(*disk*, *file\_obj*, *disk\_item*, *ctrl\_item*) Check if the given disk is linked properly to the other objects.

# **Parameters**

- **disk** ([xml.etree.ElementTree.Element](https://docs.python.org/3/library/xml.etree.elementtree.html#xml.etree.ElementTree.Element)) Disk object to validate
- file\_obj ([xml.etree.ElementTree.Element](https://docs.python.org/3/library/xml.etree.elementtree.html#xml.etree.ElementTree.Element)) File object which this disk should be linked to (optional)
- **disk\_item** ([OVFItem](#page-122-1)) Disk device object which should link to this disk (optional)
- **ctrl\_item** ([OVFItem](#page-122-1)) Controller device object which should link to the disk\_item

# Raises

- ValueMismatchError if the given items are not linked properly.
- ValueUnsupportedError if the disk item has a HostResource value in an unrecognized or invalid format.

# **config\_file\_to\_properties**(*file\_path*, *user\_configurable=None*)

Import each line of a text file into a configuration property.

### Parameters

- **file\_path**  $(str)$  $(str)$  $(str)$  File name to import.
- **user\_configurable** ([bool](https://docs.python.org/3/library/functions.html#bool)) Should the resulting properties be configurable at deployment time by the user?

Raises [NotImplementedError](https://docs.python.org/3/library/exceptions.html#NotImplementedError) - if the [platform](#page-139-3) for this OVF does not define LITERAL\_CLI\_STRING

# **convert\_disk\_if\_needed**(*disk\_image*, *kind*)

Convert the disk to a more appropriate format if needed.

- All hard disk files are converted to stream-optimized VMDK as it is the only format that VMware supports in OVA packages.
- CD-ROM iso images are accepted without change.

### Parameters

- **disk\_image** ([COT.disks.DiskRepresentation](#page-89-0)) Image to inspect and possibly convert
- **kind**  $(str)$  $(str)$  $(str)$  Image type (harddisk/cdrom)
- Returns *DiskRepresentation* disk\_image, if no conversion was required, or a new [DiskRepresentation](#page-89-0) instance representing a converted image that has been created in output\_dir.

# **create\_configuration\_profile**(*pid*, *label*, *description*)

Create or update a configuration profile with the given ID.

# Parameters

- $pid(str)$  $pid(str)$  $pid(str)$  Profile identifier
- **label**  $(str)$  $(str)$  $(str)$  Brief descriptive label for the profile
- **description** ([str](https://docs.python.org/3/library/stdtypes.html#str)) Verbose description of the profile

# **create\_network**(*label*, *description*)

Define a new network with the given label and description.

Also serves to update the description of an existing network label.

# **Parameters**

- **label**  $(str)$  $(str)$  $(str)$  Brief label for the network
- **description** ([str](https://docs.python.org/3/library/stdtypes.html#str)) Verbose description of the network

# **delete\_configuration\_profile**(*profile*)

Delete the profile with the given ID.

Parameters **profile** ([str](https://docs.python.org/3/library/stdtypes.html#str)) – Profile ID to delete.

**Raises** [LookupError](https://docs.python.org/3/library/exceptions.html#LookupError) – if the profile does not exist.

# <span id="page-132-0"></span>static **detect\_type\_from\_name**(*filename*)

Check the given filename to see if it looks like a type we support.

For our purposes, the file needs to match ".ov[af]" to appear to be an OVF/OVA file. We also support names like "foo.ovf.20150101" as those have been seen in the wild.

Does not check file contents, as the given filename may not yet exist.

Parameters filename  $(str)$  $(str)$  $(str)$  – File name/path

Returns *str* – '.ovf', '.box' or '.ova'

Raises ValueUnsupportedError – if filename doesn't match ovf/ova

**device\_info\_str**(*device\_item*)

Get a one-line summary of a hardware device.

Parameters device\_item ([OVFItem](#page-122-1)) - Device to summarize

Returns *str* – Descriptive string such as "harddisk @ IDE 1:0"

# **find\_device\_location**(*device*)

Find the controller type and address of a given device object.

Parameters device ([OVFItem](#page-122-1)) – Hardware device object.

Returns *tuple* – (type, address), such as ("ide", "1:0").

Raises [LookupError](https://docs.python.org/3/library/exceptions.html#LookupError) – if the controller is not found.

### **find\_disk\_from\_file\_id**(*file\_id*)

Find the Disk that uses the given file\_id for backing.

Parameters file\_id([str](https://docs.python.org/3/library/stdtypes.html#str))-File identifier string

Returns *xml.etree.ElementTree.Element* – Disk matching the file, or None

#### **find\_empty\_drive**(*drive\_type*)

Find a disk device that exists but contains no data.

Parameters drive\_type ([str](https://docs.python.org/3/library/stdtypes.html#str)) - Either 'cdrom' or 'harddisk'

Returns *OVFItem* – Instance representing this disk device, or None.

Raises ValueUnsupportedError – if drive\_type is unrecognized.

# **find\_item\_from\_disk**(*disk*)

Find the disk Item that references the given Disk.

Parameters disk ([xml.etree.ElementTree.Element](https://docs.python.org/3/library/xml.etree.elementtree.html#xml.etree.ElementTree.Element)) - Disk element

Returns *OVFItem* – Corresponding instance, or None

# **find\_item\_from\_file**(*file\_obj*)

Find the disk Item that references the given File.

Parameters file\_obj([xml.etree.ElementTree.Element](https://docs.python.org/3/library/xml.etree.elementtree.html#xml.etree.ElementTree.Element))-File element

Returns *OVFItem* – Corresponding instance, or None.

# **find\_open\_controller**(*controller\_type*)

Find the first open slot on a controller of the given type.

Parameters controller\_type([str](https://docs.python.org/3/library/stdtypes.html#str))-'ide' or 'scsi'

Returns *tuple* – (ctrl\_item, address\_string) or (None, None)

### **find\_parent\_from\_item**(*item*)

Find the parent Item of the given Item.

Parameters item ([OVFItem](#page-122-1)) – Item whose parent is desired

Returns *OVFItem* – instance representing the parent device, or None

### **generate\_manifest**(*ovf\_file*)

Construct the manifest file for this package, if possible.

Parameters  $ovf_ffile(\text{str}) - OVF$  $ovf_ffile(\text{str}) - OVF$  $ovf_ffile(\text{str}) - OVF$  descriptor file path

Returns *bool* – True if the manifest was successfully generated, False if not successful (such as if checksum helper tools are unavailable).

### **get\_capacity\_from\_disk**(*disk*)

Get the capacity of the given Disk in bytes.

**Parameters disk** ([xml.etree.ElementTree.Element](https://docs.python.org/3/library/xml.etree.elementtree.html#xml.etree.ElementTree.Element)) – Disk element to inspect

Returns *int* – Disk capacity, in bytes

#### **get\_common\_subtype**(*device\_type*)

Get the sub-type common to all devices of the given type.

Parameters device\_type  $(str)$  $(str)$  $(str)$  – Device type such as 'ide' or 'memory'.

Returns *str* – Subtype string common to all devices of the type, or None, if multiple such devices exist and they do not all have the same sub-type.

# **get\_file\_ref\_from\_disk**(*disk*)

Get the file reference from the given opaque disk object.

Parameters disk ([xml.etree.ElementTree.Element](https://docs.python.org/3/library/xml.etree.elementtree.html#xml.etree.ElementTree.Element)) – 'Disk' element

Returns *str* – 'fileRef' attribute value of this element

**get\_id\_from\_disk**(*disk*)

Get the identifier string associated with the given Disk object.

Parameters disk ([xml.etree.ElementTree.Element](https://docs.python.org/3/library/xml.etree.elementtree.html#xml.etree.ElementTree.Element)) – Disk object to inspect

Returns *str* – Disk identifier

### **get\_id\_from\_file**(*file\_obj*)

Get the file ID from the given opaque file object.

**Parameters file obj** ([xml.etree.ElementTree.Element](https://docs.python.org/3/library/xml.etree.elementtree.html#xml.etree.ElementTree.Element)) – 'File' element

Returns *str* – 'id' attribute value of this element

### **get\_nic\_count**(*profile\_list*)

Get the number of NICs under the given profile(s).

Parameters **profile\_[list](https://docs.python.org/3/library/stdtypes.html#list)** (*list*) – Profile(s) of interest.

Returns *dict* – { profile\_name : nic\_count }

### **get\_path\_from\_file**(*file\_obj*)

Get the file path from the given opaque file object.

**Parameters file obj** ([xml.etree.ElementTree.Element](https://docs.python.org/3/library/xml.etree.elementtree.html#xml.etree.ElementTree.Element)) – 'File' element

Returns *str* – 'href' attribute value of this element

### **get\_property\_value**(*key*)

Get the value of the given property.

**Parameters key**  $(str)$  $(str)$  $(str)$  – Property identifier

Returns *str* – Value of this property as a string, or None

# **get\_serial\_connectivity**(*profile*)

Get the serial port connectivity strings under the given profile.

**Parameters profile** ([str](https://docs.python.org/3/library/stdtypes.html#str)) – Profile of interest.

Returns *list* – connectivity strings

**get\_serial\_count**(*profile\_list*)

Get the number of serial ports under the given profile(s).

Parameters **profile\_[list](https://docs.python.org/3/library/stdtypes.html#list)** (*list*) – Profile(s) of interest.

Returns *dict* – { profile\_name : serial\_count }

**info\_string**(*width=79*, *verbosity\_option=None*)

Get a descriptive string summarizing the contents of this OVF.

Parameters

- **width**  $(int)$  $(int)$  $(int)$  Line length to wrap to where possible.
- **verbosity\_option** ([str](https://docs.python.org/3/library/stdtypes.html#str)) 'brief', None (default), or 'verbose'

Returns *str* – Wrapped, appropriately verbose string.

### **predicted\_output\_size**()

Estimate how much disk space (in bytes) is needed to write out.

Since OVA (TAR) is an uncompressed format, the disk space required is approximately the same for both OVF and OVA output. Thus we can provide this value even if  $output\_file$  is None.

In the TAR format, each file in the archive has a 512-byte header and its total size is rounded up to a multiple of 512 bytes. The archive is terminated by 2 512-byte blocks filled with zero, and the overall archive file size is a multiple of 10 kiB.

# Returns

*int* –

**Estimated number of bytes consumed when writing out to**  $output\_file$  (plus any associated files).

**profile\_info\_list**(*width=79*, *verbose=False*)

Get a list describing available configuration profiles.

#### Parameters

- **width**  $(int)$  $(int)$  $(int)$  Line length to wrap to if possible
- **verbose** ([bool](https://docs.python.org/3/library/functions.html#bool)) if True, generate multiple lines per profile

Returns *tuple* – (header, list)

**profile\_info\_string**(*width=79*, *verbosity\_option=None*)

Get a string summarizing available configuration profiles.

# **Parameters**

- **width**  $(int)$  $(int)$  $(int)$  Line length to wrap to if possible
- **verbosity\_option** ([str](https://docs.python.org/3/library/stdtypes.html#str)) 'brief', None (default), or 'verbose'

Returns *str* – Appropriately formatted and verbose string.

**remove\_file**(*file\_obj*, *disk=None*, *disk\_drive=None*)

Remove the given file object from the VM.

# Parameters

- file  $obj$  ([xml.etree.ElementTree.Element](https://docs.python.org/3/library/xml.etree.elementtree.html#xml.etree.ElementTree.Element)) File object to remove
- **disk** ([xml.etree.ElementTree.Element](https://docs.python.org/3/library/xml.etree.elementtree.html#xml.etree.ElementTree.Element)) Disk object referencing file
- **disk\_drive** ([OVFItem](#page-122-1)) Disk drive mapping file to a device
- **Raises** ValueUnsupportedError If the disk drive is a device type other than 'cdrom' or 'harddisk'

### **search\_from\_controller**(*controller*, *address*)

From the controller type and device address, look for existing disk.

This implementation uses the parameters to find matching controller and disk Item elements, then using the disk Item to find matching File and/or Disk.

Parameters

- **controller** ([str](https://docs.python.org/3/library/stdtypes.html#str)) 'ide' or 'scsi'
- **address** ([str](https://docs.python.org/3/library/stdtypes.html#str)) Device address such as '1:0'

Returns *tuple* – (file, disk, ctrl\_item, disk\_item), any or all of which may be None

#### **search\_from\_file\_id**(*file\_id*)

From the given file ID, try to find any existing objects.

This implementation uses the given file\_id to find a matching File in the OVF, then using that to find a matching Disk and Item entries.

**Parameters file id**  $(str)$  $(str)$  $(str)$  – File ID to search from

# Returns

*tuple* –

### **(file, disk, ctrl\_item, disk\_item)**, any or all of which may be None

Raises

- [LookupError](https://docs.python.org/3/library/exceptions.html#LookupError) If the disk entry is found but no corresponding file is found.
- [LookupError](https://docs.python.org/3/library/exceptions.html#LookupError) If the disk\_item is found but no ctrl\_item is found to be its parent.

# **search\_from\_filename**(*filename*)

From the given filename, try to find any existing objects.

This implementation uses the given filename to find a matching File in the OVF, then using that to find a matching Disk and Item entries.

Parameters **filename** ([str](https://docs.python.org/3/library/stdtypes.html#str)) – Filename to search from

- Returns *tuple* (file, disk, ctrl\_item, disk\_item), any or all of which may be None
- Raises [LookupError](https://docs.python.org/3/library/exceptions.html#LookupError) If the disk\_item is found but no ctrl\_item is found to be its parent.
- **set\_capacity\_of\_disk**(*disk*, *capacity\_bytes*)

Set the storage capacity of the given Disk.

Tries to use the most human-readable form possible (i.e., 8 GiB instead of 8589934592 bytes).

# Parameters

- **disk** ([xml.etree.ElementTree.Element](https://docs.python.org/3/library/xml.etree.elementtree.html#xml.etree.ElementTree.Element)) Disk to update
- **capacity\_bytes** ([int](https://docs.python.org/3/library/functions.html#int)) Disk capacity, in bytes

# **set\_cpu\_count**(*cpus*, *profile\_list*)

Set the number of CPUs.

### **Parameters**

- **cpus** ([int](https://docs.python.org/3/library/functions.html#int)) Number of CPUs
- **profile\_list** ([list](https://docs.python.org/3/library/stdtypes.html#list)) Change only the given profiles

# **set\_ide\_subtypes**(*type\_list*, *profile\_list*)

Set the device subtype(s) for the IDE controller(s).

# Parameters

- **type\_list** ([list](https://docs.python.org/3/library/stdtypes.html#list)) IDE subtype string list
- **profile\_list** ([list](https://docs.python.org/3/library/stdtypes.html#list)) Change only the given profiles
- **set\_memory**(*megabytes*, *profile\_list*)

Set the amount of RAM, in megabytes.

#### Parameters

- **megabytes** ([int](https://docs.python.org/3/library/functions.html#int)) Memory value, in megabytes
- **profile\_[list](https://docs.python.org/3/library/stdtypes.html#list)** (*list*) Change only the given profiles

### **set\_nic\_count**(*count*, *profile\_list*)

Set the given profile(s) to have the given number of NICs.

#### Parameters

- **count** ([int](https://docs.python.org/3/library/functions.html#int)) number of NICs
- **profile\_list** ([list](https://docs.python.org/3/library/stdtypes.html#list)) Change only the given profiles

**set\_nic\_mac\_addresses**(*mac\_list*, *profile\_list*)

Set the MAC addresses for NICs under the given profile(s).

Note: If the length of  $mac\_list$  is less than the number of NICs, will use the last entry in the list for all remaining NICs.

#### Parameters

- **mac** [list](https://docs.python.org/3/library/stdtypes.html#list) (list) List of MAC addresses to assign to NICs
- **profile\_list** ([list](https://docs.python.org/3/library/stdtypes.html#list)) Change only the given profiles

# **set\_nic\_names**(*name\_list*, *profile\_list*)

Set the device names for NICs under the given profile(s).

# Parameters

- **name\_[list](https://docs.python.org/3/library/stdtypes.html#list)**  $(llist)$  List of names to assign.
- **profile\_list** ([list](https://docs.python.org/3/library/stdtypes.html#list)) Change only the given profiles

# **set\_nic\_networks**(*network\_list*, *profile\_list*)

Set the NIC to network mapping for NICs under the given profile(s).

Note: If the length of network\_list is less than the number of NICs, will use the last entry in the list for all remaining NICs.

#### Parameters

- **network\_[list](https://docs.python.org/3/library/stdtypes.html#list)** (list) List of networks to map NICs to
- **profile\_list** ([list](https://docs.python.org/3/library/stdtypes.html#list)) Change only the given profiles

# **set\_nic\_types**(*type\_list*, *profile\_list*)

Set the hardware type(s) for NICs.

Parameters

- **type\_list** ([list](https://docs.python.org/3/library/stdtypes.html#list)) NIC hardware type(s)
- **profile\_list** ([list](https://docs.python.org/3/library/stdtypes.html#list)) Change only the given profiles.

**set\_property\_value**(*key*, *value*, *user\_configurable=None*, *property\_type=None*, *label=None*, *description=None*)

Set the value of the given property (converting value if needed).

# Parameters

- **key**  $(str)$  $(str)$  $(str)$  Property identifier
- **value** (*[object](https://docs.python.org/3/library/functions.html#object)*) Value to set for this property
- **user\_configurable** ([bool](https://docs.python.org/3/library/functions.html#bool)) Should this property be configurable at deployment time by the user?
- **property\_type** ([str](https://docs.python.org/3/library/stdtypes.html#str)) Value type 'string' or 'boolean'
- **label**  $(str)$  $(str)$  $(str)$  Brief explanatory label for this property
- **description**  $(str)$  $(str)$  $(str)$  Detailed description of this property

Returns *str* – the (converted) value that was set.

**Raises** [NotImplementedError](https://docs.python.org/3/library/exceptions.html#NotImplementedError) – if  $ovf$  version is less than 1.0; OVF version 0.9 is notcurrently supported.

**set\_scsi\_subtypes**(*type\_list*, *profile\_list*)

Set the device subtype(s) for the SCSI controller(s).

### Parameters

- **type\_list** ([list](https://docs.python.org/3/library/stdtypes.html#list)) SCSI subtype string list
- **profile\_list** ([list](https://docs.python.org/3/library/stdtypes.html#list)) Change only the given profiles

**set\_serial\_connectivity**(*conn\_list*, *profile\_list*) Set the serial port connectivity under the given profile(s).

### **Parameters**

- **conn\_list** ([list](https://docs.python.org/3/library/stdtypes.html#list)) List of connectivity strings
- **profile\_list** ([list](https://docs.python.org/3/library/stdtypes.html#list)) Change only the given profiles

### **set\_serial\_count**(*count*, *profile\_list*)

Set the given profile(s) to have the given number of serial ports.

### Parameters

- **count** ([int](https://docs.python.org/3/library/functions.html#int)) Number of serial ports
- **profile\_list** ([list](https://docs.python.org/3/library/stdtypes.html#list)) Change only the given profiles

### **tar**(*ovf\_descriptor*, *tar\_file*)

Create a .ova tar file based on the given OVF descriptor.

# Parameters

- **ovf\_descriptor** ([str](https://docs.python.org/3/library/stdtypes.html#str)) File path for an OVF descriptor
- **tar\_file** ([str](https://docs.python.org/3/library/stdtypes.html#str)) File path for the desired OVA archive.

### **untar**(*file\_path*)

Untar the OVF descriptor from an .ova to the working directory.

Parameters file\_path  $(str)$  $(str)$  $(str)$  – OVA file path

Returns *str* – Path to extracted OVF descriptor

Raises VMInitError – if the given file doesn't represent a valid OVA archive.

# <span id="page-138-0"></span>**validate\_hardware**()

Check sanity of hardware properties for this VM/product/platform.

Returns *bool* – True if hardware is sane, False if not.

### **write**()

Write OVF or OVA to [output\\_file](#page-139-0), if set.

### **INFO\_STRING\_DISK\_COLUMNS\_WIDTH** = 41

# **INFO\_STRING\_DISK\_TEMPLATE** = ' $\{0:\{0\}\}\$  {{1:>9}} {{2:>9}} {{3:.20}}'

**INFO\_STRING\_FILE\_TEMPLATE** = '{{0:{0}}} {{1:>9}}'

# **PROFILE\_INFO\_TEMPLATE** = '{{0:{0}}} {{1:>4}} {{2:>9}} {{3:>4}} {{4:>7}} {{5:>14}}'

### **application\_url**

Application URL string (XML AppUrl element).

### **checksum\_algorithm**

The preferred file checksum algorithm for this OVF.

### <span id="page-139-4"></span>**config\_profiles**

The list of supported configuration profiles.

If this OVF has no defined profiles, returns an empty list. If there is a default profile, it will be first in the list.

### <span id="page-139-5"></span>**environment\_properties**

The array of environment properties.

Array of dicts (one per property) with the keys "key", "value", "qualifiers", "type", "user\_configurable", "label", and "description".

### <span id="page-139-6"></span>**environment\_transports**

The list of environment transport method strings.

### <span id="page-139-8"></span>**network\_descriptions**

The list of network descriptions currently defined in this VM.

Returns *list* – List of network description strings

### <span id="page-139-7"></span>**networks**

The list of network names currently defined in this VM.

# <span id="page-139-0"></span>**output\_file**

OVF or OVA file that will be created or updated by  $write()$ .

Raises ValueUnsupportedError-if [detect\\_type\\_from\\_name\(\)](#page-132-0) fails

#### <span id="page-139-1"></span>**ovf\_version**

Float representing the OVF specification version in use.

Supported values at present are 0.9, 1.0, and 2.0.

#### <span id="page-139-3"></span>**platform**

The platform type, as determined from the OVF descriptor.

This will be the class Platform or a more-specific subclass if recognized as such.

### **product**

Short descriptive product string (XML Product element).

### <span id="page-139-2"></span>**product\_class**

The product class identifier, such as com.cisco.csr1000v.

# <span id="page-139-9"></span>**product\_url**

Product URL string (XML ProductUrl element).

# **system\_types**

List of virtual system type(s) supported by this virtual machine.

For an OVF, this corresponds to the VirtualSystemType element.

# **vendor**

Short descriptive vendor string (XML Vendor element).

# **vendor\_url**

Vendor URL string (XML VendorUrl element).

### <span id="page-140-3"></span>**version\_long**

Long descriptive version string (XML FullVersion element).

#### <span id="page-140-2"></span>**version\_short**

Short descriptive version string (XML Version element).

### <span id="page-140-1"></span>exception **VMInitError**

Bases: exceptions.EnvironmentError

Class representing errors encountered when trying to init/load a VM.

## <span id="page-140-0"></span>class **VMDescription**(*input\_file*, *output\_file=None*)

Bases: [object](https://docs.python.org/3/library/functions.html#object)

Abstract class for reading, editing, and writing VM definitions.

# **Examples**

Because instantiating this class creates a temporary directory (working  $dir$ ), it's important to always clean up. This can be done explicitly:

```
>>> foo = VMDescription("foo.txt", None)
>>> tmpdir = foo.working_dir
>>> os.path.exists(tmpdir)
True
>>> foo.destroy()
>>> os.path.exists(tmpdir)
False
```
or implicitly by using this class as a context manager:

```
>>> with VMDescription("foo.txt", None) as foo:
... tmpdir = foo.working_dir
... os.path.exists(tmpdir)
...
True
>>> os.path.exists(tmpdir)
False
```
If the specific VM class is unknown, you can use the  $factors()$  method to try to obtain an appropriate subclass:

```
>>> try:
... with VMDescription.factory("foo.txt", None) as foo:
...    print(foo.__class__.__name__)
... except VMInitError as e:
... print(e)
[Errno 2] Unknown VM description type for input file...
```
# **Properties**

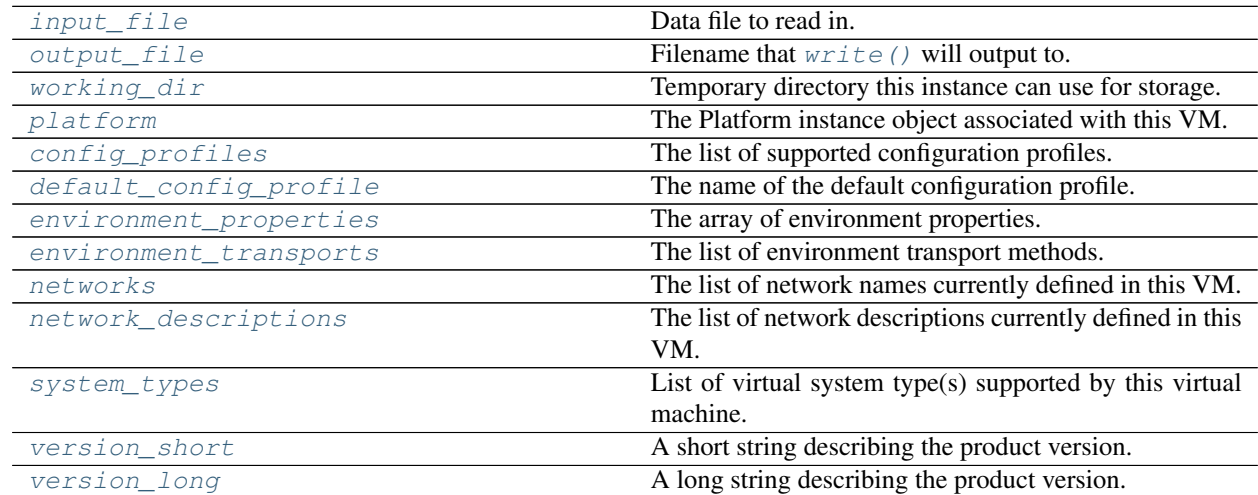

<span id="page-141-0"></span>**\_\_init\_\_**(*input\_file*, *output\_file=None*) Read the given VM description file into memory.

Also creates a temporary directory as a working directory.

# Parameters

- **input\_file** ([str](https://docs.python.org/3/library/stdtypes.html#str)) Data file to read in.
- **output\_file** ([str](https://docs.python.org/3/library/stdtypes.html#str)) File name to write to.
	- If this VM is read-only, (there will never be an output file) this value should be None
	- If the output filename is not yet known, use "" and subsequently set output when it is determined.

# **add\_controller\_device**(*device\_type*, *subtype*, *address*, *ctrl\_item=None*)

Create a new IDE or SCSI controller, or update existing one.

# **Parameters**

- **device\_type** ([str](https://docs.python.org/3/library/stdtypes.html#str)) 'ide' or 'scsi'
- **subtype** ([str](https://docs.python.org/3/library/stdtypes.html#str)) Subtype such as 'virtio' (optional)
- **address**  $(int)$  $(int)$  $(int)$  Controller address such as 0 or 1 (optional)
- **ctrl\_item** ([object](https://docs.python.org/3/library/functions.html#object)) Existing controller device to update (optional)

Returns *object* – New or updated controller device object

# **add\_disk**(*disk\_repr*, *file\_id*, *drive\_type*, *disk=None*)

Add a new disk object to the VM or overwrite the provided one.

# Parameters

- **disk\_repr** ([DiskRepresentation](#page-89-0)) Disk file representation
- **file\_id** ([str](https://docs.python.org/3/library/stdtypes.html#str)) Identifier string for the file/disk mapping
- **drive\_type**  $(str)$  $(str)$  $(str)$  'harddisk' or 'cdrom'
- **disk** (*ob*  $ject$ ) Existing disk [object](https://docs.python.org/3/library/functions.html#object) to overwrite

Returns *object* – New or updated disk object

**add\_disk\_device**(*drive\_type*, *address*, *name*, *description*, *disk*, *file\_obj*, *ctrl\_item*, *disk\_item=None*) Add a new disk device to the VM or update the provided one.

# Parameters

- **drive\_type** ([str](https://docs.python.org/3/library/stdtypes.html#str)) 'harddisk' or 'cdrom'
- **address**  $(str)$  $(str)$  $(str)$  Address on controller, such as "1:0" (optional)
- **name**  $(str)$  $(str)$  $(str)$  Device name string (optional)
- **description**  $(str)$  $(str)$  $(str)$  Description string (optional)
- **disk** (*[object](https://docs.python.org/3/library/functions.html#object)*) Disk object to map to this device
- **file\_obj**  $(object)$  $(object)$  $(object)$  File object to map to this device
- **ctrl\_item** (*ob*  $\text{ject}$ ) Controller [object](https://docs.python.org/3/library/functions.html#object) to serve as parent
- **disk\_item** ([object](https://docs.python.org/3/library/functions.html#object)) Existing disk device to update instead of making a new device.

Returns *object* – New or updated disk device object.

**add\_file**(*file\_path*, *file\_id*, *file\_obj=None*, *disk=None*)

Add a new file object to the VM or overwrite the provided one.

# **Parameters**

- **file\_path** ([str](https://docs.python.org/3/library/stdtypes.html#str)) Path to file to add
- **file**  $id(str)$  $id(str)$  $id(str)$  Identifier string for the file in the VM
- **file\_obj** ([object](https://docs.python.org/3/library/functions.html#object)) Existing file object to overwrite
- **disk** ([object](https://docs.python.org/3/library/functions.html#object)) Existing disk object referencing file.

Returns *object* – New or updated file object

**check\_sanity\_of\_disk\_device**(*disk*, *file\_obj*, *disk\_item*, *ctrl\_item*) Check if the given disk is linked properly to the other objects.

### Parameters

- $\text{disk}(\text{object})$  $\text{disk}(\text{object})$  $\text{disk}(\text{object})$  Disk object to validate
- **file**  $obj$  (*[object](https://docs.python.org/3/library/functions.html#object)*) File object which this disk should be linked to (optional)
- **disk\_item** (*[object](https://docs.python.org/3/library/functions.html#object)*) Disk device object which should link to this disk (optional)
- **ctrl\_item** (*[object](https://docs.python.org/3/library/functions.html#object)*) Controller device object which should link to the disk\_item

Raises ValueMismatchError – if the given items are not linked properly.

**config\_file\_to\_properties**(*file\_path*, *user\_configurable=None*)

Import each line of a text file into a configuration property.

# Parameters

- **file\_path**  $(str)$  $(str)$  $(str)$  File name to import.
- **user\_configurable** ([bool](https://docs.python.org/3/library/functions.html#bool)) Should the properties be configurable at deployment time by the user?

# **convert\_disk\_if\_needed**(*disk\_image*, *kind*)

Convert the disk to a more appropriate format if needed.

### **Parameters**

• **disk\_image** ([DiskRepresentation](#page-89-0)) – Disk to inspect and possibly convert

- **kind**  $(str)$  $(str)$  $(str)$  Image type (harddisk/cdrom).
- Returns *DiskRepresentation* disk\_image, if no conversion was required, or a new DiskRepresentation instance representing a converted image that has been created in output\_dir.

**create\_configuration\_profile**(*pid*, *label*, *description*) Create/update a configuration profile with the given ID.

#### Parameters

- **pid** ([str](https://docs.python.org/3/library/stdtypes.html#str)) Profile identifier
- **label**  $(str)$  $(str)$  $(str)$  Brief descriptive label for the profile
- **description** ([str](https://docs.python.org/3/library/stdtypes.html#str)) Verbose description of the profile

#### **create\_network**(*label*, *description*)

Define a new network with the given label and description.

Also serves to update the description of an existing network label.

### Parameters

- **label**  $(str)$  $(str)$  $(str)$  Brief label for the network
- **description** ([str](https://docs.python.org/3/library/stdtypes.html#str)) Verbose description of the network

#### **delete\_configuration\_profile**(*profile*)

Delete the configuration profile with the given ID.

Parameters **profile** ([str](https://docs.python.org/3/library/stdtypes.html#str)) – Profile identifier

#### **destroy**()

Clean up after ourselves.

Deletes self.working\_dir and its contents.

#### <span id="page-143-1"></span>classmethod **detect\_type\_from\_name**(*filename*)

Check the given filename to see if it looks like a type we support.

Does not check file contents, as the given filename may not yet exist.

**Parameters filename** ([str](https://docs.python.org/3/library/stdtypes.html#str)) – File name or path

Returns *str* – A string representing a recognized and supported type of file

Raises ValueUnsupportedError – if COT can't recognize the file type or doesn't know how to handle this file type.

### <span id="page-143-0"></span>classmethod **factory**(*input\_file*, *\*args*, *\*\*kwargs*)

Factory method to select and create the appropriate subclass.

#### Parameters

- **input\_file** ([str](https://docs.python.org/3/library/stdtypes.html#str)) Input file to test against each class's [detect\\_type\\_from\\_name\(\)](#page-143-1) implementation.
- **\*args** Passed through to selected subclass [\\_\\_init\\_\\_\(\)](#page-141-0).
- **\*\*kwargs** Passed through to selected subclass [\\_\\_init\\_\\_\(\)](#page-141-0).

Returns *VMDescription* – appropriate subclass instance.

# Raises

• *[VMInitError](#page-140-1)* – if no appropriate subclass is identified
• *[VMInitError](#page-140-0)* – if the selected subclass fails instantiation

### <span id="page-144-0"></span>**find\_device\_location**(*device*)

Find the controller type and address of a given device object.

Parameters device ([object](https://docs.python.org/3/library/functions.html#object)) – Hardware device object.

Returns *tuple* – (type, address), such as ("ide", "1:0").

**find\_empty\_drive**(*drive\_type*)

Find a disk device that exists but contains no data.

Parameters drive\_type  $(str)$  $(str)$  $(str)$  – Disk drive type, such as 'cdrom' or 'harddisk'

Returns *object* – Hardware device object, or None.

#### **find\_open\_controller**(*controller\_type*)

Find the first open slot on a controller of the given type.

Parameters controller\_type([str](https://docs.python.org/3/library/stdtypes.html#str))-'ide' or 'scsi'

Returns *tuple* – (controller\_device, address\_string) or (None, None)

#### **get\_common\_subtype**(*device\_type*)

Get the sub-type common to all devices of the given type.

Parameters device\_type  $(str)$  $(str)$  $(str)$  – Device type such as 'ide' or 'memory'.

Returns *str* – Subtype string common to all devices of this type, or None, if multiple such devices exist and they do not all have the same sub-type.

#### **get\_file\_ref\_from\_disk**(*disk*)

Get the file reference from the given opaque disk object.

Parameters **disk** ([object](https://docs.python.org/3/library/functions.html#object)) – Disk object to query

Returns *str* – String that can be used to identify the file associated with this disk

#### **get\_id\_from\_disk**(*disk*)

Get the identifier string associated with the given Disk object.

Parameters disk ([object](https://docs.python.org/3/library/functions.html#object)) – Disk object

Returns *str* – Identifier string associated with this object

#### **get\_id\_from\_file**(*file\_obj*)

Get the file ID from the given opaque file object.

Parameters file\_obj([object](https://docs.python.org/3/library/functions.html#object)) – File object to query

Returns *str* – Identifier string associated with this object

#### **get\_nic\_count**(*profile\_list*)

Get the number of NICs under the given profile(s).

Parameters **profile\_[list](https://docs.python.org/3/library/stdtypes.html#list)** (list) – Profile(s) of interest.

Returns *dict* – { profile\_name : nic\_count }

#### **get\_path\_from\_file**(*file\_obj*)

Get the file path from the given opaque file object.

Parameters file\_obj([object](https://docs.python.org/3/library/functions.html#object)) – File object to query

Returns *str* – Relative path to the file associated with this object

### **get\_property\_value**(*key*)

Get the value of the given property.

<span id="page-145-0"></span>**Parameters**  $\textbf{key}(str)$  $\textbf{key}(str)$  $\textbf{key}(str)$  **– Property identifier** 

Returns *str* – Value of this property, or None

#### **get\_serial\_connectivity**(*profile*)

Get the serial port connectivity strings under the given profile.

Parameters **profile** ([str](https://docs.python.org/3/library/stdtypes.html#str)) – Profile of interest.

Returns *list* – List of connectivity strings

### **get\_serial\_count**(*profile\_list*)

Get the number of serial ports under the given profile(s).

**Parameters profile\_[list](https://docs.python.org/3/library/stdtypes.html#list)** (*list*) – Change only the given profiles

Returns *dict* – { profile\_name : serial\_count }

**info\_string**(*width=79*, *verbosity\_option=None*)

Get a descriptive string summarizing the contents of this VM.

**Parameters** 

- **width**  $(int)$  $(int)$  $(int)$  Line length to wrap to where possible.
- **verbosity\_option** ([str](https://docs.python.org/3/library/stdtypes.html#str)) 'brief', None (default), or 'verbose'

Returns *str* – Wrapped, appropriately verbose string.

### **predicted\_output\_size**()

Estimate how much disk space (in bytes) is needed to write out.

### Returns

*int* –

**Estimated number of bytes consumed when writing out to**  $output\_file$  (plus any associated files).

**profile\_info\_string**(*width=79*, *verbosity\_option=None*) Get a string summarizing available configuration profiles.

#### Parameters

- **width**  $(int)$  $(int)$  $(int)$  Line length to wrap to if possible
- **verbosity** option ([str](https://docs.python.org/3/library/stdtypes.html#str)) 'brief', None (default), or 'verbose'

Returns *str* – Appropriately formatted and verbose string.

**remove\_file**(*file\_obj*, *disk=None*, *disk\_drive=None*) Remove the given file object from the VM.

#### Parameters

- **file\_obj** ([object](https://docs.python.org/3/library/functions.html#object)) File object to remove
- **disk** ([object](https://docs.python.org/3/library/functions.html#object)) Disk object referencing file
- **disk\_drive** ([object](https://docs.python.org/3/library/functions.html#object)) Disk drive mapping file to a device

#### **search\_from\_controller**(*controller*, *address*)

From the controller type and device address, look for existing disk.

### Parameters

- **controller** ([str](https://docs.python.org/3/library/stdtypes.html#str)) 'ide' or 'scsi'
- **address** ([str](https://docs.python.org/3/library/stdtypes.html#str)) Device address such as '1:0'

Returns *tuple* – (file, disk, controller\_device, disk\_device), opaque objects of which any or all may be None

<span id="page-146-1"></span>**search\_from\_file\_id**(*file\_id*)

From the given file ID, try to find any existing objects.

**Parameters file id**  $(str)$  $(str)$  $(str)$  – File ID to search from

Returns *tuple* – (file, disk, controller\_device, disk\_device), opaque objects of which any or all may be None

#### **search\_from\_filename**(*filename*)

From the given filename, try to find any existing objects.

**Parameters filename** ([str](https://docs.python.org/3/library/stdtypes.html#str)) – Filename to search from

Returns *tuple* – (file, disk, controller\_device, disk\_device), opaque objects of which any or all may be None

### **set\_cpu\_count**(*cpus*, *profile\_list*)

Set the number of CPUs.

#### **Parameters**

- **cpus** ([int](https://docs.python.org/3/library/functions.html#int)) Number of CPUs
- **profile\_list** ([list](https://docs.python.org/3/library/stdtypes.html#list)) Change only the given profiles

### **set\_ide\_subtype**(*subtype*, *profile\_list*)

Set the device subtype for the IDE controller(s).

Deprecated since version 1.5: Use [set\\_ide\\_subtypes\(\)](#page-146-0) instead.

#### Parameters

- **subtype**  $(str)$  $(str)$  $(str)$  **IDE** subtype string
- **profile\_list** ([list](https://docs.python.org/3/library/stdtypes.html#list)) Change only the given profiles

### <span id="page-146-0"></span>**set\_ide\_subtypes**(*type\_list*, *profile\_list*)

Set the device subtype list for the IDE controller(s).

### Parameters

- **type\_list** ([list](https://docs.python.org/3/library/stdtypes.html#list)) IDE subtype string list
- **profile\_list** ([list](https://docs.python.org/3/library/stdtypes.html#list)) Change only the given profiles

### **set\_memory**(*megabytes*, *profile\_list*)

Set the amount of RAM, in megabytes.

### Parameters

- **megabytes** ([int](https://docs.python.org/3/library/functions.html#int)) Memory value, in megabytes
- **profile\_list** ([list](https://docs.python.org/3/library/stdtypes.html#list)) Change only the given profiles

### **set\_nic\_count**(*count*, *profile\_list*)

Set the given profile(s) to have the given number of NICs.

#### **Parameters**

- **count** ([int](https://docs.python.org/3/library/functions.html#int)) number of NICs
- **profile\_list** ([list](https://docs.python.org/3/library/stdtypes.html#list)) Change only the given profiles

<span id="page-147-1"></span>**set\_nic\_mac\_addresses**(*mac\_list*, *profile\_list*)

Set the MAC addresses for NICs under the given profile(s).

Note: If the length of mac\_list is less than the number of NICs, will use the last entry in the list for all remaining NICs.

#### Parameters

- mac\_[list](https://docs.python.org/3/library/stdtypes.html#list)  $(llist)$  List of MAC addresses to assign to NICs
- **profile\_[list](https://docs.python.org/3/library/stdtypes.html#list)** (*list*) Change only the given profiles

#### **set\_nic\_names**(*name\_list*, *profile\_list*)

Set the device names for NICs under the given profile(s).

### Parameters

- **name\_[list](https://docs.python.org/3/library/stdtypes.html#list)** (list) List of names to assign.
- **profile\_list** ([list](https://docs.python.org/3/library/stdtypes.html#list)) Change only the given profiles

#### **set\_nic\_networks**(*network\_list*, *profile\_list*)

Set the NIC to network mapping for NICs under the given profile(s).

Note: If the length of network list is less than the number of NICs, will use the last entry in the list for all remaining NICs.

### Parameters

- **network\_[list](https://docs.python.org/3/library/stdtypes.html#list)** (list) List of networks to map NICs to
- **profile\_[list](https://docs.python.org/3/library/stdtypes.html#list)** (*list*) Change only the given profiles
- **set\_nic\_type**(*nic\_type*, *profile\_list*) Set the hardware type for NICs.

Deprecated since version 1.5: Use  $set$  nic types() instead.

#### Parameters

- **nic\_type**  $(str)$  $(str)$  $(str)$  NIC hardware type
- **profile\_list** ([list](https://docs.python.org/3/library/stdtypes.html#list)) Change only the given profiles.

### <span id="page-147-0"></span>**set\_nic\_types**(*type\_list*, *profile\_list*)

Set the hardware type(s) for NICs.

### Parameters

- **type\_list** ([list](https://docs.python.org/3/library/stdtypes.html#list)) NIC hardware type(s)
- **profile\_list** ([list](https://docs.python.org/3/library/stdtypes.html#list)) Change only the given profiles.
- **set\_property\_value**(*key*, *value*, *user\_configurable=None*, *property\_type=None*, *label=None*, *description=None*)

Set the value of the given property (converting value if needed).

#### Parameters

• **key**  $(str)$  $(str)$  $(str)$  – Property identifier

- <span id="page-148-2"></span>• **value** ([object](https://docs.python.org/3/library/functions.html#object)) – Value to set for this property
- **user\_configurable** ([bool](https://docs.python.org/3/library/functions.html#bool)) Should this property be configurable at deployment time by the user?
- **property\_type** ([str](https://docs.python.org/3/library/stdtypes.html#str)) Value type 'string' or 'boolean'
- **label**  $(str)$  $(str)$  $(str)$  Brief explanatory label for this property
- **description**  $(str)$  $(str)$  $(str)$  Detailed description of this property

Returns *str* – the (converted) value that was set.

```
set_scsi_subtype(subtype, profile_list)
```
Set the device subtype for the SCSI controller(s).

Deprecated since version 1.5: Use [set\\_scsi\\_subtypes\(\)](#page-148-0) instead.

### Parameters

- **subtype**  $(str)$  $(str)$  $(str)$  SCSI subtype string
- **profile [list](https://docs.python.org/3/library/stdtypes.html#list)** (list) Change only the given profiles
- <span id="page-148-0"></span>**set\_scsi\_subtypes**(*type\_list*, *profile\_list*)

Set the device subtype list for the SCSI controller(s).

### Parameters

- **type** [list](https://docs.python.org/3/library/stdtypes.html#list)  $(llist)$  SCSI subtype string list
- **profile\_[list](https://docs.python.org/3/library/stdtypes.html#list)** (*list*) Change only the given profiles

### **set\_serial\_connectivity**(*conn\_list*, *profile\_list*)

Set the serial port connectivity under the given profile(s).

#### Parameters

- **conn\_[list](https://docs.python.org/3/library/stdtypes.html#list)** (*list*) List of connectivity strings
- **profile\_list** ([list](https://docs.python.org/3/library/stdtypes.html#list)) Change only the given profiles

### **set\_serial\_count**(*count*, *profile\_list*)

Set the given profile(s) to have the given number of NICs.

### Parameters

- **count** ([int](https://docs.python.org/3/library/functions.html#int)) Number of serial ports
- **profile\_list** ([list](https://docs.python.org/3/library/stdtypes.html#list)) Change only the given profiles

#### **validate\_hardware**()

Check sanity of hardware properties for this VM/product/platform.

Returns *bool* – True if hardware is sane, False if not.

### <span id="page-148-1"></span>**write**()

Write the VM description to  $output$  file, if any.

#### **config\_profiles**

The list of supported configuration profiles.

If there are no profiles defined, returns an empty list. If there is a default profile, it will be first in the list.

### **default\_config\_profile**

The name of the default configuration profile.

Returns *str* – Profile name or None if none are defined.

#### <span id="page-149-1"></span>**environment\_properties**

The array of environment properties.

Returns *list* – Array of dicts (one per property) with the keys "key", "value", "qualifiers", "type", "label", and "description".

### **environment\_transports**

The list of environment transport methods.

#### **input\_file**

Data file to read in.

### **network\_descriptions**

The list of network descriptions currently defined in this VM.

# **networks**

The list of network names currently defined in this VM.

### <span id="page-149-0"></span>**output\_file**

Filename that  $write()$  will output to.

### **platform**

The Platform instance object associated with this VM.

An instance of Platform or a more specific subclass if recognized as such.

### **product\_class**

The product class identifier, such as com.cisco.csr1000v.

#### **system\_types**

List of virtual system type(s) supported by this virtual machine.

### $verbosity\_options = {'verbose': 2, 'brief': 0, None: 1}$

#### **version\_long**

A long string describing the product version.

#### **version\_short**

A short string describing the product version.

### **working\_dir**

Temporary directory this instance can use for storage.

Will be automatically erased when  $destroy()$  is called.

Note: The hierarchy of permissible imports between sub-packages is as follows:

```
COT.ui
  |
  +---> COT.commands
   | |
  | +---> COT.vm_description
                  | \cdot || | +---> COT.platforms
   | | |
  | +--------+---> COT.disks
   | | |
                            \leftarrow \leftarrow \leftarrow COT.helpers
```
Thus, to avoid circular dependencies, none of the other sub-packages may import COT.ui - if they wish to interact with the UI in any way (e.g.,  $COT$ . helpers prompting the user to confirm whether to try to install a helper program),

this needs to be done with a callback object (e.g., COT.helpers.Helper.USER\_INTERFACE) rather than an import of the other module.

# CHAPTER<sup>9</sup>

Indices and tables

- genindex
- modindex
- search

# Python Module Index

```
.
COT.commands, 62
COT.commands.add_disk, 63
COT.commands.add_file, 67
COT.commands.deploy, 67
COT.commands.deploy_esxi, 70
COT.commands.edit_hardware, 72
COT.commands.edit_product, 75
COT.commands.edit_properties, 76
COT.commands.help, 77
COT.commands.info, 78
COT.commands.inject_config, 78
COT.commands.install_helpers, 79
80
COT.data_validation, 47
COT.disks, 83
COT.disks.iso, 84
COT.disks.qcow2, 84
COT.disks.raw, 85
COT.disks.vmdk, 85
COT.file_reference, 55
COT.helpers, 88
COT.helpers.apt_get, 95
COT.helpers.brew, 95
COT.helpers.fatdisk, 95
COT.helpers.gcc, 96
COT.helpers.helper, 89
COT.helpers.isoinfo, 96
COT.helpers.make, 96
COT.helpers.mkisofs, 97
COT.helpers.ovftool, 97
COT.helpers.port, 98
COT.helpers.qemu_img, 98
COT.helpers.vmdktool, 98
COT.helpers.yum, 99
COT.platforms, 99
COT.platforms.cisco_csr1000v, 102
COT.platforms.cisco_iosv, 103
COT.platforms.cisco_iosxrv, 104
```

```
COT.platforms.cisco_iosxrv_9000, 105
COT.platforms.cisco_nexus_9000v, 105
COT.platforms.cisco_nxosv, 106
COT.platforms.platform, 99
COT.ui, 106
COT.ui.cli, 107
COT.utilities, 58
COT.vm_description, 113
COT.vm_description.ovf, 115
COT.vm_description.ovf.hardware, 115
COT.vm_description.ovf.item, 118
COT.vm_description.ovf.name_helper, 122
COT.vm_description.ovf.utilities, 125
COT.xml_file, 60
```
### c

COT, [47](#page-50-1)

# Index

# Symbols

\_\_init\_\_() (AptGet method), [95](#page-98-3)  $\_init$  (Brew method), [95](#page-98-3)  $\_init_()$  (CLI method), [107](#page-110-1) \_\_init\_\_() (CLILoggingFormatter method), [111](#page-114-0) \_\_init\_\_() (COTAddDisk method), [63](#page-66-1) \_\_init\_\_() (COTAddFile method), [67](#page-70-2) init () (COTDeploy method), [68](#page-71-0) init () (COTDeployESXi method), [70](#page-73-1) init () (COTEditHardware method), [72](#page-75-1) \_\_init\_\_() (COTEditProduct method), [75](#page-78-1) \_\_init\_\_() (COTEditProperties method), [76](#page-79-1) \_\_init\_\_() (COTHelp method), [77](#page-80-1) init () (COTInfo method), [78](#page-81-2) \_\_init\_\_() (COTInjectConfig method), [78](#page-81-2) init () (COTInstallHelpers method), [79](#page-82-1) \_\_init\_\_() (COTRemoveFile method), [80](#page-83-1) \_\_init\_\_() (Command method), [81](#page-84-0) \_\_init\_\_() (DiskRepresentation method), [86](#page-89-0) \_\_init\_\_() (FatDisk method), [95](#page-98-3) \_\_init\_\_() (FileInTAR method), [56](#page-59-0) \_\_init\_\_() (FileReference method), [57](#page-60-0)  $\_init$  () (GCC method), [96](#page-99-3) \_\_init\_\_() (GenISOImage method), [97](#page-100-2) \_\_init\_\_() (Helper method), [90](#page-93-0) init () (HelperDict method), [92](#page-95-0) \_\_init\_\_() (ISOInfo method), [96](#page-99-3) \_\_init\_\_() (Make method), [96](#page-99-3) \_\_init\_\_() (MkISOFS method), [97](#page-100-2) \_\_init\_\_() (OVF method), [126](#page-129-0) \_\_init\_\_() (OVFHardware method), [116](#page-119-0) init () (OVFItem method), [119](#page-122-0) \_\_init\_\_() (OVFNameHelper0 method), [123](#page-126-0) \_\_init\_\_() (OVFNameHelper1 method), [124](#page-127-0) \_\_init\_\_() (OVFNameHelper2 method), [124](#page-127-0) \_\_init\_\_() (OVFTool method), [97](#page-100-2) init () (Platform method), [100](#page-103-0) \_\_init\_\_() (Port method), [98](#page-101-3) \_\_init\_\_() (PyVmomiVMReconfigSpec method), [71](#page-74-0)

\_\_init\_\_() (QEMUImg method), [98](#page-101-3) \_\_init\_\_() (ReadCommand method), [82](#page-85-0) \_\_init\_\_() (ReadWriteCommand method), [83](#page-86-1) \_\_init\_\_() (SerialConnection method), [69](#page-72-0) \_\_init\_\_() (SmarterConnection method), [72](#page-75-1)  $\text{init}$  () (UI method), [112](#page-115-0) \_\_init\_\_() (VMDKTool method), [98](#page-101-3) \_\_init\_\_() (VMDescription method), [138](#page-141-0) \_\_init\_\_() (ValueUnsupportedError method), [49](#page-52-0)  $\_init$  () (XML method), [60](#page-63-1) \_\_init\_\_() (XorrISO method), [97](#page-100-2)  $\_init$  () (Yum method), [99](#page-102-3) install() (Helper method), [90](#page-93-0)

\_provider\_package (Helper attribute), [92](#page-95-0)

# A

add\_child() (COT.xml\_file.XML class method), [60](#page-63-1) add\_controller\_device() (OVF method), [127](#page-130-0) add\_controller\_device() (VMDescription method), [138](#page-141-0) add\_disk() (OVF method), [127](#page-130-0) add\_disk() (VMDescription method), [138](#page-141-0) add\_disk\_device() (OVF method), [127](#page-130-0) add\_disk\_device() (VMDescription method), [138](#page-141-0) add disk worker() (in module COT.commands.add\_disk), [64](#page-67-0) add\_file() (OVF method), [128](#page-131-0) add\_file() (VMDescription method), [139](#page-142-0) add\_item() (OVFItem method), [119](#page-122-0) add\_profile() (OVFItem method), [119](#page-122-0) add\_subparser() (CLI method), [107](#page-110-1) add\_to\_archive() (FileInTAR method), [56](#page-59-0) add\_to\_archive() (FileOnDisk method), [56](#page-59-0) address (COTAddDisk attribute), [63](#page-66-1) adjust\_verbosity() (CLI method), [108](#page-111-0) all\_profiles() (OVFItem method), [119](#page-122-0) alphanum\_split() (in module COT.data\_validation), [49](#page-52-0) application\_url (COTEditProduct attribute), [75](#page-78-1) application\_url (OVF attribute), [136](#page-139-0) AptGet (class in COT.helpers.apt\_get), [95](#page-98-3) args to  $dict()$  (CLI static method),  $108$ 

ATTRIB\_KEY\_SUFFIX (OVFItem attribute), [122](#page-125-1) available bytes at path() (in module COT.utilities), [58](#page-61-1)

# B

BOOTSTRAP\_DISK\_TYPE (IOSv attribute), [103](#page-106-1) BOOTSTRAP\_DISK\_TYPE (Platform attribute), [101](#page-104-0) Brew (class in COT.helpers.brew), [95](#page-98-3)

# C

cached\_output (Helper attribute), [92](#page-95-0) call() (Helper method), [90](#page-93-0) call() (ISOInfo method), [96](#page-99-3) call() (QEMUImg method), [98](#page-101-3) canonicalize\_helper() (in module COT.data\_validation), [49](#page-52-0) canonicalize\_ide\_subtype() (in module COT.data\_validation), [50](#page-53-0) canonicalize\_nic\_subtype() (in module COT.data\_validation), [50](#page-53-0) canonicalize scsi\_subtype() (in module COT.data\_validation), [50](#page-53-0) capacity (DiskRepresentation attribute), [88](#page-91-1) check\_call() (in module COT.helpers.helper), [93](#page-96-0) check\_disk\_space() (Command method), [81](#page-84-0) check\_for\_conflict() (in module COT.data\_validation), [51](#page-54-0) check\_output() (in module COT.helpers.helper), [93](#page-96-0) check\_sanity\_of\_disk\_device() (OVF method), [128](#page-131-0) check\_sanity\_of\_disk\_device() (VMDescription method), [139](#page-142-0) checksum (FileReference attribute), [57](#page-60-0) checksum\_algorithm (OVF attribute), [136](#page-139-0) choose from list() (UI method), [112](#page-115-0) class for format() (DiskRepresentation static method), [86](#page-89-0) CLI (class in COT.ui.cli), [107](#page-110-1) CLILoggingFormatter (class in COT.ui.cli), [110](#page-113-0) clone\_item() (OVFHardware method), [116](#page-119-0) Command (class in COT.commands), [81](#page-84-0) config\_file (COTEditProperties attribute), [76](#page-79-1) config file (COTInjectConfig attribute), [79](#page-82-1) config\_file\_to\_properties() (OVF method), [128](#page-131-0) config\_file\_to\_properties() (VMDescription method), [139](#page-142-0) config\_profiles (OVF attribute), [136](#page-139-0) config\_profiles (VMDescription attribute), [145](#page-148-2) CONFIG\_TEXT\_FILE (CSR1000V attribute), [103](#page-106-1) CONFIG\_TEXT\_FILE (IOSv attribute), [103](#page-106-1) CONFIG\_TEXT\_FILE (IOSXRv attribute), [104](#page-107-1) CONFIG\_TEXT\_FILE (IOSXRvLC attribute), [104](#page-107-1) CONFIG\_TEXT\_FILE (Nexus9000v attribute), [106](#page-109-2) CONFIG\_TEXT\_FILE (NXOSv attribute), [106](#page-109-2) CONFIG\_TEXT\_FILE (Platform attribute), [101](#page-104-0) configuration (COTDeploy attribute), [68](#page-71-0) confirm() (CLI method), [108](#page-111-0)

confirm() (UI method), [112](#page-115-0) confirm\_elements() (in module COT.commands.add\_disk), [64](#page-67-0) confirm\_or\_die() (UI method), [112](#page-115-0) controller, [23](#page-26-0) controller (COTAddDisk attribute), [64](#page-67-0) controller type for device() (CSR1000V method),  $102$ controller type for device() (Platform method), [100](#page-103-0) convert\_disk\_if\_needed() (OVF method), [128](#page-131-0) convert\_disk\_if\_needed() (VMDescription method), [139](#page-142-0) convert\_to() (DiskRepresentation method), [86](#page-89-0) copy\_file() (Helper static method), [91](#page-94-0) copy\_to() (FileInTAR method), [56](#page-59-0) copy\_to() (FileOnDisk method), [56](#page-59-0) COT, [23](#page-26-0) COT (module), [47](#page-50-2) COT.commands (module), [62](#page-65-1) COT.commands.add\_disk (module), [63](#page-66-1) COT.commands.add\_file (module), [67](#page-70-2) COT.commands.deploy (module), [67](#page-70-2) COT.commands.deploy\_esxi (module), [70](#page-73-1) COT.commands.edit\_hardware (module), [72](#page-75-1) COT.commands.edit\_product (module), [75](#page-78-1) COT.commands.edit\_properties (module), [76](#page-79-1) COT.commands.help (module), [77](#page-80-1) COT.commands.info (module), [78](#page-81-2) COT.commands.inject\_config (module), [78](#page-81-2) COT.commands.install\_helpers (module), [79](#page-82-1) COT.commands.remove\_file (module), [80](#page-83-1) COT.data\_validation (module), [47](#page-50-2) COT.disks (module), [83](#page-86-1) COT.disks.iso (module), [84](#page-87-2) COT.disks.qcow2 (module), [84](#page-87-2) COT.disks.raw (module), [85](#page-88-2) COT.disks.vmdk (module), [85](#page-88-2) COT.file\_reference (module), [55](#page-58-1) COT.helpers (module), [88](#page-91-1) COT.helpers.apt\_get (module), [95](#page-98-3) COT.helpers.brew (module), [95](#page-98-3) COT.helpers.fatdisk (module), [95](#page-98-3) COT.helpers.gcc (module), [96](#page-99-3) COT.helpers.helper (module), [89](#page-92-1) COT.helpers.isoinfo (module), [96](#page-99-3) COT.helpers.make (module), [96](#page-99-3) COT.helpers.mkisofs (module), [97](#page-100-2) COT.helpers.ovftool (module), [97](#page-100-2) COT.helpers.port (module), [98](#page-101-3) COT.helpers.qemu\_img (module), [98](#page-101-3) COT.helpers.vmdktool (module), [98](#page-101-3) COT.helpers.yum (module), [99](#page-102-3) COT.platforms (module), [99](#page-102-3) COT.platforms.cisco\_csr1000v (module), [102](#page-105-1) COT.platforms.cisco\_iosv (module), [103](#page-106-1)

COT.platforms.cisco\_iosxrv (module), [104](#page-107-1)

COT.platforms.cisco\_iosxrv\_9000 (module), [105](#page-108-2) COT.platforms.cisco\_nexus\_9000v (module), [105](#page-108-2) COT.platforms.cisco\_nxosv (module), [106](#page-109-2) COT.platforms.platform (module), [99](#page-102-3) COT.ui (module), [106](#page-109-2) COT.ui.cli (module), [107](#page-110-1) COT.utilities (module), [58](#page-61-1) COT.vm\_description (module), [113](#page-116-1) COT.vm\_description.ovf (module), [115](#page-118-2) COT.vm\_description.ovf.hardware (module), [115](#page-118-2) COT.vm\_description.ovf.item (module), [118](#page-121-1) COT.vm\_description.ovf.name\_helper (module), [122](#page-125-1) COT.vm\_description.ovf.utilities (module), [125](#page-128-1) COT.xml\_file (module), [60](#page-63-1) COTAddDisk (class in COT.commands.add\_disk), [63](#page-66-1) COTAddFile (class in COT.commands.add\_file), [67](#page-70-2) COTDeploy (class in COT.commands.deploy), [68](#page-71-0) COTDeployESXi (class in COT.commands.deploy\_esxi), [70](#page-73-1) COTEditHardware (class in COT.commands.edit\_hardware), [72](#page-75-1) COTEditProduct (class in COT.commands.edit\_product), [75](#page-78-1) COTEditProperties (class in COT.commands.edit\_properties), [76](#page-79-1) COTHelp (class in COT.commands.help), [77](#page-80-1) COTInfo (class in COT.commands.info), [78](#page-81-2) COTInjectConfig (class in COT.commands.inject\_config), [78](#page-81-2) COTInstallHelpers (class in COT.commands.install\_helpers), [79](#page-82-1) COTRemoveFile (class in COT.commands.remove\_file), [80](#page-83-1) cpus (COTEditHardware attribute), [73](#page-76-0) cpus (Hardware attribute), [99](#page-102-3) create() (COT.file\_reference.FileReference class method), [57](#page-60-0) create\_configuration\_profile() (OVF method), [129](#page-132-0) create\_configuration\_profile() (VMDescription method), [140](#page-143-1) create\_file() (COT.disks.DiskRepresentation class method), [86](#page-89-0) create\_network() (OVF method), [129](#page-132-0) create\_network() (VMDescription method), [140](#page-143-1) create\_parser() (CLI method), [108](#page-111-0) create\_subparser() (Command method), [82](#page-85-0) create\_subparser() (COTAddDisk method), [63](#page-66-1) create\_subparser() (COTAddFile method), [67](#page-70-2) create\_subparser() (COTDeploy method), [68](#page-71-0) create\_subparser() (COTDeployESXi method), [70](#page-73-1) create\_subparser() (COTEditHardware method), [73](#page-76-0) create\_subparser() (COTEditProduct method), [75](#page-78-1) create\_subparser() (COTEditProperties method), [76](#page-79-1) create\_subparser() (COTHelp method), [77](#page-80-1)

create\_subparser() (COTInfo method), [78](#page-81-2) create\_subparser() (COTInjectConfig method), [78](#page-81-2) create\_subparser() (COTInstallHelpers method), [79](#page-82-1) create\_subparser() (COTRemoveFile method), [80](#page-83-1) create\_subparsers() (CLI method), [108](#page-111-0) CSR1000V (class in COT.platforms.cisco\_csr1000v), [102](#page-105-1)

# D

datastore (COTDeployESXi attribute), [71](#page-74-0) default\_config\_profile (VMDescription attribute), [145](#page-148-2) delete\_all\_other\_profiles (COTEditHardware attribute), [73](#page-76-0) delete\_configuration\_profile() (OVF method), [129](#page-132-0) delete\_configuration\_profile() (VMDescription method), [140](#page-143-1) delete\_item() (OVFHardware method), [116](#page-119-0) description (COTAddDisk attribute), [64](#page-67-0) descriptions (COTEditProperties attribute), [76](#page-79-1) destroy() (Command method), [82](#page-85-0) destroy() (VMDescription method), [140](#page-143-1) detect type from name() (COT.vm\_description.VMDescription class method), [140](#page-143-1) detect type from name() (OVF static method), [129](#page-132-0) device\_address() (in module COT.data\_validation), [51](#page-54-0) device\_info\_str() (OVF method), [129](#page-132-0) directory\_size() (in module COT.utilities), [58](#page-61-1) disk description, [23](#page-26-0) disk device, [23](#page-26-0) disk drive, [23](#page-26-0) disk element, [23](#page-26-0) disk file, [23](#page-26-0) disk image, [23](#page-26-0) disk item, [23](#page-26-0) disk reference, [23](#page-26-0) disk format (DiskRepresentation attribute), [88](#page-91-1) disk format (ISO attribute), [84](#page-87-2) disk\_format (QCOW2 attribute), [85](#page-88-2) disk format (RAW attribute), [85](#page-88-2) disk format (VMDK attribute), [86](#page-89-0) disk image (COTAddDisk attribute), [64](#page-67-0) disk\_subformat (DiskRepresentation attribute), [88](#page-91-1) disk\_subformat (ISO attribute), [84](#page-87-2) disk\_subformat (VMDK attribute), [86](#page-89-0) diskname (COTAddDisk attribute), [64](#page-67-0) DiskRepresentation (class in COT.disks), [86](#page-89-0) download and expand tgz() (Helper static method), [91](#page-94-0) drive\_type (COTAddDisk attribute), [64](#page-67-0)

# E

edit properties interactive() (COTEditProperties method), [76](#page-79-1) ELEMENT\_KEY\_SUFFIX (OVFItem attribute), [122](#page-125-1) environment properties (OVF attribute), [136](#page-139-0)

environment properties (VMDescription attribute), [145](#page-148-2) environment transports (OVF attribute), [136](#page-139-0) environment transports (VMDescription attribute), [146](#page-149-1) exists (FileInTAR attribute), [56](#page-59-0) exists (FileOnDisk attribute), [57](#page-60-0) exists (FileReference attribute), [57](#page-60-0) expand list wildcard() (in module COT.commands.edit\_hardware), [74](#page-77-0) extra files (COTInjectConfig attribute), [79](#page-82-1)

### F

factory() (COT.vm\_description.VMDescription class method), [140](#page-143-1) FatDisk (class in COT.helpers.fatdisk), [95](#page-98-3) file (COTAddFile attribute), [67](#page-70-2) file element, [23](#page-26-0) file reference, [23](#page-26-0) file\_checksum() (in module COT.data\_validation), [52](#page-55-0) file\_id (COTAddDisk attribute), [64](#page-67-0) file id (COTAddFile attribute), [67](#page-70-2) file id (COTRemoveFile attribute), [81](#page-84-0) file is this type() (COT.disks.DiskRepresentation class method), [87](#page-90-0) file is this type() (COT.disks.iso.ISO class method), [84](#page-87-2) file\_is\_this\_type() (COT.disks.raw.RAW class method), [85](#page-88-2) file\_path (COTRemoveFile attribute), [81](#page-84-0) file\_path (FileOnDisk attribute), [57](#page-60-0) file\_path (FileReference attribute), [58](#page-61-1) FileInTAR (class in COT.file\_reference), [56](#page-59-0) FileOnDisk (class in COT.file\_reference), [56](#page-59-0) FileReference (class in COT.file\_reference), [57](#page-60-0) files (DiskRepresentation attribute), [88](#page-91-1) files (ISO attribute), [84](#page-87-2) files (RAW attribute), [85](#page-88-2) fill\_examples() (CLI method), [108](#page-111-0) fill\_examples() (UI method), [112](#page-115-0) fill\_usage() (CLI method), [109](#page-112-0) fill usage() (UI method),  $112$ find all children() (COT.xml file.XML class method), [60](#page-63-1) find\_all\_items() (OVFHardware method), [116](#page-119-0) find child() (COT.xml file.XML class method),  $60$ find\_device\_location() (OVF method), [129](#page-132-0) find\_device\_location() (VMDescription method), [141](#page-144-0) find\_disk\_from\_file\_id() (OVF method), [130](#page-133-0) find empty drive() (OVF method), [130](#page-133-0) find\_empty\_drive() (VMDescription method), [141](#page-144-0) find\_item() (OVFHardware method), [116](#page-119-0) find item from disk() (OVF method), [130](#page-133-0) find item from file() (OVF method), [130](#page-133-0) find open controller() (OVF method), [130](#page-133-0) find\_open\_controller() (VMDescription method), [141](#page-144-0) find\_parent\_from\_item() (OVF method), [130](#page-133-0)

- finished() (Command method), [82](#page-85-0)
- finished() (ReadWriteCommand method), [83](#page-86-1)

fixup\_ovftool\_args() (COTDeployESXi method), [71](#page-74-0)

fixup\_serial\_ports() (COTDeployESXi method), [71](#page-74-0)

for new file() (COT.disks.DiskRepresentation class method), [87](#page-90-0)

- for\_product\_string() (COT.platforms.platform.Platform class method), [100](#page-103-0)
- from\_cli\_string() (COT.commands.deploy.SerialConnection class method), [69](#page-72-0)
- from\_file() (DiskRepresentation static method), [87](#page-90-0)

from\_other\_image() (COT.disks.DiskRepresentation class method), [87](#page-90-0)

from\_other\_image() (COT.disks.iso.ISO class method), [84](#page-87-2)

from\_other\_image() (COT.disks.qcow2.QCOW2 class method), [84](#page-87-2)

from other image() (COT.disks.raw.RAW class method), [85](#page-88-2)

- from\_other\_image() (COT.disks.vmdk.VMDK class method), [85](#page-88-2)
- full\_version (COTEditProduct attribute), [75](#page-78-1)

# G

GCC (class in COT.helpers.gcc), [96](#page-99-3) generate\_items() (OVFItem method), [119](#page-122-0) generate manifest() (OVF method), [130](#page-133-0) generic\_parser (COTDeploy attribute), [68](#page-71-0) GenISOImage (class in COT.helpers.mkisofs), [97](#page-100-2) get() (OVFItem method), [120](#page-123-0) get\_all\_values() (OVFItem method), [120](#page-123-0) get capacity from disk() (OVF method),  $130$ get\_common\_subtype() (OVF method), [130](#page-133-0) get\_common\_subtype() (VMDescription method), [141](#page-144-0) get file ref from disk() (OVF method),  $130$ get\_file\_ref\_from\_disk() (VMDescription method), [141](#page-144-0) get\_id\_from\_disk() (OVF method), [131](#page-134-0) get id from disk() (VMDescription method), [141](#page-144-0) get id from file() (OVF method), [131](#page-134-0) get id from file() (VMDescription method), [141](#page-144-0) get\_input() (CLI method), [109](#page-112-0) get\_input() (UI method), [113](#page-116-1) get\_item\_count() (OVFHardware method), [117](#page-120-0) get\_item\_count\_per\_profile() (OVFHardware method), [117](#page-120-0) get nic count() (OVF method), [131](#page-134-0) get\_nic\_count() (VMDescription method), [141](#page-144-0) get nonintersecting set list() (OVFItem method), [120](#page-123-0) get ns() (XML static method), [61](#page-64-0) get\_password() (CLI method), [109](#page-112-0) get\_password() (UI method), [113](#page-116-1) get path from file() (OVF method), [131](#page-134-0) get\_path\_from\_file() (VMDescription method), [141](#page-144-0)

get property value() (OVF method), [131](#page-134-0) get\_property\_value() (VMDescription method), [141](#page-144-0) get serial connectivity() (OVF method), [131](#page-134-0) get\_serial\_connectivity() (VMDescription method), [142](#page-145-0) get serial count() (OVF method), [131](#page-134-0) get serial count() (VMDescription method), [142](#page-145-0) get\_value() (OVFItem method), [120](#page-123-0) guess controller type() (in module COT.commands.add\_disk), [65](#page-68-0) guess\_list\_wildcard() (in module COT.commands.edit\_hardware), [74](#page-77-0) guess\_manpath() (in module COT.commands.install\_helpers), [80](#page-83-1) guess\_nic\_name() (CSR1000V method), [102](#page-105-1) guess\_nic\_name() (IOSv method), [103](#page-106-1) guess\_nic\_name() (IOSXRv method), [104](#page-107-1) guess\_nic\_name() (IOSXRv9000 method), [105](#page-108-2) guess nic name() (IOSXRvLC method), [104](#page-107-1) guess\_nic\_name() (IOSXRvRP method), [105](#page-108-2) guess nic name() (Nexus9000v method), [105](#page-108-2) guess\_nic\_name() (NXOSv method), [106](#page-109-2) guess nic name() (Platform method), [100](#page-103-0)

# H

Hardware (class in COT.platforms.platform), [99](#page-102-3) hardware controller, [23](#page-26-0) hardware element, [23](#page-26-0) hardware item, [24](#page-27-0) HARDWARE\_LIMITS (CSR1000V attribute), [103](#page-106-1) HARDWARE\_LIMITS (IOSv attribute), [103](#page-106-1) HARDWARE\_LIMITS (IOSXRv attribute), [104](#page-107-1) HARDWARE\_LIMITS (IOSXRv9000 attribute), [105](#page-108-2) HARDWARE\_LIMITS (IOSXRvLC attribute), [104](#page-107-1) HARDWARE\_LIMITS (IOSXRvRP attribute), [105](#page-108-2) HARDWARE\_LIMITS (Nexus9000v attribute), [106](#page-109-2) HARDWARE\_LIMITS (NXOSv attribute), [106](#page-109-2) HARDWARE\_LIMITS (Platform attribute), [101](#page-104-0) hardware\_subtype (OVFItem attribute), [122](#page-125-1) hardware\_type (OVFItem attribute), [122](#page-125-1) has\_profile() (OVFItem method), [120](#page-123-0) Helper (class in COT.helpers.helper), [89](#page-92-1) helper\_select() (in module COT.helpers.helper), [94](#page-97-0) HelperDict (class in COT.helpers.helper), [92](#page-95-0) HelperError, [89](#page-92-1) HelperNotFoundError, [89](#page-92-1) helpers (in module COT.helpers.helper), [95](#page-98-3) host (COTDeployESXi attribute), [71](#page-74-0) hypervisor (COTDeploy attribute), [68](#page-71-0)

# I

ide\_subtype (COTEditHardware attribute), [73](#page-76-0) ide\_subtypes (COTEditHardware attribute), [73](#page-76-0) info\_string() (OVF method), [131](#page-134-0) info\_string() (VMDescription method), [142](#page-145-0)

INFO\_STRING\_DISK\_COLUMNS\_WIDTH (OVF attribute), [136](#page-139-0) INFO\_STRING\_DISK\_TEMPLATE (OVF attribute), [136](#page-139-0) INFO\_STRING\_FILE\_TEMPLATE (OVF attribute), [136](#page-139-0) info\_uri (Helper attribute), [92](#page-95-0) input file (VMDescription attribute), [146](#page-149-1) install() (Helper method), [91](#page-94-0) install helper() (COTInstallHelpers method), [79](#page-82-1) install\_manpages() (in module COT.commands.install\_helpers), [80](#page-83-1) install\_package() (AptGet method), [95](#page-98-3) install\_package() (Brew method), [95](#page-98-3) install\_package() (PackageManager method), [92](#page-95-0) install\_package() (Port method), [98](#page-101-3) install\_package() (Yum method), [99](#page-102-3) installable (FatDisk attribute), [96](#page-99-3) installable (Helper attribute), [92](#page-95-0) installable (OVFTool attribute), [97](#page-100-2) installable (VMDKTool attribute), [98](#page-101-3) installed (Helper attribute), [92](#page-95-0) instance id (OVFItem attribute), [122](#page-125-1) int\_bytes\_to\_programmatic\_units() (in module COT.vm\_description.ovf.utilities), [125](#page-128-1) InvalidInputError, [48](#page-51-0) IOSv (class in COT.platforms.cisco\_iosv), [103](#page-106-1) IOSXRv (class in COT.platforms.cisco\_iosxrv), [104](#page-107-1) IOSXRv9000 (class in COT.platforms.cisco\_iosxrv\_9000), [105](#page-108-2) IOSXRvLC (class in COT.platforms.cisco\_iosxrv), [104](#page-107-1) IOSXRvRP (class in COT.platforms.cisco\_iosxrv), [104](#page-107-1) ISO (class in COT.disks.iso), [84](#page-87-2) ISOInfo (class in COT.helpers.isoinfo), [96](#page-99-3) item\_match() (OVFHardware method), [117](#page-120-0) item tag for namespace() (OVFNameHelper1 method), [124](#page-127-0)

# K

kind (SerialConnection attribute), [70](#page-73-1)

# L

labels (COTEditProperties attribute), [76](#page-79-1) list\_union() (in module COT.vm\_description.ovf.item), [122](#page-125-1) LITERAL\_CLI\_STRING (CSR1000V attribute), [103](#page-106-1) LITERAL\_CLI\_STRING (IOSv attribute), [103](#page-106-1) LITERAL\_CLI\_STRING (IOSXRv attribute), [104](#page-107-1) LITERAL\_CLI\_STRING (Nexus9000v attribute), [106](#page-109-2) LITERAL\_CLI\_STRING (NXOSv attribute), [106](#page-109-2) LITERAL\_CLI\_STRING (Platform attribute), [102](#page-105-1) locator (COTDeployESXi attribute), [71](#page-74-0) LOG\_COLORS (CLILoggingFormatter attribute), [111](#page-114-0) lookup\_object() (PyVmomiVMReconfigSpec method), [71](#page-74-0)

# M

mac\_address() (in module COT.data\_validation), [52](#page-55-0) mac\_addresses\_list (COTEditHardware attribute), [73](#page-76-0) main() (CLI method), [110](#page-113-0) main() (in module COT.ui.cli), [111](#page-114-0) Make (class in COT.helpers.make), [96](#page-99-3) manpages\_helper() (COTInstallHelpers method), [80](#page-83-1) match\_or\_die() (in module COT.data\_validation), [52](#page-55-0) maximum (ValidRange attribute), [49](#page-52-0) memory (COTEditHardware attribute), [73](#page-76-0) memory (Hardware attribute), [99](#page-102-3) MEMORY\_REGEXP (COTEditHardware attribute), [73](#page-76-0) minimum (ValidRange attribute), [49](#page-52-0) mkdir() (Helper static method), [92](#page-95-0) MkISOFS (class in COT.helpers.mkisofs), [97](#page-100-2)

# N

name (Helper attribute), [92](#page-95-0) name helper() (in module COT.vm\_description.ovf.name\_helper), [124](#page-127-0) namespace\_for\_item\_tag() (OVFNameHelper1 method), [124](#page-127-0) namespace\_for\_resource\_type() (OVFNameHelper1 method), [124](#page-127-0) natural\_sort() (in module COT.data\_validation), [53](#page-56-0) network\_descriptions (COTEditHardware attribute), [73](#page-76-0) network\_descriptions (OVF attribute), [136](#page-139-0) network\_descriptions (VMDescription attribute), [146](#page-149-1) network map (COTDeploy attribute), [68](#page-71-0) networks (OVF attribute), [136](#page-139-0) networks (VMDescription attribute), [146](#page-149-1) new\_item() (OVFHardware method), [117](#page-120-0) Nexus9000v (class in COT.platforms.cisco\_nexus\_9000v), [105](#page-108-2) nic\_count (Hardware attribute), [99](#page-102-3) nic\_names (COTEditHardware attribute), [73](#page-76-0) nic\_networks (COTEditHardware attribute), [73](#page-76-0) nic\_type (COTEditHardware attribute), [73](#page-76-0) nic\_types (COTEditHardware attribute), [73](#page-76-0) NIC\_TYPES (in module COT.data\_validation), [55](#page-58-1) nics (COTEditHardware attribute), [73](#page-76-0) no\_whitespace() (in module COT.data\_validation), [53](#page-56-0) non negative  $int()$  (in module COT.data validation), [53](#page-56-0) NSM (OVFNameHelper0 attribute), [123](#page-126-0) NSM (OVFNameHelper1 attribute), [124](#page-127-0) NSM (OVFNameHelper2 attribute), [124](#page-127-0) NXOSv (class in COT.platforms.cisco\_nxosv), [106](#page-109-2)

# O

open() (FileInTAR method), [56](#page-59-0) open() (FileOnDisk method), [56](#page-59-0) open() (FileReference method), [57](#page-60-0) options (SerialConnection attribute), [70](#page-73-1) output (ReadWriteCommand attribute), [83](#page-86-1) output file (OVF attribute), [136](#page-139-0) output file (VMDescription attribute), [146](#page-149-1) OVF, [24](#page-27-0) OVF (class in COT.vm\_description.ovf), [126](#page-129-0) OVF descriptor, [24](#page-27-0) ovf version (OVF attribute), [136](#page-139-0) OVFHardware (class in COT.vm\_description.ovf.hardware), [116](#page-119-0) OVFHardwareDataError, [116](#page-119-0) OVFItem (class in COT.vm\_description.ovf.item), [119](#page-122-0) OVFItemDataError, [119](#page-122-0) OVFNameHelper0 (class in COT.vm\_description.ovf.name\_helper), [123](#page-126-0) OVFNameHelper1 (class in COT.vm\_description.ovf.name\_helper), [124](#page-127-0) OVFNameHelper2 (class in COT.vm\_description.ovf.name\_helper), [124](#page-127-0) OVFTool (class in COT.helpers.ovftool), [97](#page-100-2) ovftool\_args (COTDeployESXi attribute), [71](#page-74-0)

## P

package (ReadCommand attribute), [82](#page-85-0) package (ReadWriteCommand attribute), [83](#page-86-1) package\_list (COTInfo attribute), [78](#page-81-2) PackageManager (class in COT.helpers.helper), [92](#page-95-0) parse\_args() (CLI method), [110](#page-113-0) parse\_manifest() (in module COT.vm\_description.ovf.utilities), [125](#page-128-1) password (COTDeploy attribute), [68](#page-71-0) path (DiskRepresentation attribute), [88](#page-91-1) path (Helper attribute), [92](#page-95-0) Platform (class in COT.platforms.platform), [100](#page-103-0) platform (OVF attribute), [136](#page-139-0) platform (VMDescription attribute), [146](#page-149-1) PLATFORM\_NAME (CSR1000V attribute), [103](#page-106-1) PLATFORM\_NAME (IOSv attribute), [103](#page-106-1) PLATFORM\_NAME (IOSXRv attribute), [104](#page-107-1) PLATFORM\_NAME (IOSXRv9000 attribute), [105](#page-108-2) PLATFORM\_NAME (IOSXRvLC attribute), [104](#page-107-1) PLATFORM\_NAME (IOSXRvRP attribute), [105](#page-108-2) PLATFORM\_NAME (Nexus9000v attribute), [106](#page-109-2) PLATFORM\_NAME (NXOSv attribute), [106](#page-109-2) PLATFORM\_NAME (Platform attribute), [102](#page-105-1) Port (class in COT.helpers.port), [98](#page-101-3) positive\_int() (in module COT.data\_validation), [54](#page-57-0) power\_on (COTDeploy attribute), [68](#page-71-0) predicted\_drive\_type (DiskRepresentation attribute), [88](#page-91-1) predicted\_drive\_type (ISO attribute), [84](#page-87-2) predicted\_output\_size() (OVF method), [131](#page-134-0) predicted output size() (VMDescription method), [142](#page-145-0) pretty bytes() (in module COT.utilities), [58](#page-61-1) product (COTEditProduct attribute), [75](#page-78-1) product (OVF attribute), [136](#page-139-0)

product\_class (COTEditProduct attribute), [75](#page-78-1) product\_class (OVF attribute), [136](#page-139-0) product\_class (VMDescription attribute), [146](#page-149-1) PRODUCT\_PLATFORM\_MAP (Platform attribute), [102](#page-105-1) product\_url (COTEditProduct attribute), [75](#page-78-1) product\_url (OVF attribute), [136](#page-139-0) profile\_info\_list() (OVF method), [132](#page-135-0) profile\_info\_string() (OVF method), [132](#page-135-0) profile info string() (VMDescription method),  $142$ PROFILE\_INFO\_TEMPLATE (OVF attribute), [136](#page-139-0) profiles (COTEditHardware attribute), [73](#page-76-0) programmatic\_bytes\_to\_int() (in module COT.vm\_description.ovf.utilities), [125](#page-128-1) properties (COTEditProperties attribute), [76](#page-79-1) properties (OVFItem attribute), [122](#page-125-1) property\_names (OVFItem attribute), [122](#page-125-1) property\_profiles() (OVFItem method), [120](#page-123-0) property\_values() (OVFItem method), [120](#page-123-0) PyVmomiVMReconfigSpec (class in COT.commands.deploy\_esxi), [71](#page-74-0)

# $\Omega$

QCOW2 (class in COT.disks.qcow2), [84](#page-87-2) QEMUImg (class in COT.helpers.qemu\_img), [98](#page-101-3)

# R

RAW (class in COT.disks.raw), [85](#page-88-2) ReadCommand (class in COT.commands), [82](#page-85-0) ReadWriteCommand (class in COT.commands), [82](#page-85-0) ready\_to\_run() (Command method), [82](#page-85-0) ready to run() (COTAddDisk method), [63](#page-66-1) ready to run() (COTAddFile method), [67](#page-70-2) ready\_to\_run() (COTDeploy method), [68](#page-71-0) ready to run() (COTDeployESXi method), [71](#page-74-0) ready\_to\_run() (COTEditHardware method), [73](#page-76-0) ready to run() (COTEditProduct method), [75](#page-78-1) ready to run() (COTEditProperties method), [76](#page-79-1) ready to run() (COTInfo method), [78](#page-81-2) ready\_to\_run() (COTInjectConfig method), [78](#page-81-2) ready to run() (COTRemoveFile method), [80](#page-83-1) ready\_to\_run() (ReadCommand method), [82](#page-85-0) ready\_to\_run() (ReadWriteCommand method), [83](#page-86-1) refresh() (FileReference method), [57](#page-60-0) remove\_file() (OVF method), [132](#page-135-0) remove\_file() (VMDescription method), [142](#page-145-0) remove\_profile() (OVFItem method), [120](#page-123-0) RES\_MAP (OVFNameHelper1 attribute), [124](#page-127-0) root (XML attribute), [62](#page-65-1) run() (CLI method), [110](#page-113-0) run() (Command method), [82](#page-85-0) run() (COTAddDisk method), [63](#page-66-1) run() (COTAddFile method), [67](#page-70-2) run() (COTDeploy method), [68](#page-71-0) run() (COTDeployESXi method), [71](#page-74-0)

run() (COTEditHardware method), [73](#page-76-0) run() (COTEditProduct method), [75](#page-78-1) run() (COTEditProperties method), [76](#page-79-1) run() (COTHelp method), [77](#page-80-1) run() (COTInfo method), [78](#page-81-2) run() (COTInjectConfig method), [79](#page-82-1) run() (COTInstallHelpers method), [80](#page-83-1) run() (COTRemoveFile method), [80](#page-83-1) run() (ReadWriteCommand method), [83](#page-86-1)

# S

scsi\_subtype (COTEditHardware attribute), [73](#page-76-0) scsi\_subtypes (COTEditHardware attribute), [74](#page-77-0) search\_for\_elements() (in module COT.commands.add\_disk), [65](#page-68-0) search\_from\_controller() (OVF method), [132](#page-135-0) search\_from\_controller() (VMDescription method), [142](#page-145-0) search\_from\_file\_id() (OVF method), [132](#page-135-0) search from file id() (VMDescription method), [143](#page-146-1) search\_from\_filename() (OVF method), [133](#page-136-0) search from filename() (VMDescription method), [143](#page-146-1) secondary config file (COTInjectConfig attribute), [79](#page-82-1) SECONDARY\_CONFIG\_TEXT\_FILE (IOSXRv attribute), [104](#page-107-1) SECONDARY\_CONFIG\_TEXT\_FILE (IOSXRvLC attribute), [104](#page-107-1) SECONDARY\_CONFIG\_TEXT\_FILE (Platform attribute), [102](#page-105-1) serial\_connection (COTDeploy attribute), [68](#page-71-0) serial\_connection (COTDeployESXi attribute), [71](#page-74-0) serial\_connectivity (COTEditHardware attribute), [74](#page-77-0) serial\_count (Hardware attribute), [100](#page-103-0) serial\_ports (COTEditHardware attribute), [74](#page-77-0) SerialConnection (class in COT.commands.deploy), [69](#page-72-0) server (COTDeployESXi attribute), [71](#page-74-0) set capacity of disk() (OVF method),  $133$ set\_cpu\_count() (OVF method), [133](#page-136-0) set\_cpu\_count() (VMDescription method), [143](#page-146-1) set ide subtype() (VMDescription method), [143](#page-146-1) set\_ide\_subtypes() (OVF method), [133](#page-136-0) set ide subtypes() (VMDescription method), [143](#page-146-1) set\_instance\_attributes() (CLI static method), [110](#page-113-0) set\_item\_count\_per\_profile() (OVFHardware method), [117](#page-120-0) set\_item\_values\_per\_profile() (OVFHardware method), [118](#page-121-1) set\_memory() (OVF method), [133](#page-136-0) set\_memory() (VMDescription method), [143](#page-146-1) set\_nic\_count() (OVF method), [134](#page-137-0) set nic count() (VMDescription method), [143](#page-146-1) set nic mac addresses() (OVF method), [134](#page-137-0) set nic mac addresses() (VMDescription method), [143](#page-146-1) set\_nic\_names() (OVF method), [134](#page-137-0) set\_nic\_names() (VMDescription method), [144](#page-147-1)

set nic networks() (OVF method), [134](#page-137-0) set\_nic\_networks() (VMDescription method), [144](#page-147-1) set nic type() (VMDescription method), [144](#page-147-1) set\_nic\_types() (OVF method), [134](#page-137-0) set nic types() (VMDescription method), [144](#page-147-1) set or make child() (COT.xml\_file.XML class method), [61](#page-64-0) set\_property() (OVFItem method), [121](#page-124-0) set\_property\_value() (OVF method), [134](#page-137-0) set\_property\_value() (VMDescription method), [144](#page-147-1) set\_scsi\_subtype() (VMDescription method), [145](#page-148-2) set\_scsi\_subtypes() (OVF method), [135](#page-138-0) set\_scsi\_subtypes() (VMDescription method), [145](#page-148-2) set\_serial\_connectivity() (OVF method), [135](#page-138-0) set\_serial\_connectivity() (VMDescription method), [145](#page-148-2) set\_serial\_count() (OVF method), [135](#page-138-0) set\_serial\_count() (VMDescription method), [145](#page-148-2) set\_value\_for\_all\_items() (OVFHardware method), [118](#page-121-1) set\_verbosity() (CLI method), [110](#page-113-0) size (FileInTAR attribute), [56](#page-59-0) size (FileOnDisk attribute), [57](#page-60-0) size (FileReference attribute), [58](#page-61-1) SmarterConnection (class in COT.commands.deploy\_esxi), [72](#page-75-1) strip\_ns() (XML static method), [61](#page-64-0) subclasses() (DiskRepresentation static method), [87](#page-90-0) subcommand (COTHelp attribute), [77](#page-80-1) subparsers (COTDeploy attribute), [68](#page-71-0) subtype (COTAddDisk attribute), [64](#page-67-0) SUPPORTED\_NIC\_TYPES (CSR1000V attribute), [103](#page-106-1) SUPPORTED\_NIC\_TYPES (IOSv attribute), [103](#page-106-1) SUPPORTED\_NIC\_TYPES (IOSXRv attribute), [104](#page-107-1) SUPPORTED\_NIC\_TYPES (IOSXRv9000 attribute), [105](#page-108-2) SUPPORTED\_NIC\_TYPES (Nexus9000v attribute), [106](#page-109-2) SUPPORTED\_NIC\_TYPES (NXOSv attribute), [106](#page-109-2) SUPPORTED\_NIC\_TYPES (Platform attribute), [102](#page-105-1) system\_types (OVF attribute), [136](#page-139-0) system\_types (VMDescription attribute), [146](#page-149-1)

# T

tar() (OVF method), [135](#page-138-0) tar\_entry\_size() (in module COT.utilities), [59](#page-62-0) terminal\_width (CLI attribute), [110](#page-113-0) terminal\_width (UI attribute), [113](#page-116-1) to\_string() (in module COT.utilities), [59](#page-62-0) transports (COTEditProperties attribute), [77](#page-80-1) tree (XML attribute), [62](#page-65-1) truth\_value() (in module COT.data\_validation), [54](#page-57-0)

# U

UI (class in COT.ui), [111](#page-114-0) unsure\_how\_to\_install() (Helper method), [92](#page-95-0) unsure\_how\_to\_install() (OVFTool method), [97](#page-100-2) untar() (OVF method), [135](#page-138-0) unwrap connection error() (SmarterConnection static method), [72](#page-75-1) update\_xml() (OVFHardware method), [118](#page-121-1) user\_configurable (COTEditProperties attribute), [77](#page-80-1) USER\_INTERFACE (Helper attribute), [92](#page-95-0) username (COTDeploy attribute), [69](#page-72-0)

# V

validate() (OVFItem method), [121](#page-124-0) validate\_controller\_address() (in module COT.commands.add\_disk), [66](#page-69-0) validate\_cpu\_count() (CSR1000V method), [103](#page-106-1) validate\_cpu\_count() (Platform method), [100](#page-103-0) validate elements() (in module COT.commands.add\_disk), [66](#page-69-0) validate\_hardware() (OVF method), [135](#page-138-0) validate\_hardware() (VMDescription method), [145](#page-148-2) validate int() (in module COT.data validation), [55](#page-58-1) validate\_kind() (COT.commands.deploy.SerialConnection class method), [69](#page-72-0) validate\_memory\_amount() (IOSv method), [103](#page-106-1) validate\_memory\_amount() (Platform method), [100](#page-103-0) validate\_nic\_count() (Platform method), [101](#page-104-0) validate\_nic\_type() (Platform method), [101](#page-104-0) validate\_nic\_types() (Platform method), [101](#page-104-0) validate\_options() (COT.commands.deploy.SerialConnection class method), [69](#page-72-0) validate\_serial\_count() (Platform method), [101](#page-104-0) validate\_value() (COT.commands.deploy.SerialConnection class method), [70](#page-73-1) validate\_value() (UI method), [113](#page-116-1) ValidRange (class in COT.data\_validation), [49](#page-52-0) value (SerialConnection attribute), [70](#page-73-1) value\_add\_wildcards() (OVFItem method), [121](#page-124-0) value\_replace\_wildcards() (OVFItem method), [121](#page-124-0) ValueMismatchError, [48](#page-51-0) ValueTooHighError, [48](#page-51-0) ValueTooLowError, [48](#page-51-0) ValueUnsupportedError, [49](#page-52-0) vendor (COTEditProduct attribute), [75](#page-78-1) vendor (OVF attribute), [137](#page-140-1) vendor\_url (COTEditProduct attribute), [75](#page-78-1) vendor\_url (OVF attribute), [137](#page-140-1) verbosity (COTInfo attribute), [78](#page-81-2) verbosity\_options (VMDescription attribute), [146](#page-149-1) verify manpages() (in module COT.commands.install\_helpers), [80](#page-83-1) version (COTEditProduct attribute), [76](#page-79-1) version (Helper attribute), [92](#page-95-0) version long (OVF attribute), [137](#page-140-1) version\_long (VMDescription attribute), [146](#page-149-1) version short (OVF attribute), [137](#page-140-1) version\_short (VMDescription attribute), [146](#page-149-1)

virtual\_system\_type (COTEditHardware attribute), [74](#page-77-0) vm\_name (COTDeploy attribute), [69](#page-72-0) VMDescription (class in COT.vm\_description), [137](#page-140-1) VMDK (class in COT.disks.vmdk), [85](#page-88-2) VMDKTool (class in COT.helpers.vmdktool), [98](#page-101-3) VMInitError, [137](#page-140-1)

# W

working\_dir (VMDescription attribute), [146](#page-149-1) working\_dir\_disk\_space\_required() (Command method), [82](#page-85-0) working\_dir\_disk\_space\_required() (COTInjectConfig method), [79](#page-82-1) write() (OVF method), [135](#page-138-0) write() (VMDescription method), [145](#page-148-2) write\_xml() (XML method), [61](#page-64-0)

# X

XML (class in COT.xml\_file), [60](#page-63-1) xml\_reindent() (XML static method), [61](#page-64-0) XorrISO (class in COT.helpers.mkisofs), [97](#page-100-2)

# Y

Yum (class in COT.helpers.yum), [99](#page-102-3)